# **DELL**Technologies

# **Dell PowerEdge T560**

# タワーサーバー

# サーバー構成ガイド

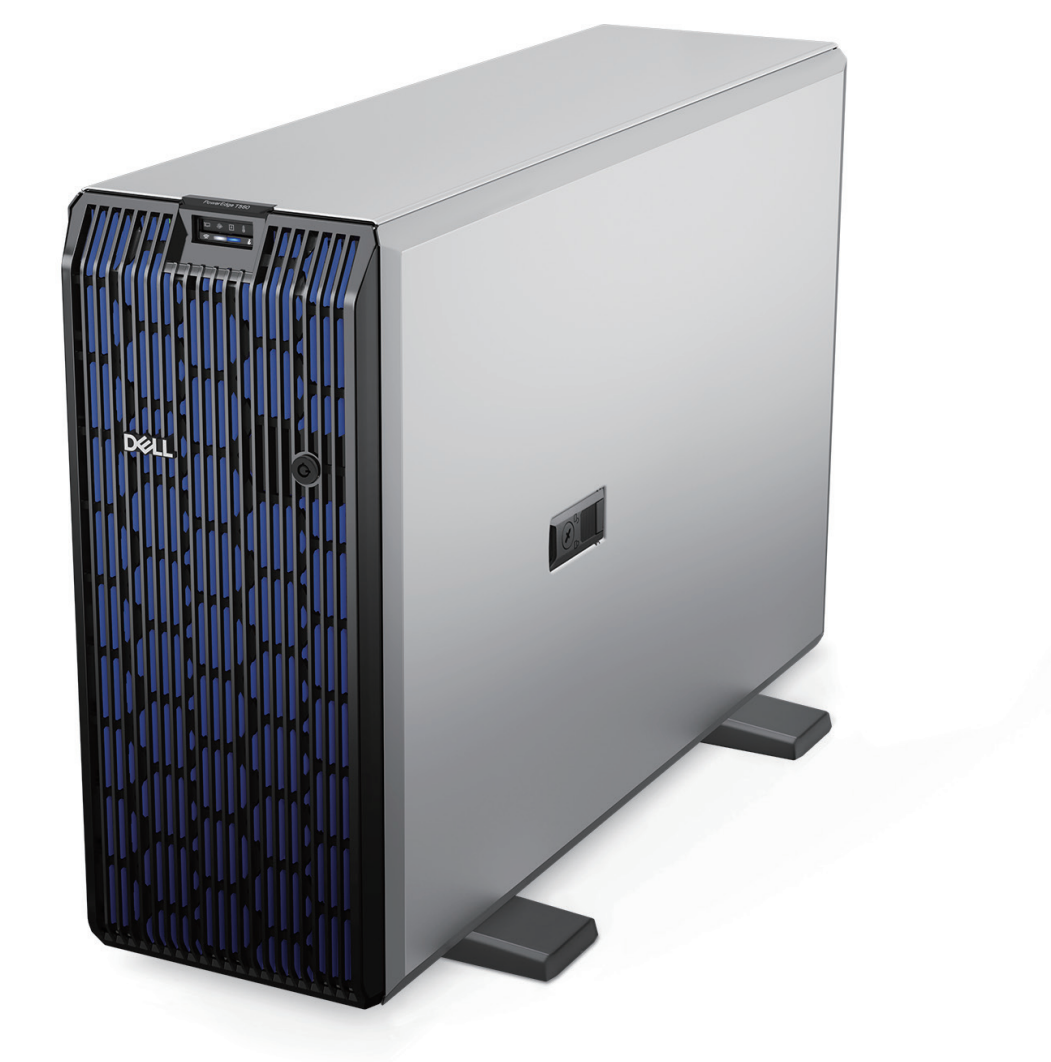

# Contents

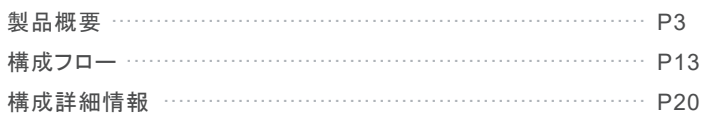

# サーバー構成ガイドについて …

●「サーバー構成ガイド」は、Dell PowerEdge 製品を構成するための参考資料としてシステム概要、接続性、留意点などの情報を記載しています。

- ●Dell Technologies パートナープログラムに登録いただいている方は「ソリューション コンフィギュレーター」利用時の補足資料として活用できます。 Dell Technologies パートナープログラムについては、登録 方法とあわせ次の URL より確認してください。
- Dell Technologies パートナープログラムのご登録 ガイド

[https://japancatalog.dell.com/c/wp-content/uploads/Dell-Technologies\\_ParnerProgram\\_regGuideFY21.pdf](https://japancatalog.dell.com/c/wp-content/uploads/Dell-Technologies_ParnerProgram_regGuideFY21.pdf)

- ●「ソリューション コンフィギュレーター」は、次の URLからサインインし、画面に表示される「ツールを起動」ボタンから起動してください。
- ソリューション コンフィギュレーター <https://www.dellemc.com/partner/ja-jp/auth/sales/solution-configurator.htm>

操作マニュアルについては、必要に応じて次のURLより確認してください。

ソリューションコンフィギュレーターの使い方 <http://japancatalog.dell.com/c/wp-content/uploads/Solutions-Configurator-How-to-Guide.pdf> ●Dell Technologies パートナープログラム <https://www.dellemc.com/partner/ja-jp/partner/partner.htm>

●「サーバー構成ガイド」は、次の「製品概要」、「構成フロー」、「構成詳細情報」の3つの項目に分けて説明しています。

# 製品の外観、内部構造を解説しています。各オプション製品の取り付け位置などを確認してください。 製品概要 詳細3[ページ](#page-2-0) 製品に追加可能なオプション製品の項目一覧を説明しています。各項目で選択可能なオプションを含め、構成詳細情報を確認できます。 項目の一部は、ソリューション コンフィギュレーターで関連するオプションと連動し、自動選択、項目の表示・非表示が行われる点に注意してください。 構成フロー またい しょうしょう しょうしょう しょうしょう <mark>ーー・シーク しょうしゅ インター・ファイル しょうしゃ ま</mark>る 詳細13[ページ](#page-12-0)

※ 構成フローの各項目にある[詳細○ページ]と、構成詳細情報の「○○の構成詳細は○○ページを参照してください。]、および「構成フローへ戻る]のテキスト部分には、ハイパーリンクが設定されており、該当ページへ移動することができます。

### 構成詳細情報 詳細20[ページ](#page-19-0)

構成フローで説明している各オプション製品項目で選択可能なオプション製品の一覧と詳細情報を記載しています。 選択可能なオプション製品の詳細、選択したオプション製品に関連して必要な追加情報、その他の注意点を含め確認してください。 また、ソリューション コンフィギュレーターはオプション選択時、選択内容に問題・修正の必要がないかを検証し、修正が必要な場合には メッセージが表示されますので、表示内容に対する補足情報として参照してください。

●「サーバー構成ガイド」はデルオンラインストアで「システムのカスタマイズ」を行う際に補足資料としても活用可能です。

デルオンラインストアでの「システムのカスタマイズ」は、各モデルの製品詳細ページにある「カスタマイズして購入」ボタンから利用できます。

一部「カスタマイズして購入」ボタンが表示されない製品が存在しますので、「デルへのお問合せ」ボタンから確認してください。

各モデルの製品詳細ページにアクセスするには、次の URL から対象モデルを選択してください。

PowerEdgeサーバー 製品 <https://www.dell.com/ja-jp/work/shop/cty/sc/servers>

- ●こちらのガイドに記載している内容は、公開時の情報です。各製品の取り扱い状況や価格などの最新情報は「ソリューション コンフィギュレーター」、 もしくは、デルオンラインストアの「システムのカスタマイズ」で確認してください。
- サーバー構成ガイドの最新版は次の URL から利用できます。 PowerEdge サーバー構成ガイド <https://japancatalog.dell.com/c/pesvr-config-guide/>
- ●サポート情報およびマニュアルなどについては、次の URL から対象製品を選択する事で利用できます。 サポート <https://www.dell.com/support/home/jp/ja/jpbsd1>

※ 最新情報については日本語翻訳の都合上、英語サイト( <https://www.dell.com/support/> )で確認してください。

● 製品に関する最新情報は次のURLから確認してください。 サーバー、ストレージ、ネットワーク関連製品 <https://www.dell.com/ja-jp/work/shop/ecat/enterprise-products> eカタログサイト - エンタープライズ製品情報ガイドステーション <https://japancatalog.dell.com/c/ent/>

# <span id="page-2-0"></span>製品概要

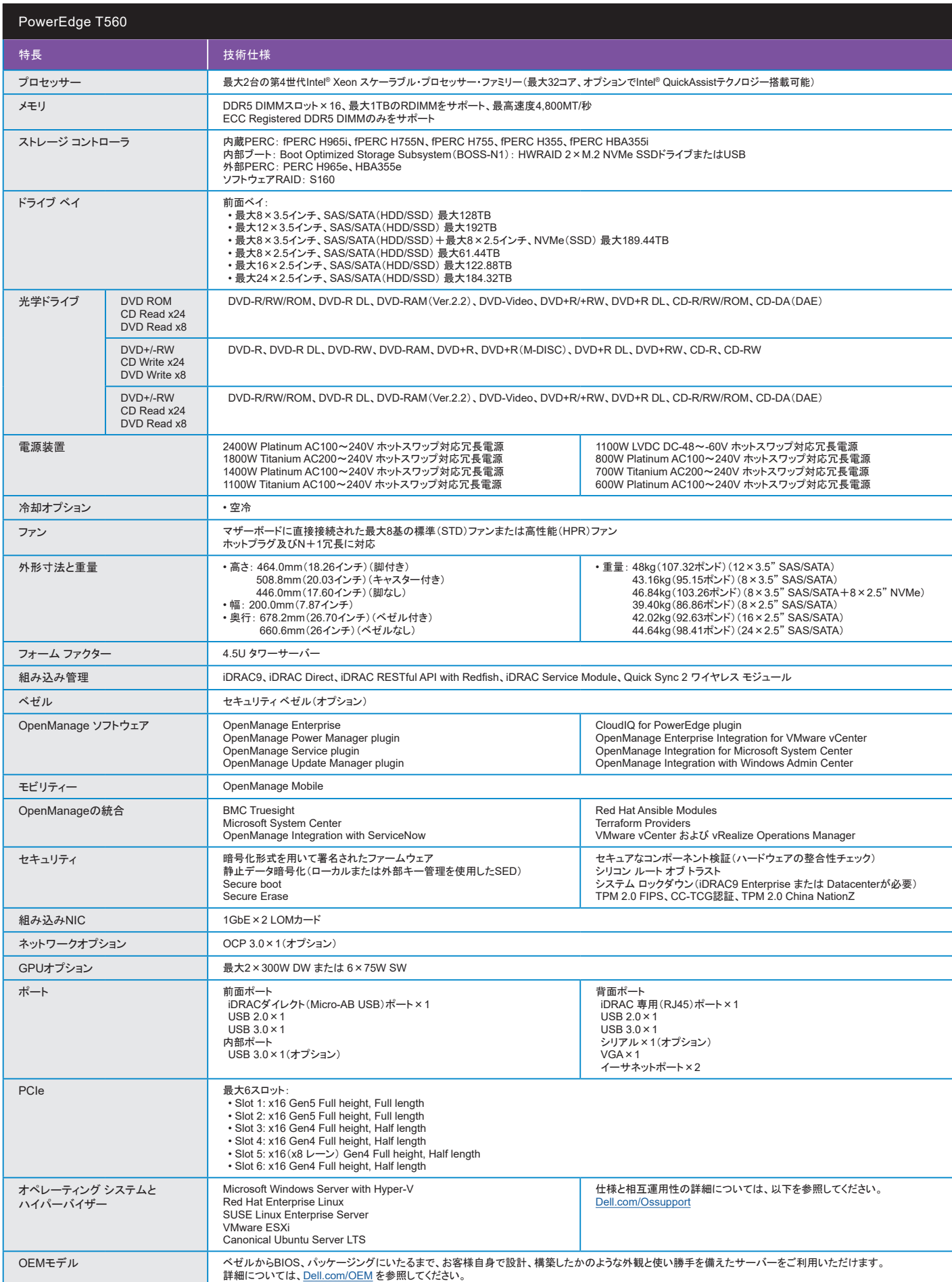

# <span id="page-3-0"></span>前面

■ 12×3.5インチ ドライブ システム

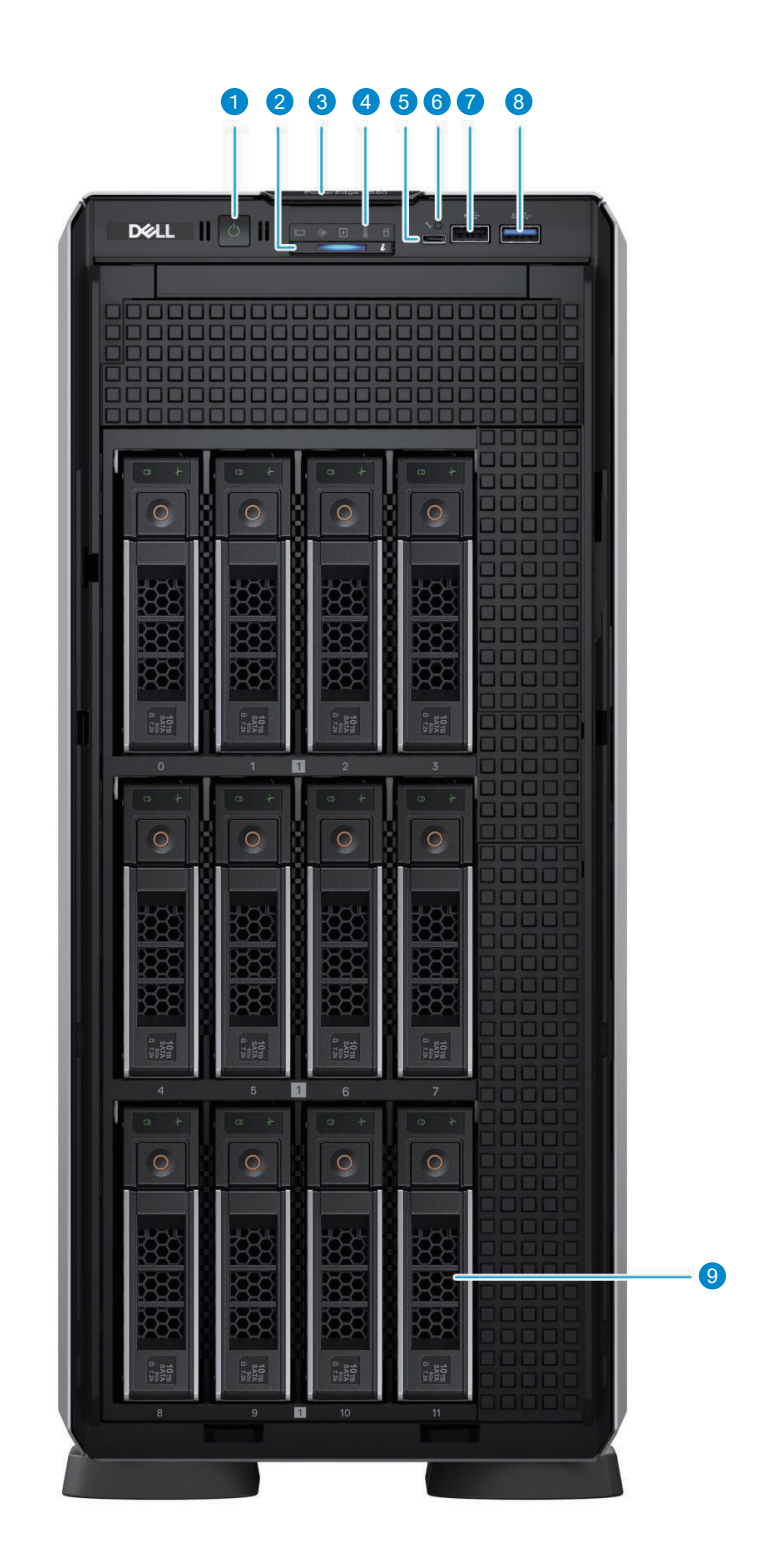

. . . . . . . . .

 $\mathbf{0}$  ,  $\mathbf{0}$  ,  $\mathbf{0}$ 

×

1 電源ボタン <mark>2</mark> システムの正常性とID インジケータ <mark>3</mark> エクスプレスサービス タグ 4) ステータスLED インジケータ 5 iDRACダイレクト(Micro-AB USB)ポート

■ 24×2.5インチ ドライブ システム

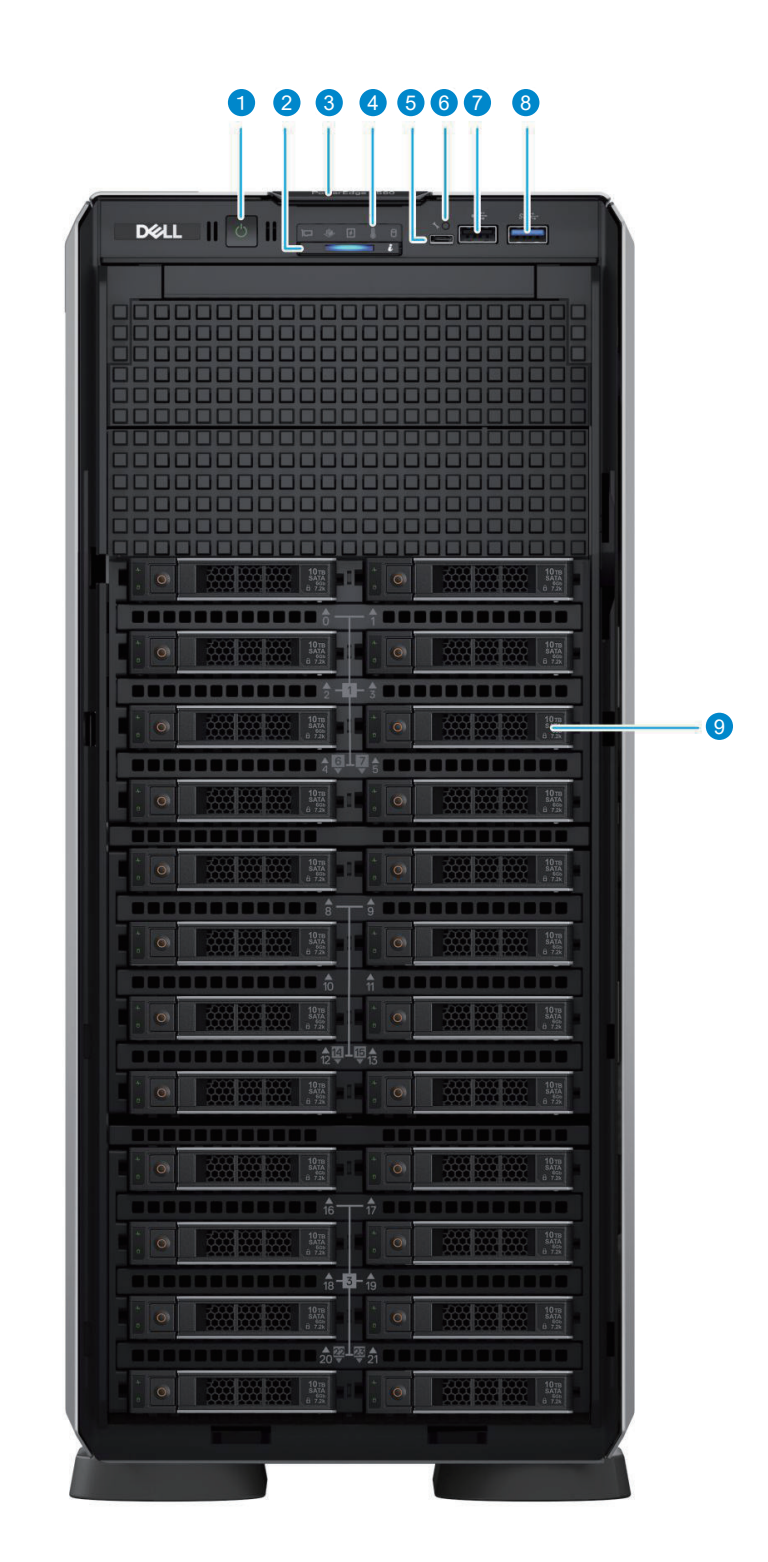

**CONTRACTOR** 

1 電源ボタン <mark>2</mark> システムの正常性とID インジケータ <mark>3</mark> エクスプレスサービス タグ 4) ステータスLED インジケータ 5 iDRACダイレクト(Micro-AB USB)ポート

■ 16×2.5インチ ドライブ システム

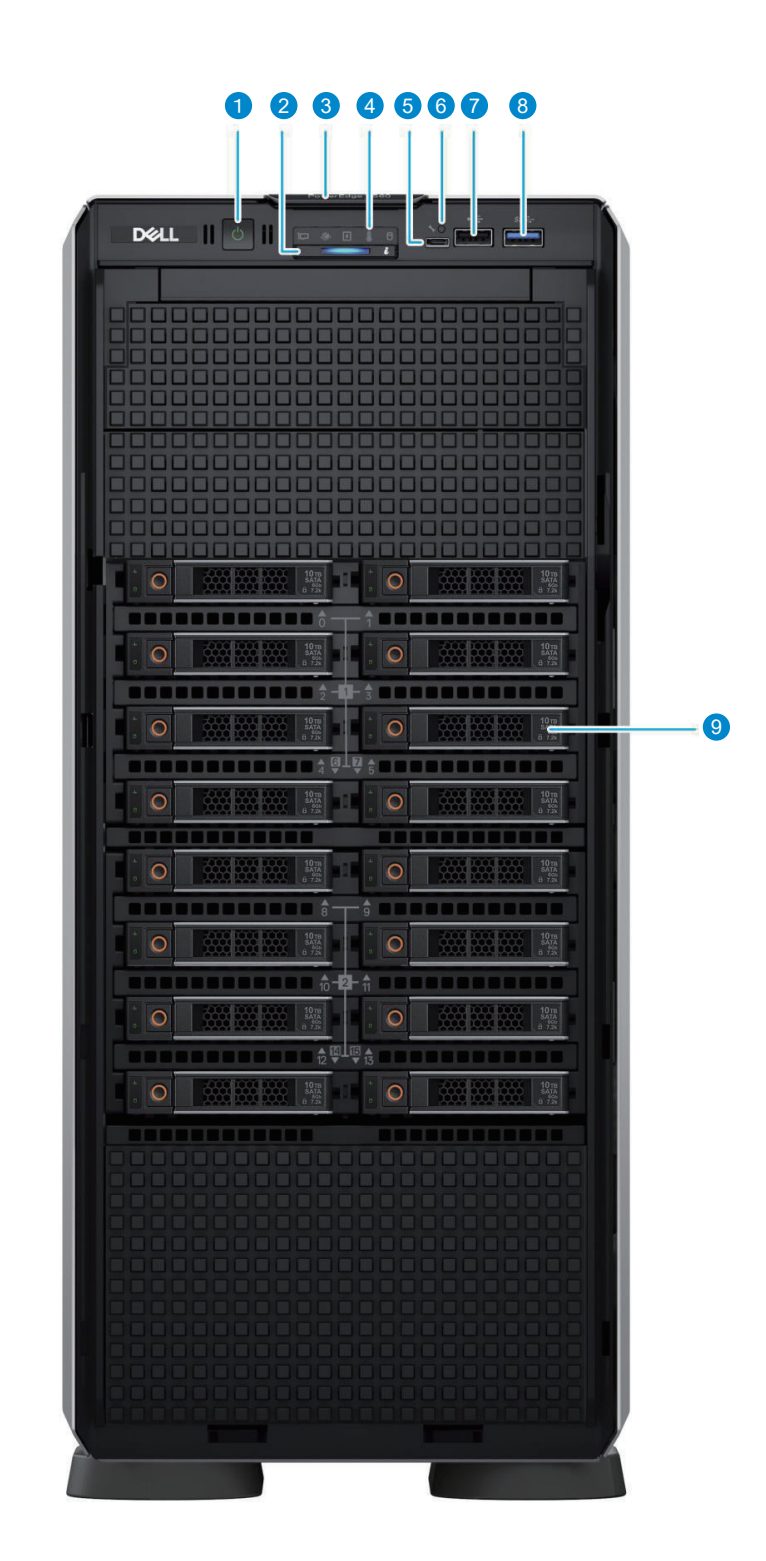

. . . . . . . . . . . .

. . . . . . . . . . . . . . . . . .

1 電源ボタン <mark>2</mark> システムの正常性とID インジケータ <mark>3</mark> エクスプレスサービス タグ 4) ステータスLED インジケータ 5 iDRACダイレクト(Micro-AB USB)ポート

■ 8×3.5インチ+8×2.5インチ ドライブ システム

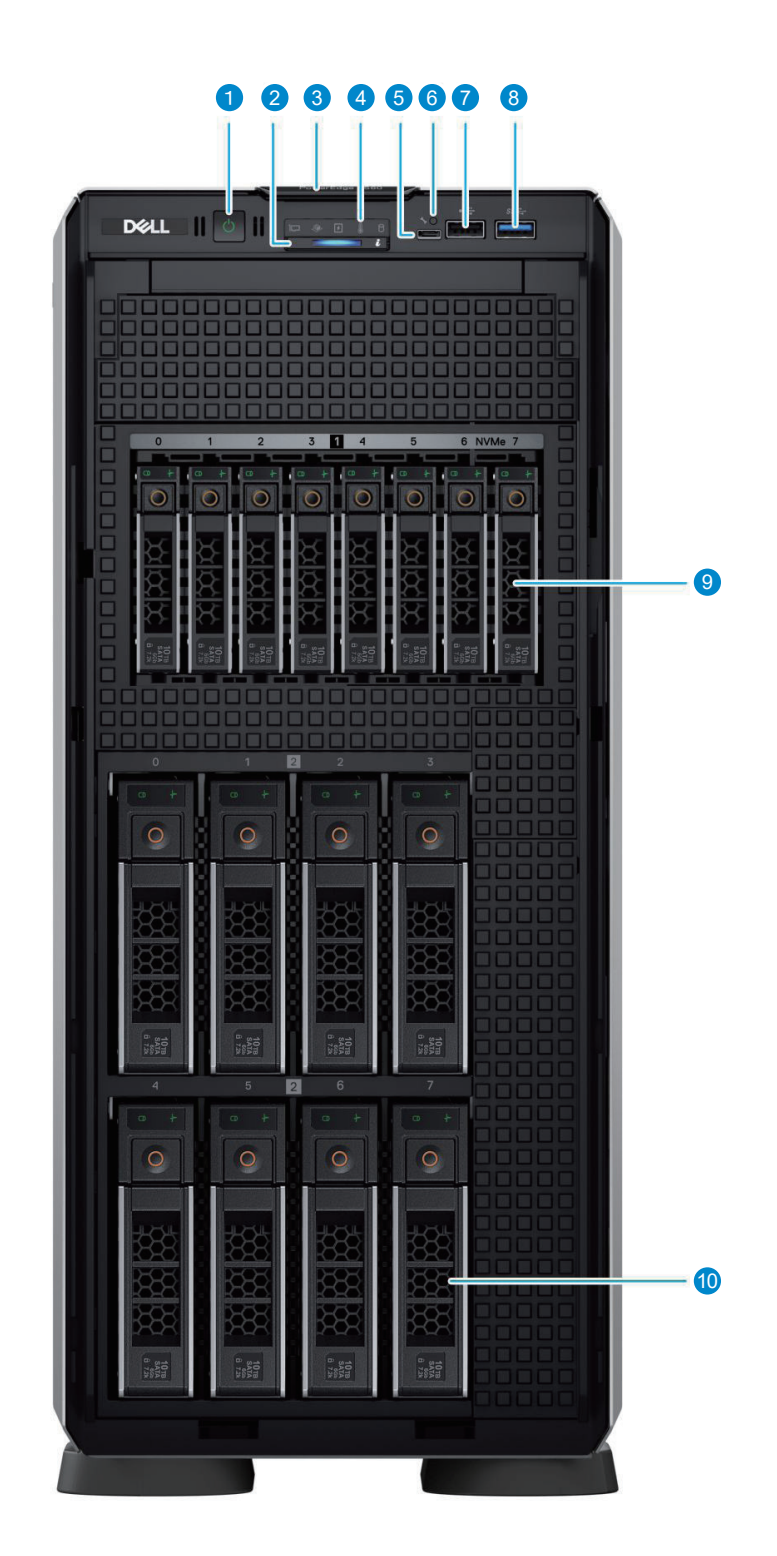

. . . . . . . .

1 電源ボタン <mark>2</mark> システムの正常性とID インジケータ <mark>3</mark> エクスプレスサービス タグ 4) ステータスLED インジケータ 5 iDRACダイレクト(Micro-AB USB)ポート

iDRAC ステータスLED 6 7 USB 2.0 ポート 8 USB 3.0 ポート <mark>9</mark> 2.5インチ ドライブ ベイ 3.5インチ ドライブ ベイ 10

8×3.5インチ ドライブ システム

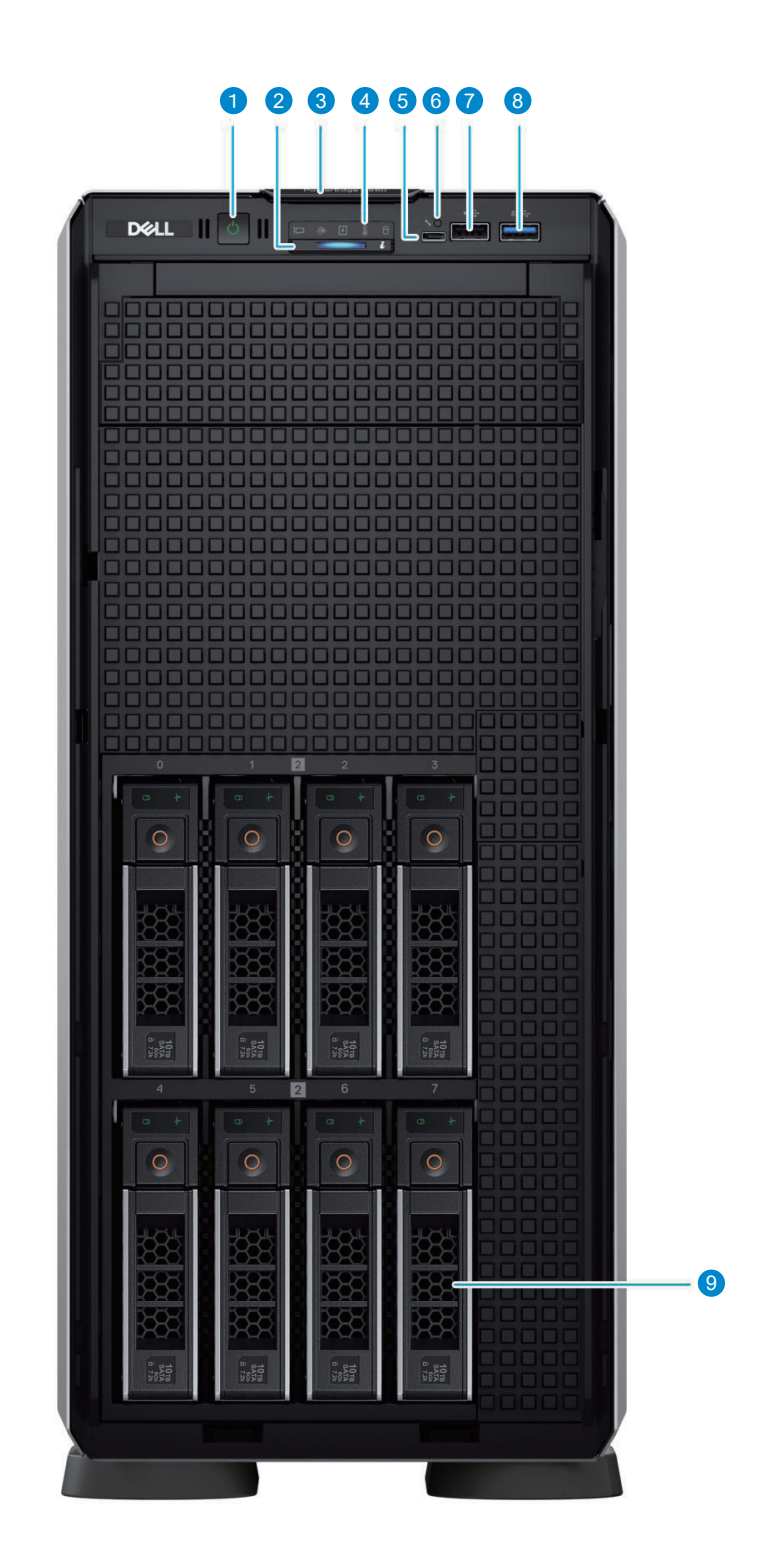

. . . . . . . . . . .

. . . . . . . . . . . . . . . .

**Contract Contract** 

. . . . . . . . .

 $\blacksquare$ 

1 電源ボタン <mark>2</mark> システムの正常性とID インジケータ <mark>3</mark> エクスプレスサービス タグ 4) ステータスLED インジケータ 5 iDRACダイレクト(Micro-AB USB)ポート

■ 8×2.5インチ ドライブ システム

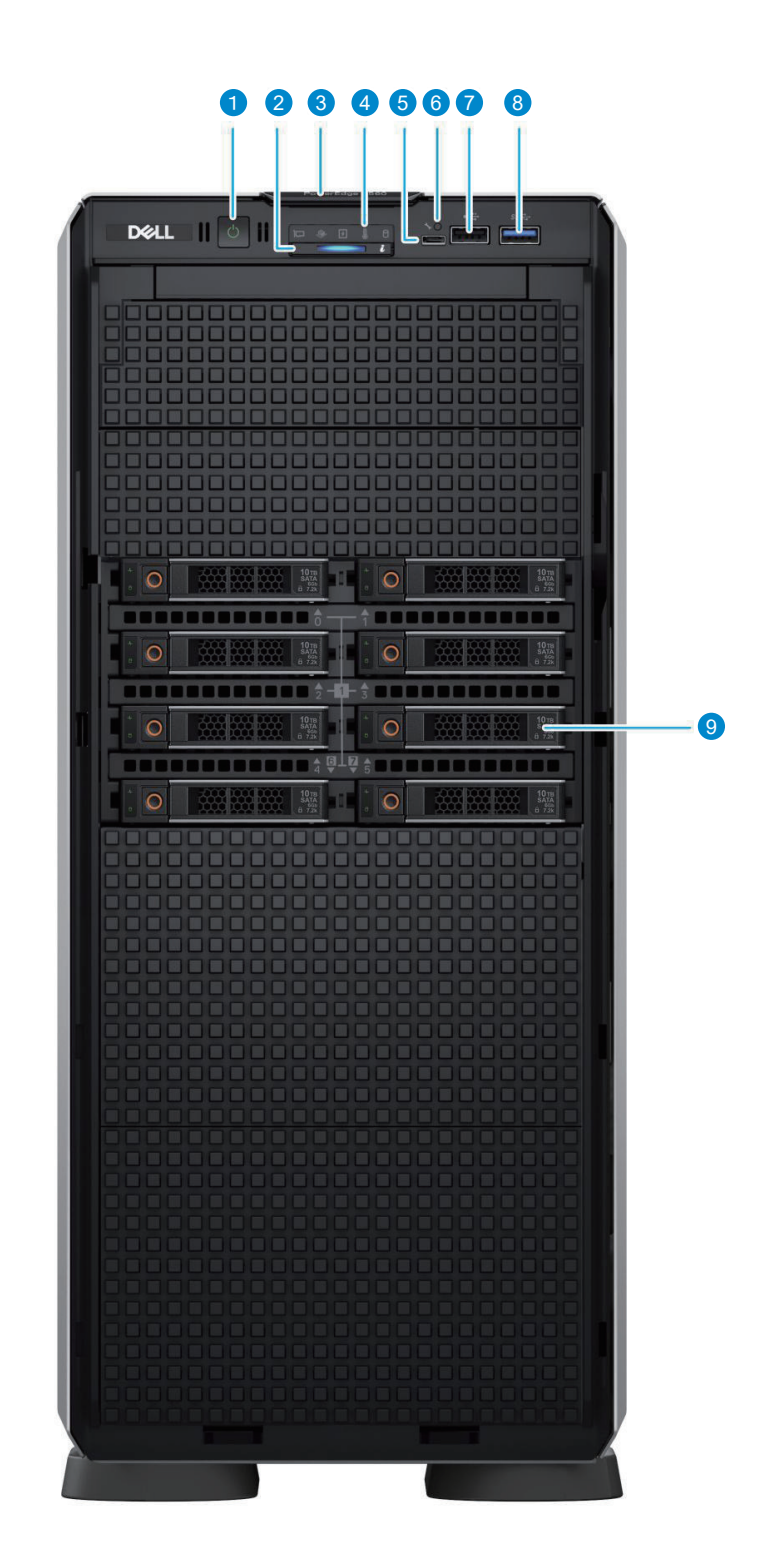

1 電源ボタン <mark>2</mark> システムの正常性とID インジケータ <mark>3</mark> エクスプレスサービス タグ 4) ステータスLED インジケータ 5 iDRACダイレクト(Micro-AB USB)ポート

# 背面

コシステムの背面図

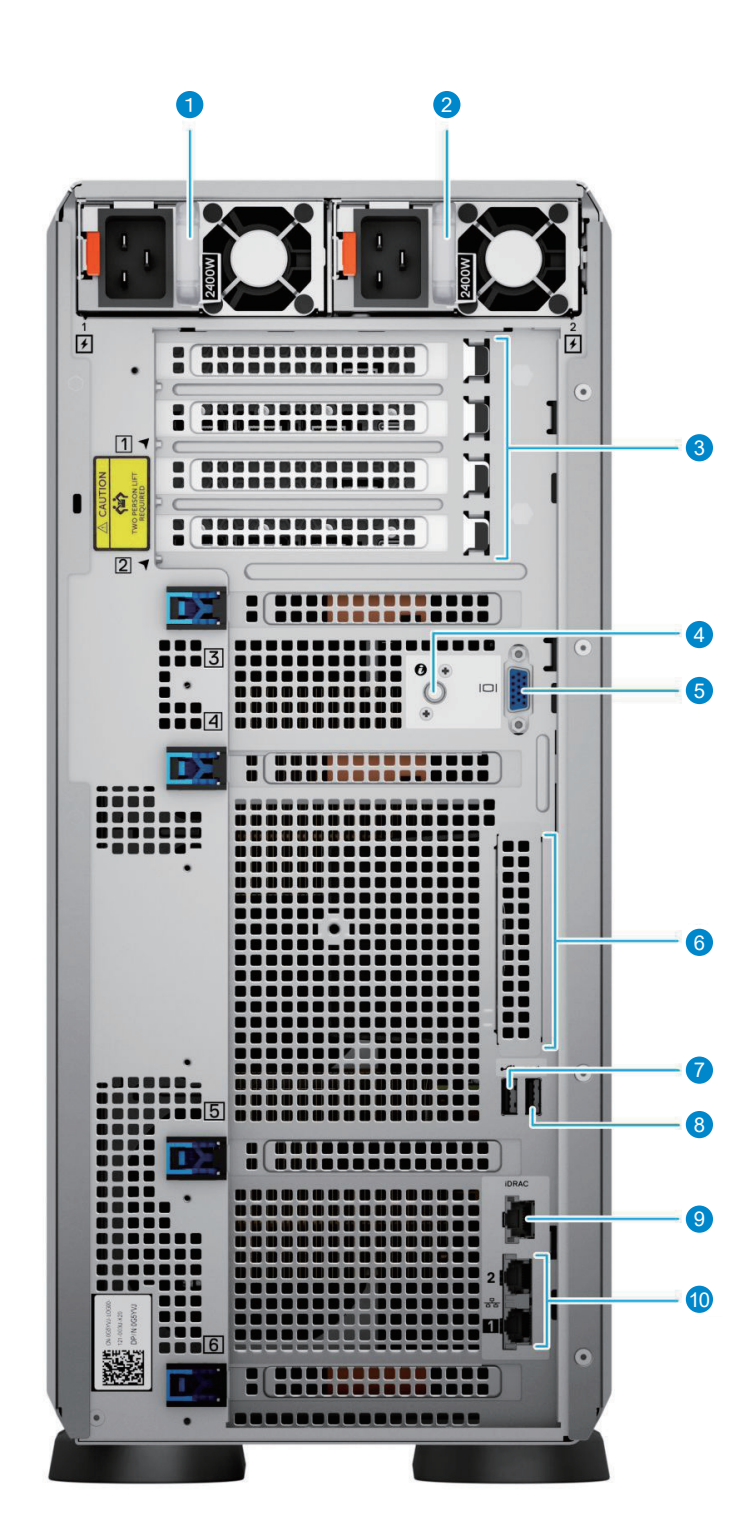

. . . . . . . .

1 電源供給ユニット (PSU 1) 2 電源供給ユニット (PSU 2) 3 PCIe拡張カード スロット(4) システム識別 ボタン 4 VGA ポート 5

6 OCP NICポート(オプション) USB 2.0 7 USB 3.0 8 9 専用 iDRAC9 Ethernet ポート 10 NIC ポート(2)

# 内部

■ 24×2.5インチ 構成システムの内部

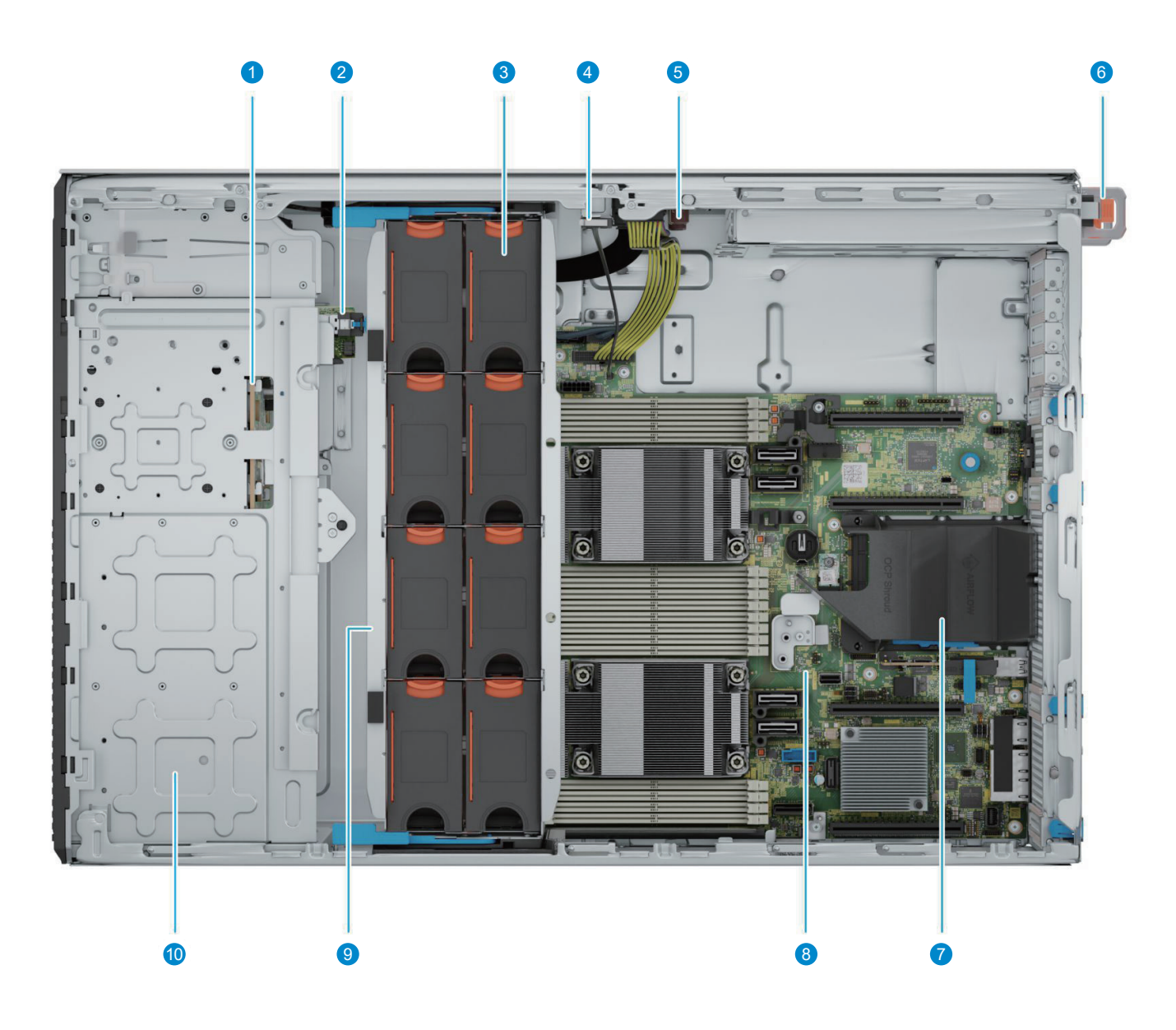

. . . . . . . . . . . . . .

- 2.5インチ ドライブ バックプレーン 1
- 2 BOSS-N1 モジュール
- 3 冷却ファン
- イントルージョン スイッチ 4
- <mark>5</mark> 電源インターポーザー ボード

6 PSU 1 7 OCPエアーフロー カバー 8 マザーボード 9 冷却ファン ケージ 2.5インチ ドライブ ベイ 10

# 内部(続き)

■ 8×3.5インチ+8×2.5インチ 構成システムの内部

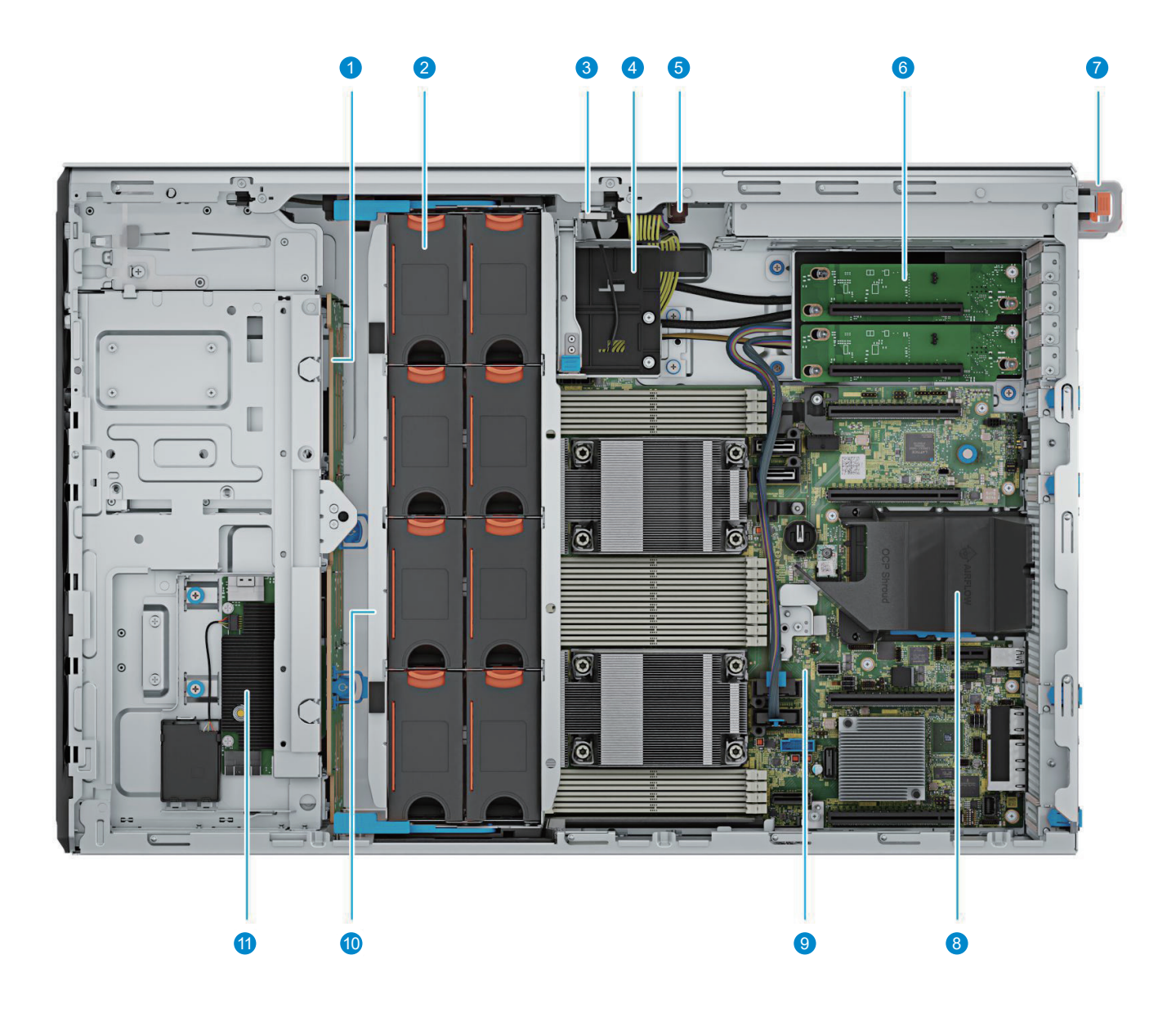

 $\mathbf{0}$  ,  $\mathbf{0}$  ,  $\mathbf{0}$ 

 $\mathbf{u}$  ,  $\mathbf{u}$  ,  $\mathbf{u}$  ,  $\mathbf{u}$  ,  $\mathbf{u}$ 

3.5インチ ドライブ バックプレーン 1

- 2 冷却ファン
- 3 イントルージョン スイッチ
- GPUカード ホルダー 4
- <mark>5</mark> 電源インターポーザー ボード
- PCIe Gen5 GPU ライザー 6

**7** PSU 1 8 OCPエアーフロー カバー 9 マザーボード 10 冷却ファン ケージ 11 fPERC モジュール

<span id="page-12-0"></span>構成フロー

「ソリューション コンフィギュレーター」では次の並び順で Module が配置されています。必要な製品を選択してください。

**CONTRACTOR** 

**CONTRACTOR** 

<span id="page-12-4"></span><span id="page-12-3"></span><span id="page-12-2"></span><span id="page-12-1"></span>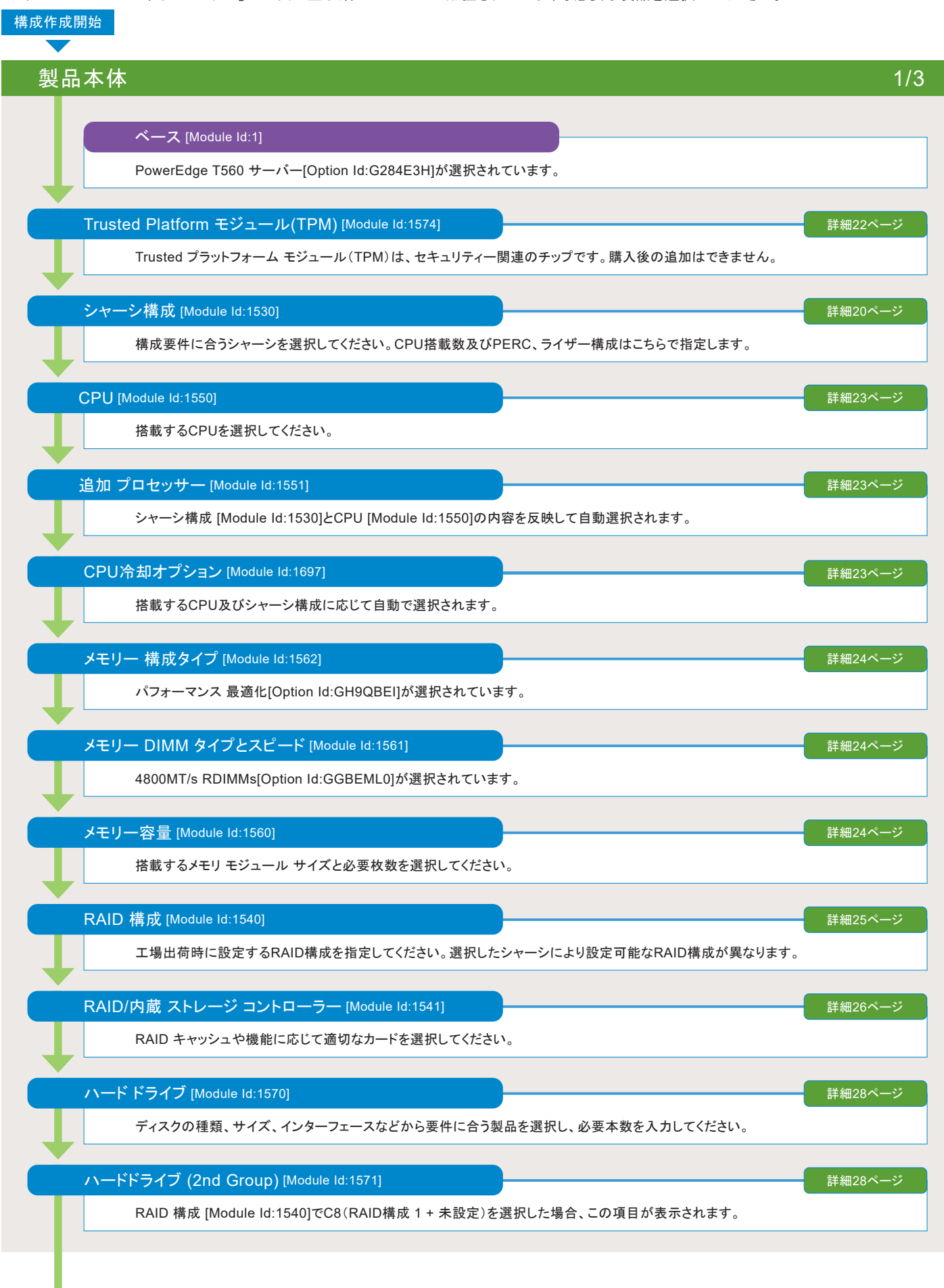

次のページへ |

<span id="page-12-9"></span><span id="page-12-8"></span><span id="page-12-7"></span><span id="page-12-6"></span><span id="page-12-5"></span>w

 $\alpha$  ,  $\alpha$ 

 $\blacksquare$ 

構成フロー

前のページから

<span id="page-13-11"></span><span id="page-13-10"></span><span id="page-13-9"></span><span id="page-13-8"></span><span id="page-13-7"></span><span id="page-13-6"></span><span id="page-13-5"></span><span id="page-13-4"></span><span id="page-13-3"></span><span id="page-13-2"></span><span id="page-13-1"></span><span id="page-13-0"></span>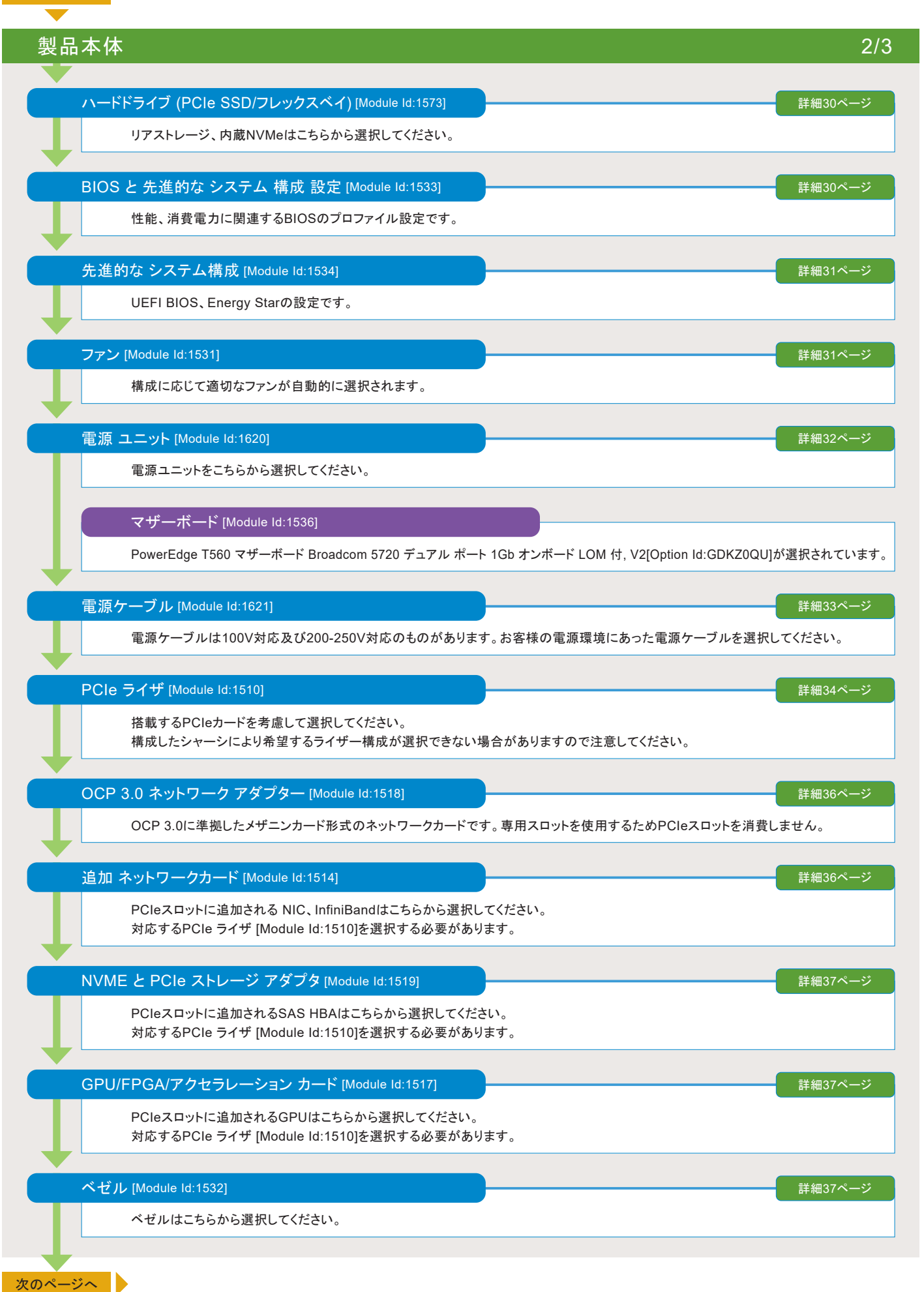

構成フロー

前のページから

<span id="page-14-0"></span>製品本体 3/3 ブート用 M.2 デバイス(PCIeカード)です。容量、枚数、RAID有無から選択してください。 ブート 最適化 ストレージ カード [Module Id:1696] 詳細38[ページ](#page-37-0) ネットワーク用トランシーバー/DACケーブルはこちらから選択してください。 Optics & ケーブル (ネットワーク カード 用) [Module Id:1625] 詳細38[ページ](#page-37-1)

# <span id="page-14-3"></span><span id="page-14-2"></span><span id="page-14-1"></span>オペレーティング システム(OS) 1/2 Dell OEM OSおよびハイパーバイザーを選択してください。 OS [Module Id:1650] 詳細39[ページ](#page-38-0) OS [Module Id:1650],2nd OS [Module Id:1656]で選択した製品に対応するメディアを選択してください。 OSメディアキット [Module Id:1652] 詳細39[ページ](#page-38-0) iDRAC システム マネジメント オプション [Module Id:1659] 詳細49[ページ](#page-48-0) Windows Server STD で 3VM以上必要な場合、選択が必要です。詳細ページの例を参照してください。 追加仮想マシン (Windows Server OS 用) [Module Id:1661] 詳細47[ページ](#page-46-0) Windows Server は追加ライセンス、それ以外はこちらからライセンス/サブスクリプションを選択してください。 ール このことには [Module Id:1651] インタン こうしゃ アンディアン こうしゃ アンディアン こうしゃ エンジェクト (Module Id:1651) ま細39[ページ](#page-38-0) SQL Server ライセンスはこちらから選択してください。 データベース ソフトウェア [Module Id:1657] アンディアング マンディング マンディング データベース ソフトウェア [Module Id:1657] Windows Server CAL および SQL 追加ライセンスは、こちらから選択してください。 クライアントアクセス ライセンス [Module Id:1658] 詳細48[ページ](#page-47-1) iDRAC(Integrated Dell Remote Access Controller)はこちらから選択してください。 PowerEdgeサーバーの管理ツールで、アラート送信、リモート管理等、管理者の負担軽減を行ないます。 組み込み型システム管理 [Module Id:1520] 詳細49[ページ](#page-48-1) OS [Module Id:1650]で VMware ESXi 選択時、仮想マシン用Windows Server OS は、こちらから選択してください。 2nd OS [Module Id:1656] 詳細39[ページ](#page-38-0)

<span id="page-14-8"></span><span id="page-14-7"></span><span id="page-14-6"></span><span id="page-14-5"></span><span id="page-14-4"></span>iDRAC の特定機能を有効化して出荷する場合はこちらから選択してください。 モバイル端末からサーバーを管理する場合はこちらのオプションを選択してください。 クイックSync [Module Id:1695] 詳細50[ページ](#page-49-0)

次のページへ

<span id="page-15-2"></span><span id="page-15-1"></span><span id="page-15-0"></span>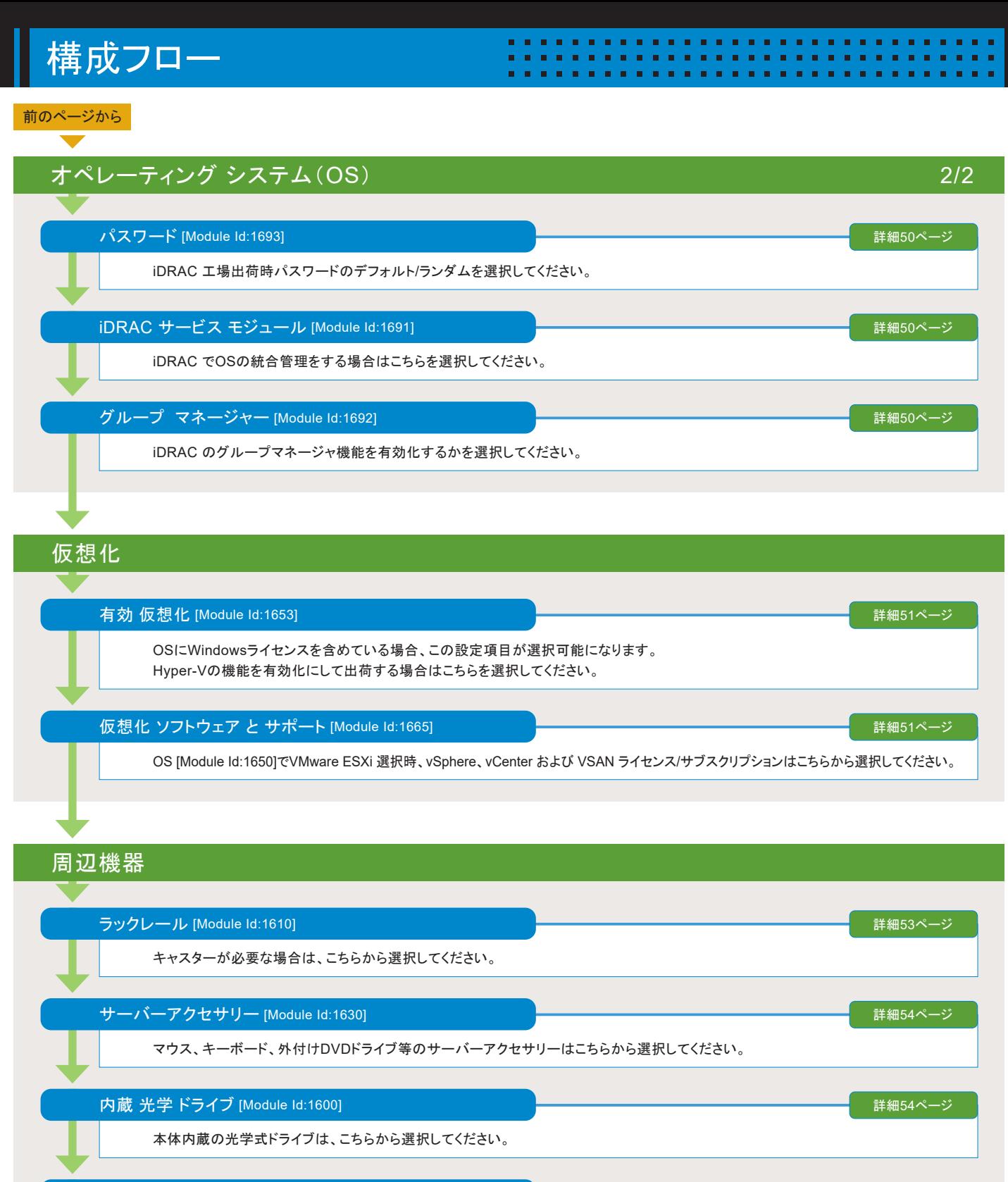

<span id="page-15-7"></span><span id="page-15-6"></span><span id="page-15-5"></span><span id="page-15-4"></span><span id="page-15-3"></span>Removable ストレージ [Module Id:1580] または、 コンピューター プロセンター ディスプレージ 詳細55[ページ](#page-54-0)

<span id="page-15-8"></span>本体内蔵のテープ装置は、こちらから選択してください。

LTO テープ メディア [Module Id:1581] またまた アンディアン マンディア・プレート アンディア 諸国 まんだい ごろん まんだい ごろん まんだい ごろん まんだい ごろん まんだい こうしょう まんだい

本体内蔵のテープ装置で使用するメディアは、こちらから選択してください。

次のページへ |

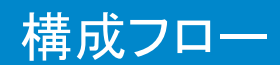

前のページから

# 配送&ドキュメンテーション

システム ドキュメンテーション [Module Id:1590]

システム ドキュメンテーション なし, OpenManage DVD キット なし[Option Id:GVRYSM7]が選択されています。

### 出荷 [Module Id:1500]

PowerEdge T560 Shipping, Hong Kong/Taiwan/Korea/Japan[Option Id:GAW7Y8S]が選択されています。

出荷資料 [Module Id:1690]

この項目は自動的に選択されます。

レギュレートリー [Module Id:1507]

この項目は自動的に選択されます。

# その他のオプション

OEM レギュレートリー [Module Id:1508]

ハードウエア構成に直接影響する項目ではありません。こちらのサービスについては営業担当にお問合せください。

デル サービス用フリーダイヤルラベル [Module Id:405]

ラベルが必要な方はこちらから選択してください。

Eメールサポートラベル [Module Id:738]

ラベルが必要な方はこちらから選択してください。

SATA HDD 情報 [Module Id:42]

ベーシックサポート選択時、構成にSATA HDDが含まれる場合はこちらを選択してください。 ※ SATA HDD は、1 年間のハードウェア限定保証 が適用 されることを確認の上選択してください。

ラーニングハブ [Module Id:200577]

ハードウエア構成に直接影響する項目ではありません。こちらのサービスについては営業担当にお問合せください。

Extended Services CSTM [Module Id:200335]

ハードウエア構成に直接影響する項目ではありません。こちらのサービスについては営業担当にお問合せください。

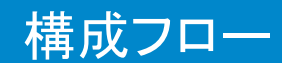

### 前のページから

# サービス&サポート

### 製品保証 [Module Id:29]

「ベーシック 翌営業日 36 ヶ月, 36 ヶ月」 が選択されています。 営業担当からの指示があった場合を除き、この項目は変更しないでください。

### 保守サービス(延長・アップグレード) [Module Id:30] アンディング マンディング ごろん まんじょう 詳細56[ページ](#page-55-0)

<span id="page-17-0"></span>サーバーに付与するサポートレベルをこちらから選択してください。 OEMのソフトウェア/ハイパーバイザーを構成する場合は、必ずプロサポート以上を選択してください。

# HDD返却不要サービス エンタープライズ 向け [Module Id:159] アンディング マンプロング マンプロング ごろ ごろ 詳細56[ページ](#page-55-0)

HDD返却不要サービスはこちらから選択してください。

### オンサイト診断 サービス [Module Id:713] 詳細56[ページ](#page-55-0)

通常実施される電話によるトラブルシューティングをデル・テクノロジーズのエンジニアがオンサイトで実施するサービスです。

. . . . . .

### ジャンプスタート・トレーニング [Module Id:736] または アンディング こうしゃ アンディンプスタート・トレーニング [Module Id:736]

<span id="page-17-1"></span>トレーニングサービス/トレーニングクレジットはこちらから選択してください。

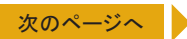

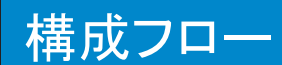

### 前のページから

配備サービス

<span id="page-18-0"></span>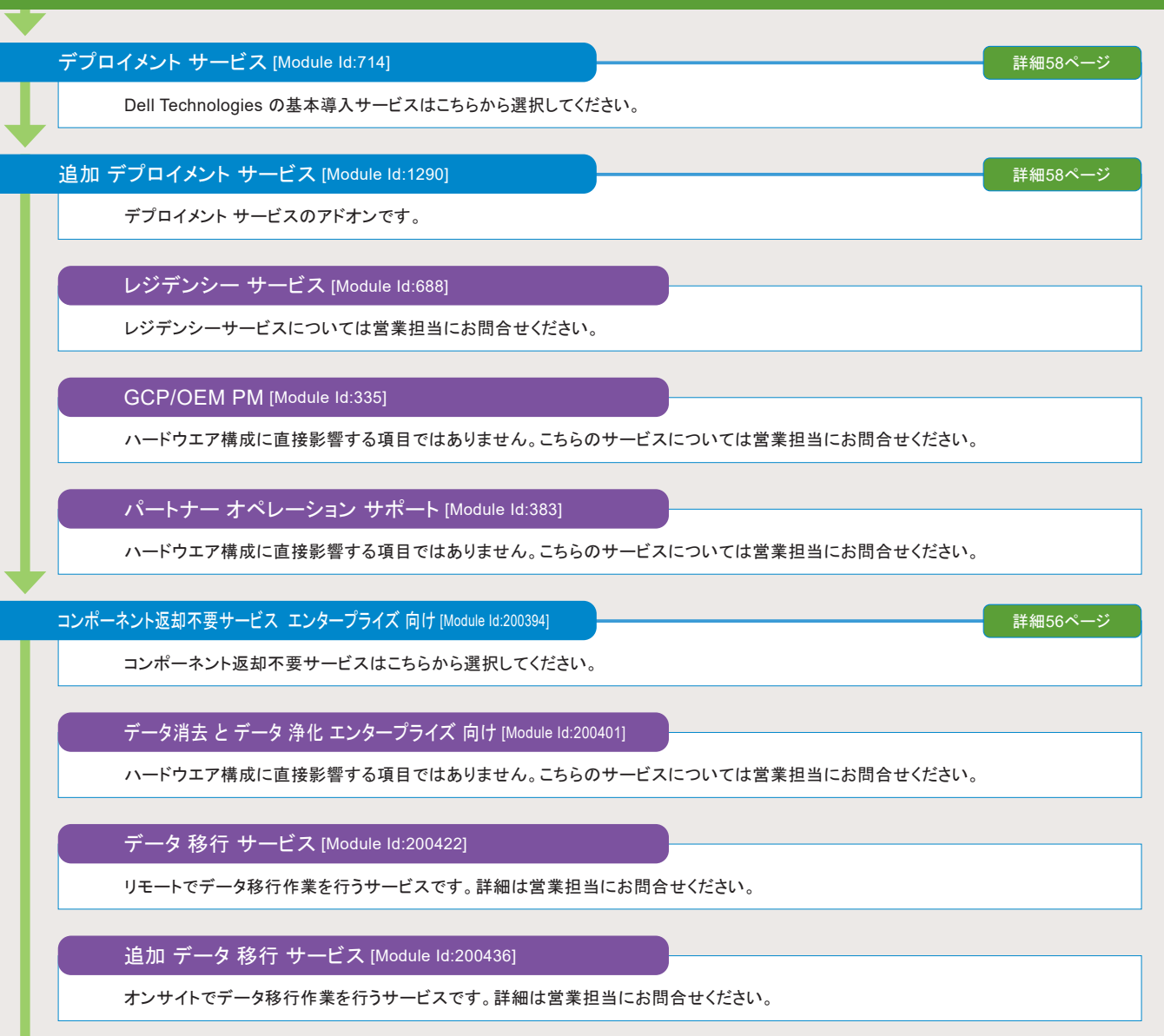

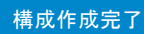

# <span id="page-19-1"></span><span id="page-19-0"></span>シャーシ構成 [Module Id:1530] インター・シー・シー・シー・シー・シー・シー・シー・シー・シー・シー・シー・ダー・ダー・バー・バー・バー・バー・バー

**In** 

●下記および次頁以降の表を参考に要件に合うシャーシを選択してください。

●選択可能なシャーシはコンフィグレーター上部に表示されている「Intent Based Configurator」の「Chassis Config」で下記の通り絞り込みが可能です。

*<u><b>A* **A A A A A A A**</u>

- ・ Chassis Config: Drive Count & Form Factor
	- フロントストレージの絞り込みを行います。
- ・ Chassis Config: Drive Count & Form FactorChassis Config: Front Drive Type Support
	- バックプレーンの絞り込みを行います。
- ・ Chassis Config: PERC Generation
- RAIDコントローラー(PERC)の絞り込みを行います。 ・ Chassis Config: Processor Count
- 搭載CPU数の絞り込みを行います。

●購入後に異なるシャーシオプションへの変更はできません。

■ 2.5インチ シャーシ

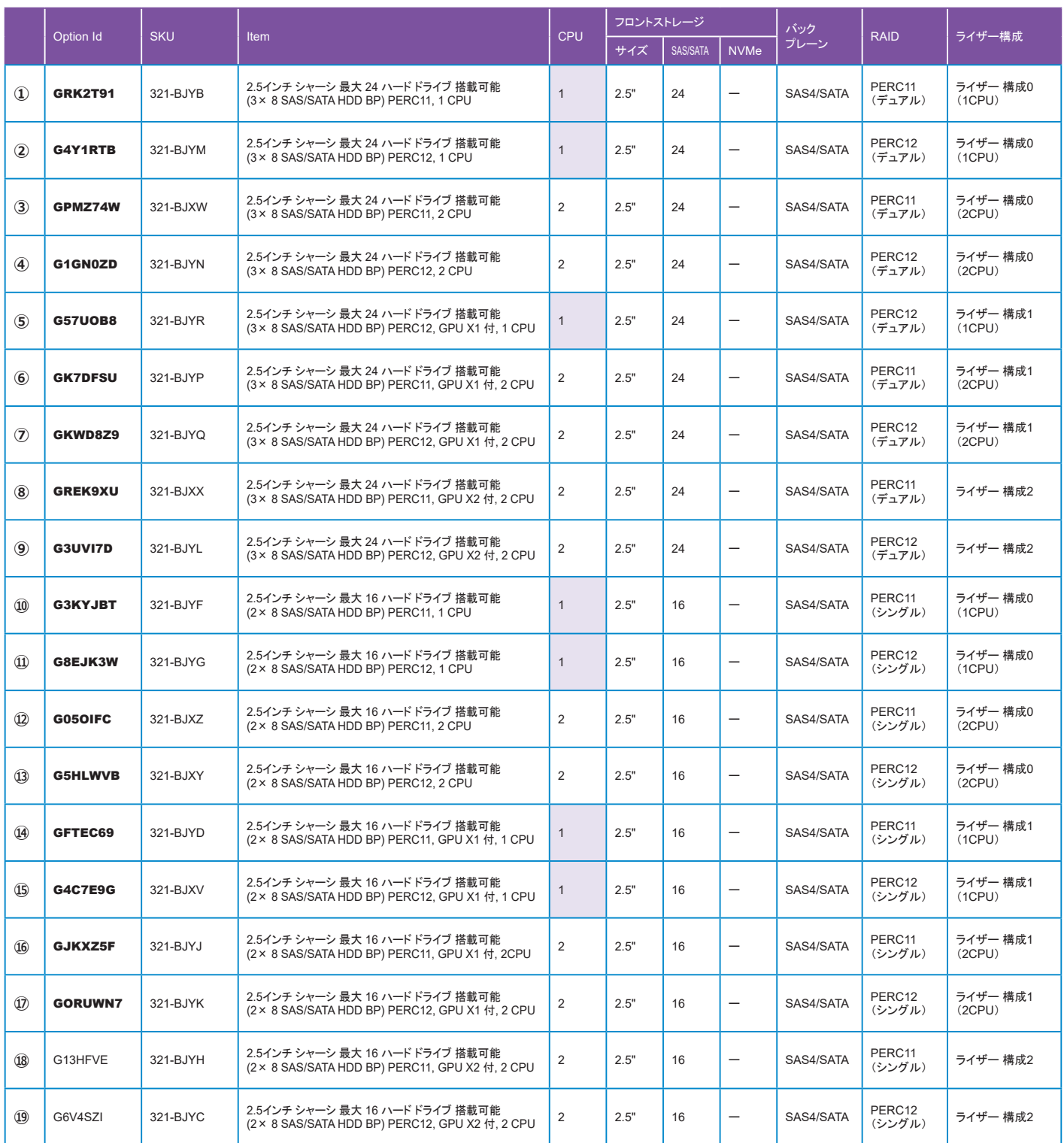

# シャーシ構成 [Module Id:1530](続き) インター・シー・シー・シー・シー・シー・シー・シー・シー・シー・シー・ダー([構成フローへ戻る](#page-12-1))

### ■ 2.5インチ シャーシ(続き)

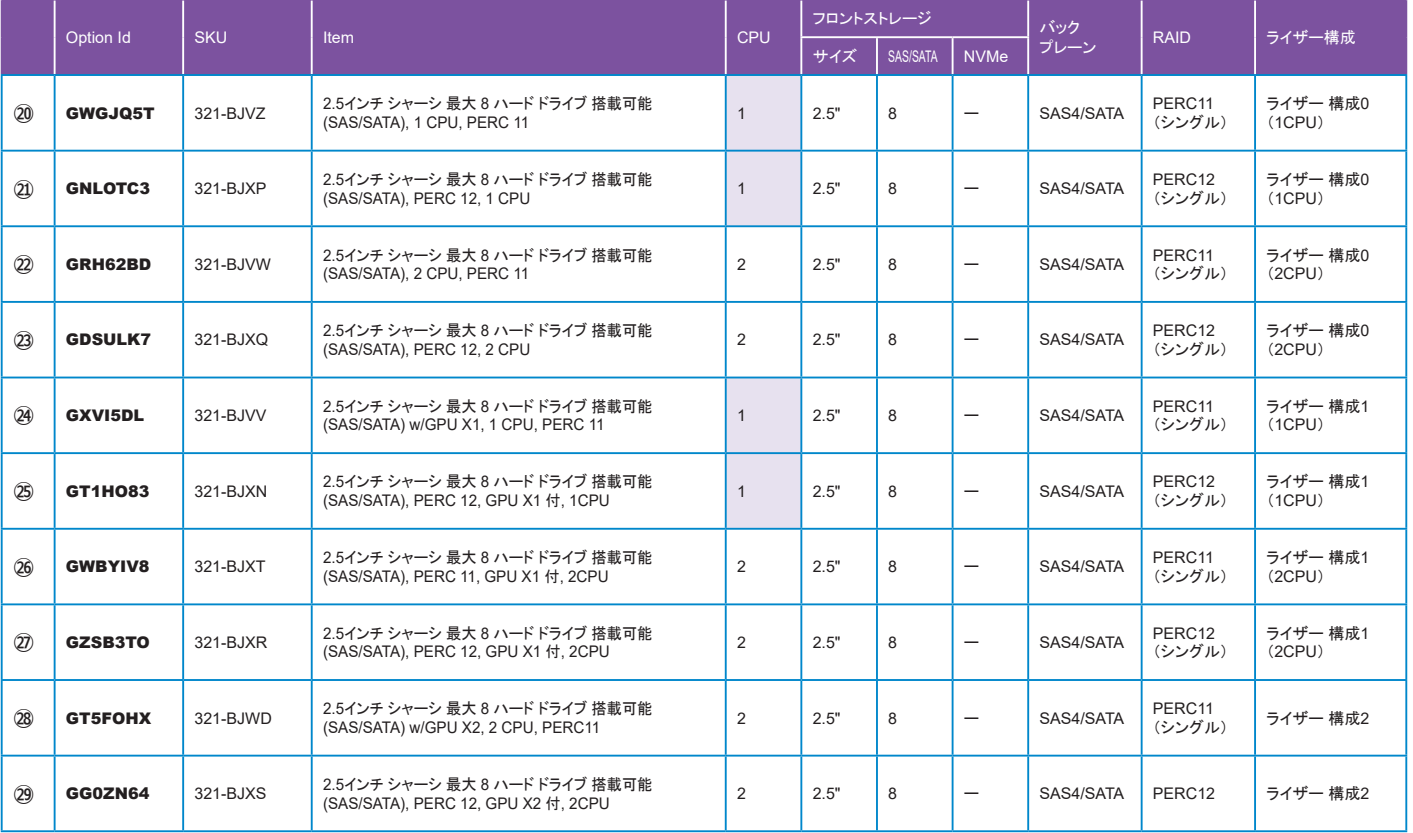

### ■ 3.5インチ シャーシ

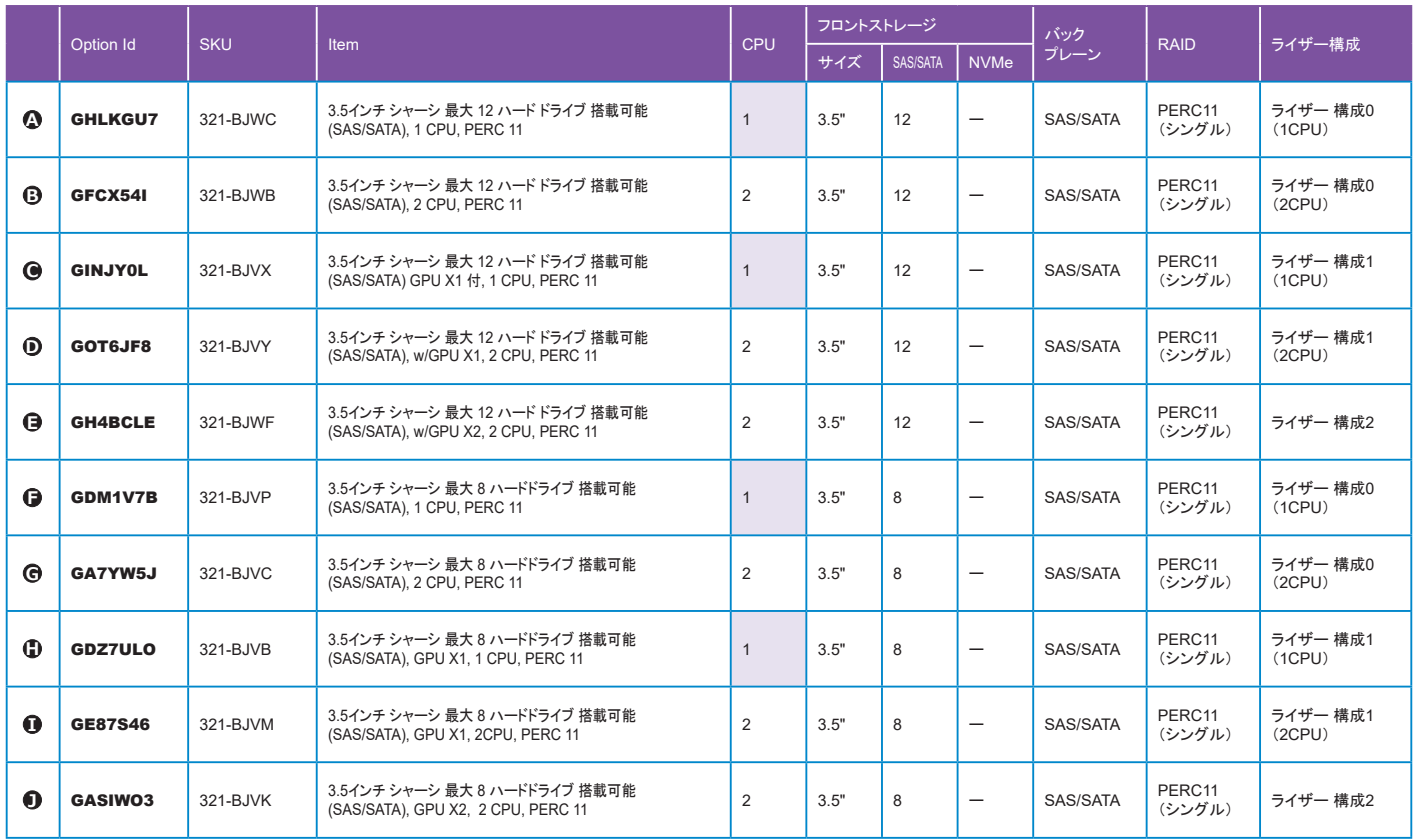

. . . . . . . . . .

. . . . . . . . . . . .

### **■ 3.5インチ シャーシ(2.5インチ NVMe搭載)**

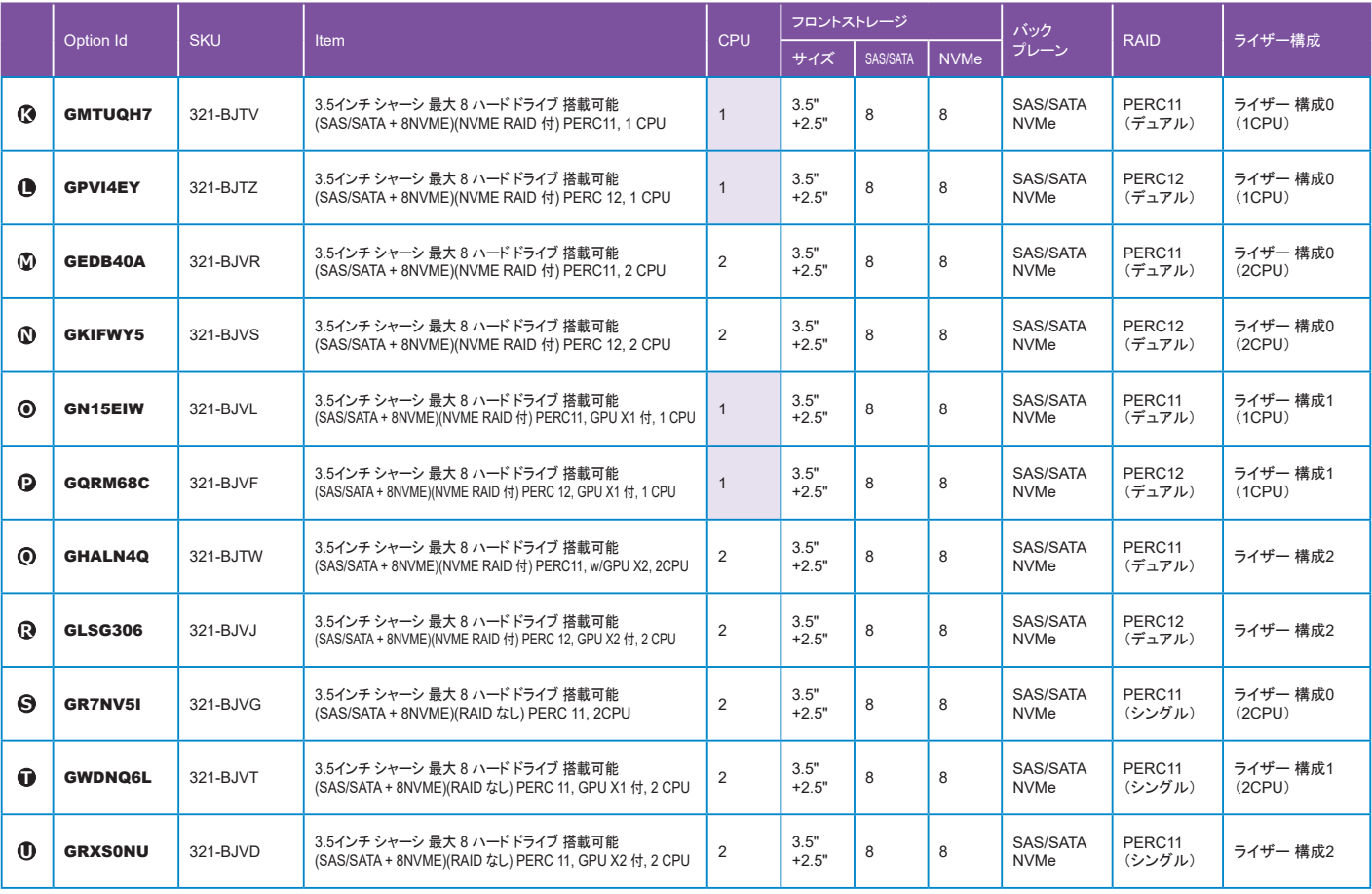

 $\label{eq:2.1} \begin{array}{lllllllllllllllll} \mathbf{u} & \mathbf{u} & \mathbf{u} & \mathbf{u} & \mathbf{u} & \mathbf{u} & \mathbf{u} \end{array}$ 

CPUの構成詳細は23[ページを参照してください。](#page-22-1)

RAID/内蔵 ストレージ [コントローラーの構成詳細は](#page-25-0)26[ページを](#page-25-0)参照してください。

PCIeライザの構成詳細は34[ページを参照してください。](#page-33-0)

[ハードドライブの構成詳細は](#page-27-0)28[ページを](#page-27-0)参照してください。

ハードドライブ (PCIe SSD/フレックスベイ)の構成詳細は30[ページを参照してください。](#page-29-0)

### <span id="page-21-0"></span>Trusted Platform モジュール(TPM) [Module Id:1574] また、このことには、このことには、このことには、このことには、インターへ戻る

●Trusted Platform Module(TPM)は、セキュリティキーの生成/保存、パスワードの保護/認証、デジタル証明書の作成/保存に使用されます。

●Windows Server 2022を導入する場合、Trusted Platform Module 2.0を必ず選択してください。

●納品後の追加販売はしておりませんので、TPMの選択を推奨します。

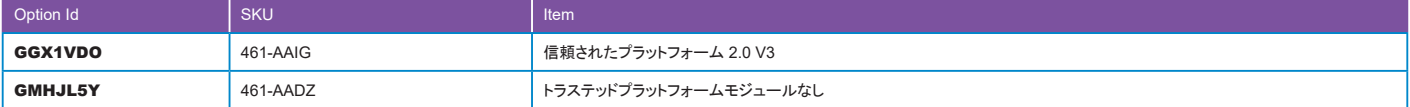

オペレーティングシステム(OS)の構成詳細は39[ページを参照してください。](#page-38-0)

 $\blacksquare$ 

<span id="page-22-1"></span>●下記の表から要件に合ったCPUを選択してください。追加プロセッサーは自動で選択されます。

●選択可能なCPUは、コンフィグレーター上部に表示されている「Intent Based Configurator」の「CPU: Segmentation」で絞り込みが可能です。

●1CPU構成で購入された場合、納入後のCPU増設はできません。

●CPUのサポートマトリクスについてはこちらを確認してください。

[https://japancatalog.dell.com/c/poweredge-server\\_guide/](https://japancatalog.dell.com/c/poweredge-server_guide/)

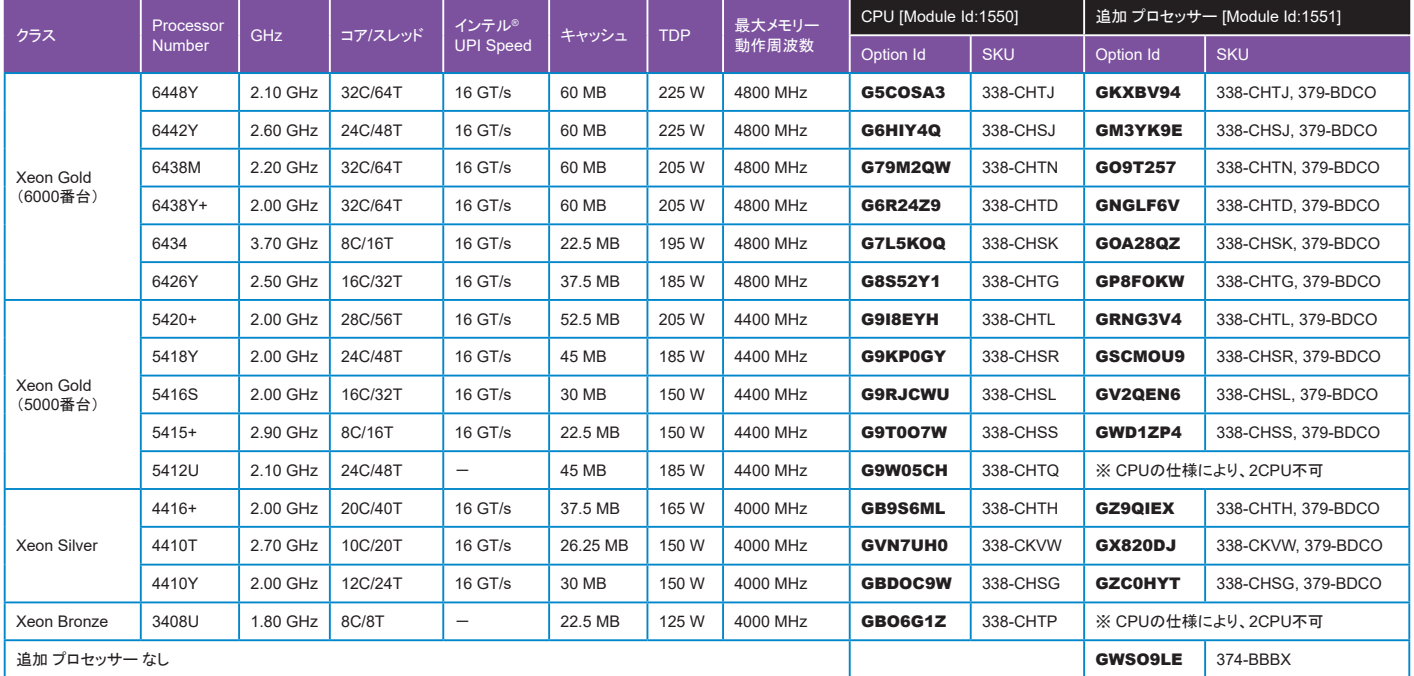

. . . . . . . .

シャーシ構成の詳細は20[ページを参照してください。](#page-19-1)

メモリの構成詳細は24[ページを参照してください。](#page-23-1)

CPU[冷却オプションの構成詳細は](#page-22-0)23[ページ](#page-22-0)を参照してください。

ファンの構成詳細は31[ページを参照してください。](#page-30-1)

### <span id="page-22-0"></span>CPU冷却オプション [Module Id:1697] インター・コンター・コンター・コンター・コンター・コンター・コンター・コンター(横成フローへ戻る

●搭載するCPUのTDP及び搭載数に応じて自動で選択されます。

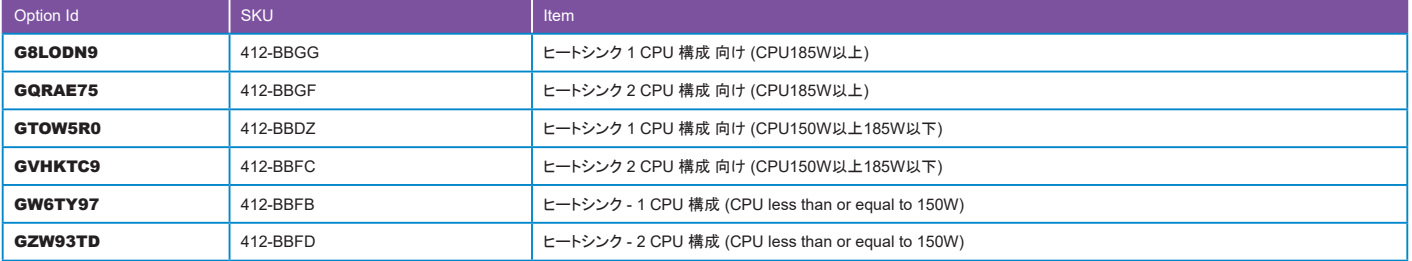

シャーシ構成の詳細は20[ページを参照してください。](#page-19-1)

CPUの構成詳細は23[ページを参照してください。](#page-22-1)

<span id="page-23-0"></span>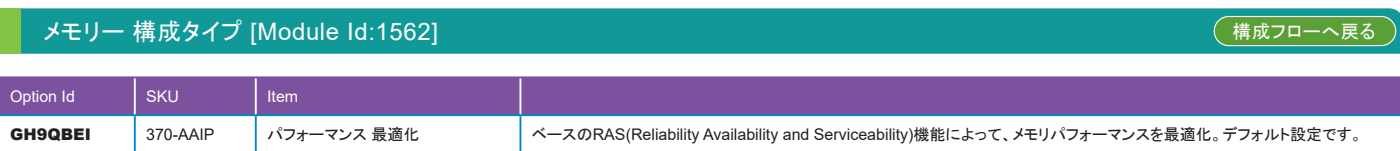

. . . . . . . . . . . .

# <span id="page-23-1"></span>メモリー DIMM タイプとスピード [Module Id:1561], メモリー容量 [Module Id:1560]

 $\mathbf{R}=\mathbf{R}+\mathbf{R}$  .

●同一メモリモジュールを、1CPUあたり下記の枚数で構成してください。容量の異なるメモリの混在及び下記に記載のない枚数の構成はサポートされません。

・ Balanced 構成(推奨):8枚

・ Near Balanced 構成:1枚、2枚、4枚、6枚

●また、2CPU構成の場合は、1CPUあたりのメモリ枚数が同じになるように構成してください。

●リンクスピードは選択したCPUのリンクスピードが最大となります。

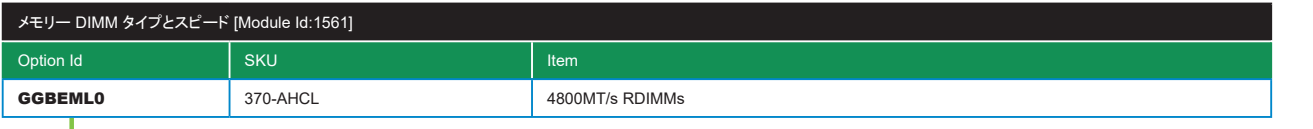

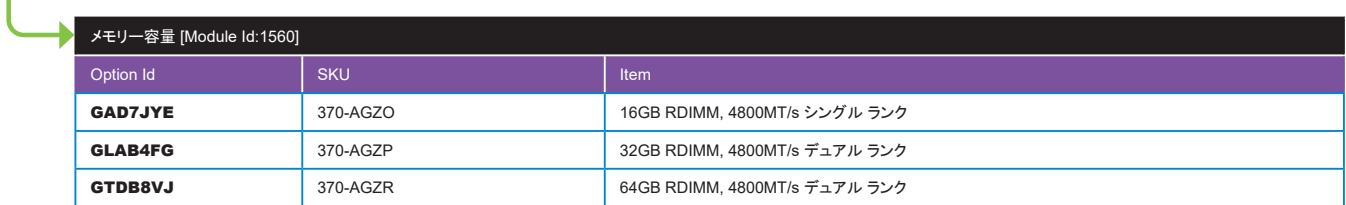

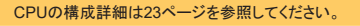

メモリー 構成タイプの詳細は24[ページを参照してください。](#page-23-0)

 $\blacksquare$ 

<span id="page-24-0"></span>●"C8, RAID 1 on Front (適合 タイプ/スピード/容量) + 未設定 RAID (ドライブタイプの混在を許可する)[Option Id:GQX073S][SKU:780-BCDT]"を選択された場合は、 ハードドライブ (2nd Group) [Module Id:1571]からもSSDもしくはHDDを選択してください。

. . . . . . . . . **CONTRACTOR** 

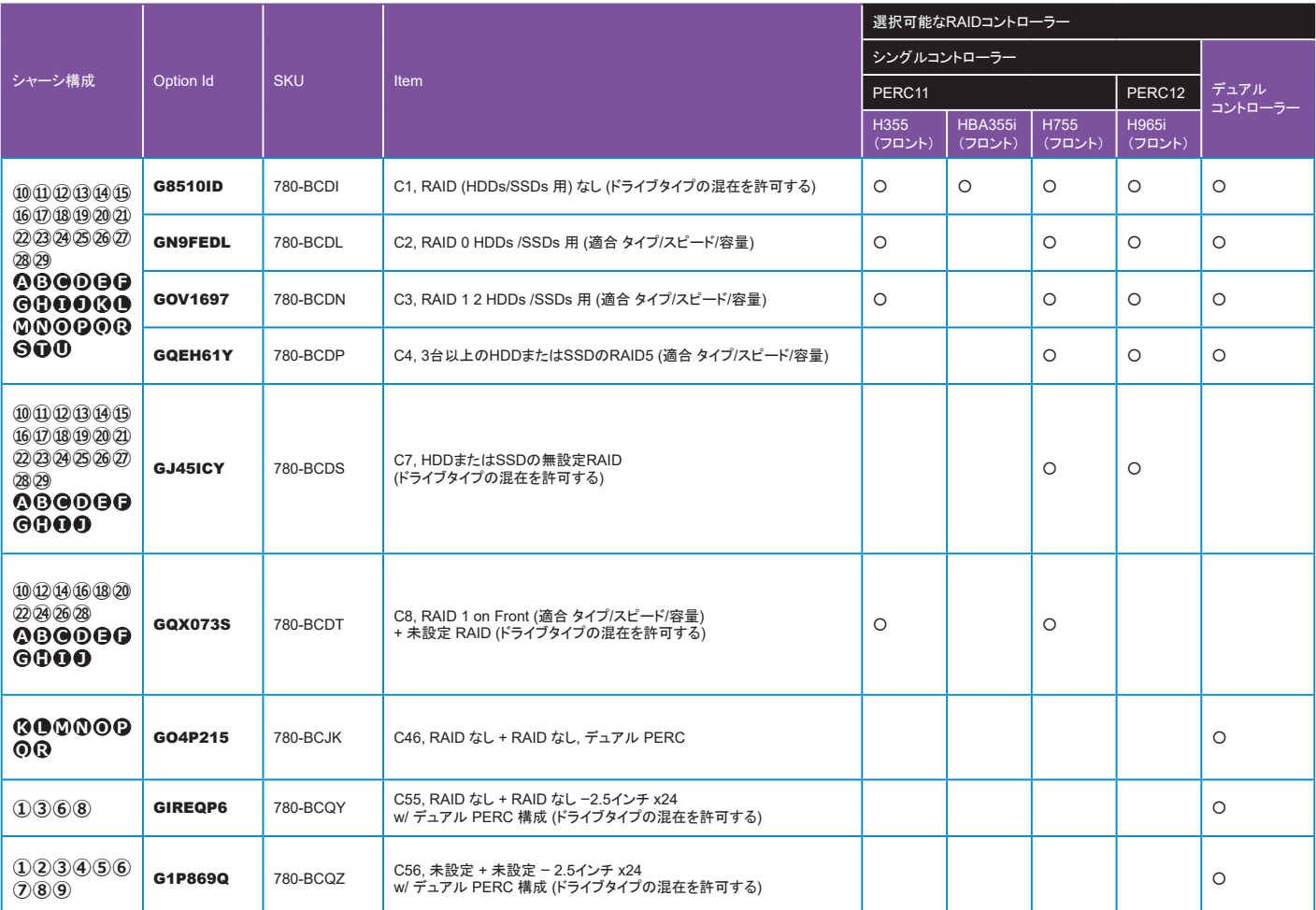

シャーシ構成の詳細は20[ページを参照してください。](#page-19-1)

RAID/内蔵 ストレージ [コントローラーの構成詳細は](#page-25-0)26[ページを](#page-25-0)参照してください。

[ハードドライブの構成詳細は](#page-27-0)28[ページを](#page-27-0)参照してください。

ハードドライブ (PCIe SSD/フレックスベイ)の構成詳細は30[ページを参照してください。](#page-29-0)

<span id="page-25-0"></span>●シャーシ構成 [Module Id:1530]及びRAID 構成 [Module Id:1540]で選択された内容に応じて構成可能な選択肢が表示されますので要件に合った製品を構成してください。

. . . . . .

●T560で構成可能なRAIDコントローラーは全て専用スロットを使用するため、PCIeスロットを消費しません。

●現在ディスクレスシャーシの提供が無いため、コントローラーなしの構成はできません。

●RAID コントローラーについての詳細は次の URL より確認してください。

Dell PowerEdge RAIDコントローラー11ユーザーズ ガイド PERC H755、H750、H355、H350コントローラー シリーズ

[https://www.dell.com/support/manuals/ja-jp/perc-h755/perc11\\_ug/](https://www.dell.com/support/manuals/ja-jp/perc-h755/perc11_ug/)

Dell ホスト バス アダプター ユーザーズ ガイド HBA 355 および 350 シリーズ

[https://www.dell.com/support/manuals/ja-jp/hba-355/hba355\\_ug/](https://www.dell.com/support/manuals/ja-jp/hba-355/hba355_ug/)

Dell PowerEdge RAID コントローラー 12 ユーザーズ ガイド PERC H965i アダプター、PERC H965i 前面、PERC H965i MX、PERC H965e アダプター

[https://dl.dell.com/content/manual41299796-dell-poweredge-raid](https://dl.dell.com/content/manual41299796-dell-poweredge-raidコントローラー12ユーザーズ-ガイド-perc-h965iアダプター-perc-h965i前面-perc-h965i-mx-perc-h965eアダプター.pdf?language=ja-jp)コントローラー12ユーザーズ-ガイド-perc-h965iアダプター-perc-h965i前面-perc-h965i-mx-perch965eアダプター[.pdf?language=ja-jp](https://dl.dell.com/content/manual41299796-dell-poweredge-raidコントローラー12ユーザーズ-ガイド-perc-h965iアダプター-perc-h965i前面-perc-h965i-mx-perc-h965eアダプター.pdf?language=ja-jp)

Dell PowerEdge RAID コントローラー S160 ユーザーズガイド

■ シングルコントローラー

[https://dl.dell.com/content/manual35258191-dell-poweredge-raid](https://dl.dell.com/content/manual35258191-dell-poweredge-raidコントローラーs160-ユーザーズガイド.pdf?language=ja-jp)コントローラーs160-ユーザーズガイド.pdf?language=ja-jp

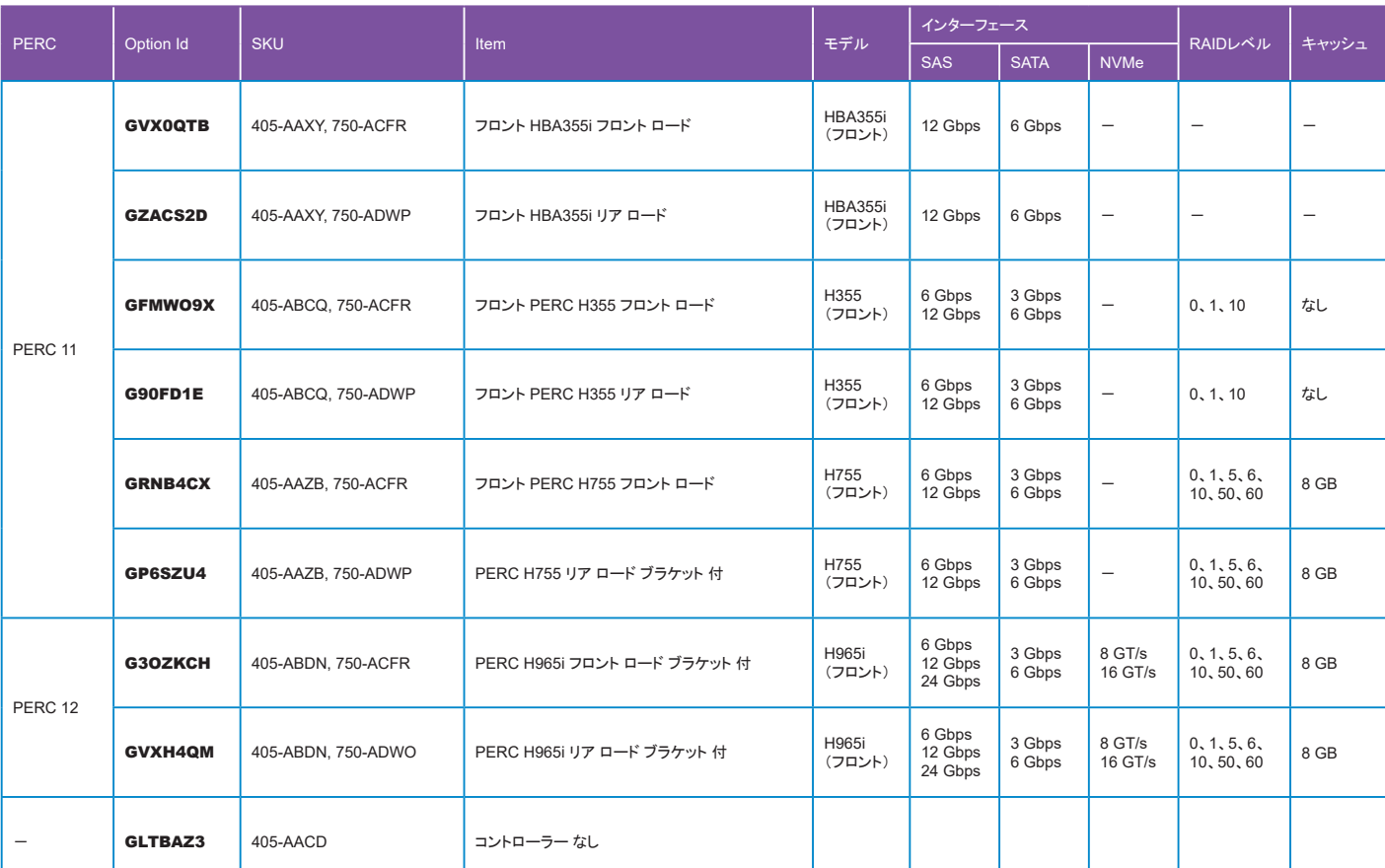

PERC:PowerEdge RAID Controller

# RAID/内蔵 ストレージ コントローラー [Module Id:1541](続き) またはない インファイル インター・インター ([構成フローへ戻る](#page-12-8))

 $\mathbf{u}$  , and  $\mathbf{u}$  , and  $\mathbf{u}$  , and

. . . . . . . . .

### デュアルコントローラー

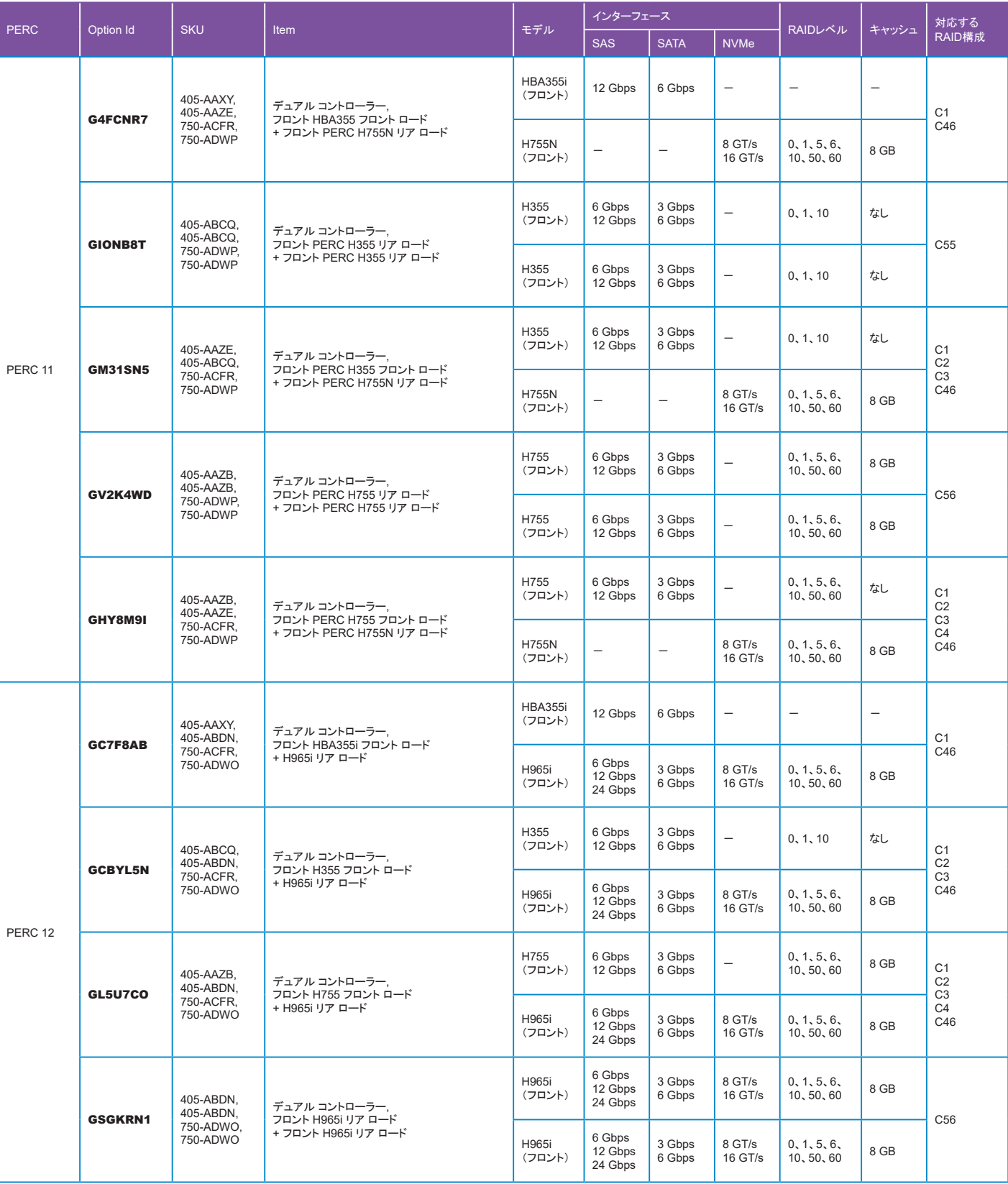

PERC:PowerEdge RAID Controller

シャーシ構成の詳細は20[ページを参照してください。](#page-19-1) [ハードドライブの構成詳細は](#page-27-0)28[ページを](#page-27-0)参照してください。 RAID構成の詳細は25[ページを参照してください。](#page-24-0)

# <span id="page-27-0"></span>ハード ドライブ [Module Id:1570],ハードドライブ (2nd Group) [Module Id:1571] イード・ライブ [Module Text] イートの戻る

- ●搭載するSSD/HDDをハード ドライブ [Module Id:1570]からお選びください。また、RAID 構成 [Module Id:1540]で"C8, RAID 1 on Front (適合 タイプ/スピード/容量) + 未設定 RAID (ドライブタイプの混在を許可する)[Option Id:GQX073S][SKU:780-BCDT]"を選択した場合はハードドライブ (2nd Group) [Module Id:1571]からも 選択が必要です。
- ●選択可能なSSD/HDDは、コンフィグレーター上部に表示されている「Intent Based Configurator」の「Storage Drives: Swimlane」で絞り込みが可能です。
- ●RAID 構成 [Module Id:1540]の選択内容によりHDD搭載数など構成に関するルールが異なりますのでコンフィグレーターの指示に従って構成を行ってください。

### 2.5/3.5 インチ SSD

●3.5インチ製品は、2.5インチドライブを3.5インチ変換キャリアに搭載した製品です。

- ●SAS 24Gbpsの製品をPERC11で接続した場合、仕様により12Gbpsでの接続になります。
- ●Model名無しのSSDはAgnosticSSD(AGドライブ)です。供給が安定しているSSDを選定していますので、SSDメーカーの指定が無い場合はこちらを選択してください。 ●AGドライブ以外のSSD製品のスペック詳細や、VSAN等へのサポート状況については、各製造元のホームページで確認してください。

●SSD製品のWorkload は次の通りです。

- ・ WI (Write Intensive)
- ・ MU (Mix Use)
- ・ RI (Read Intensive)

詳細は下記 URL より確認してください。

Dell Enterprise Drives(英語)

<https://www.dell.com/learn/us/en/04/campaigns/dell-hard-drives>

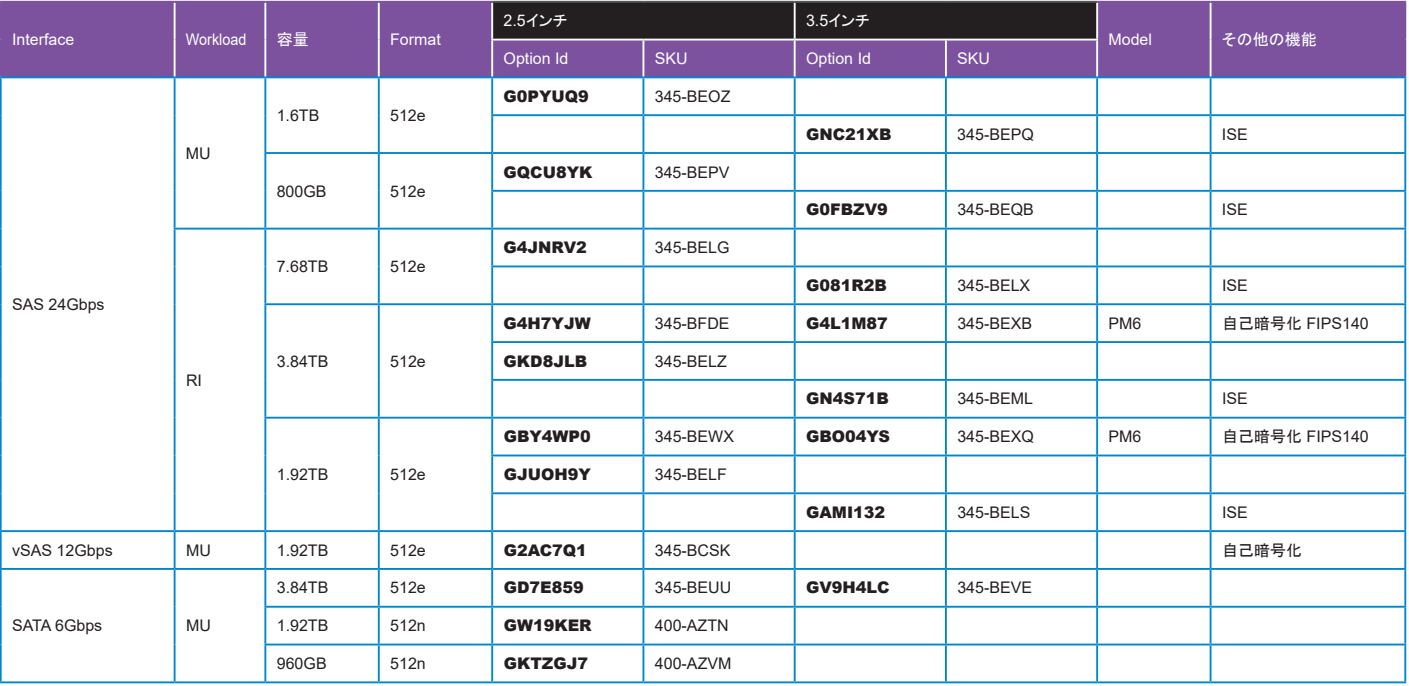

ISE:Instant Secure Erase(暗号消去)

### 2.5インチ/3.5インチ SAS HDD(10K)

●3.5インチ製品は、2.5インチドライブを3.5インチ変換キャリアに搭載した製品です。

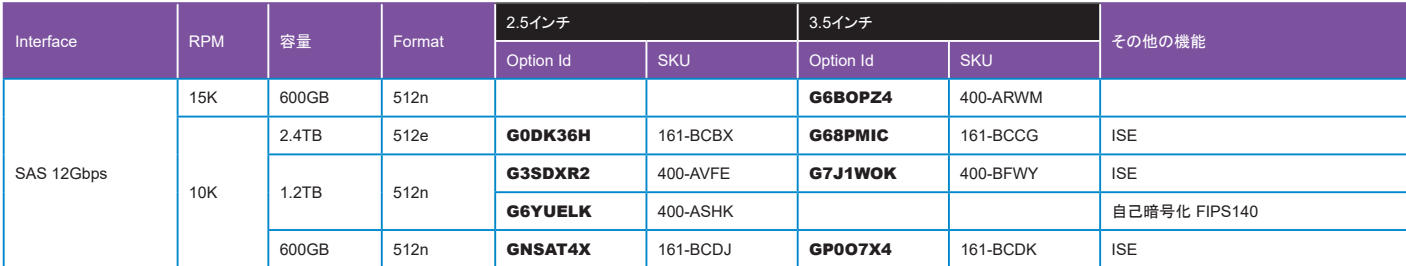

ISE:Instant Secure Erase(暗号消去)

×

### 3.5インチ NLSAS/SATA HDD(7.2K)

●ベーシックサポートを選択した場合、SATA HDDは契約期間にかかわらず1年間のハードウェア限定保証が適用されます。

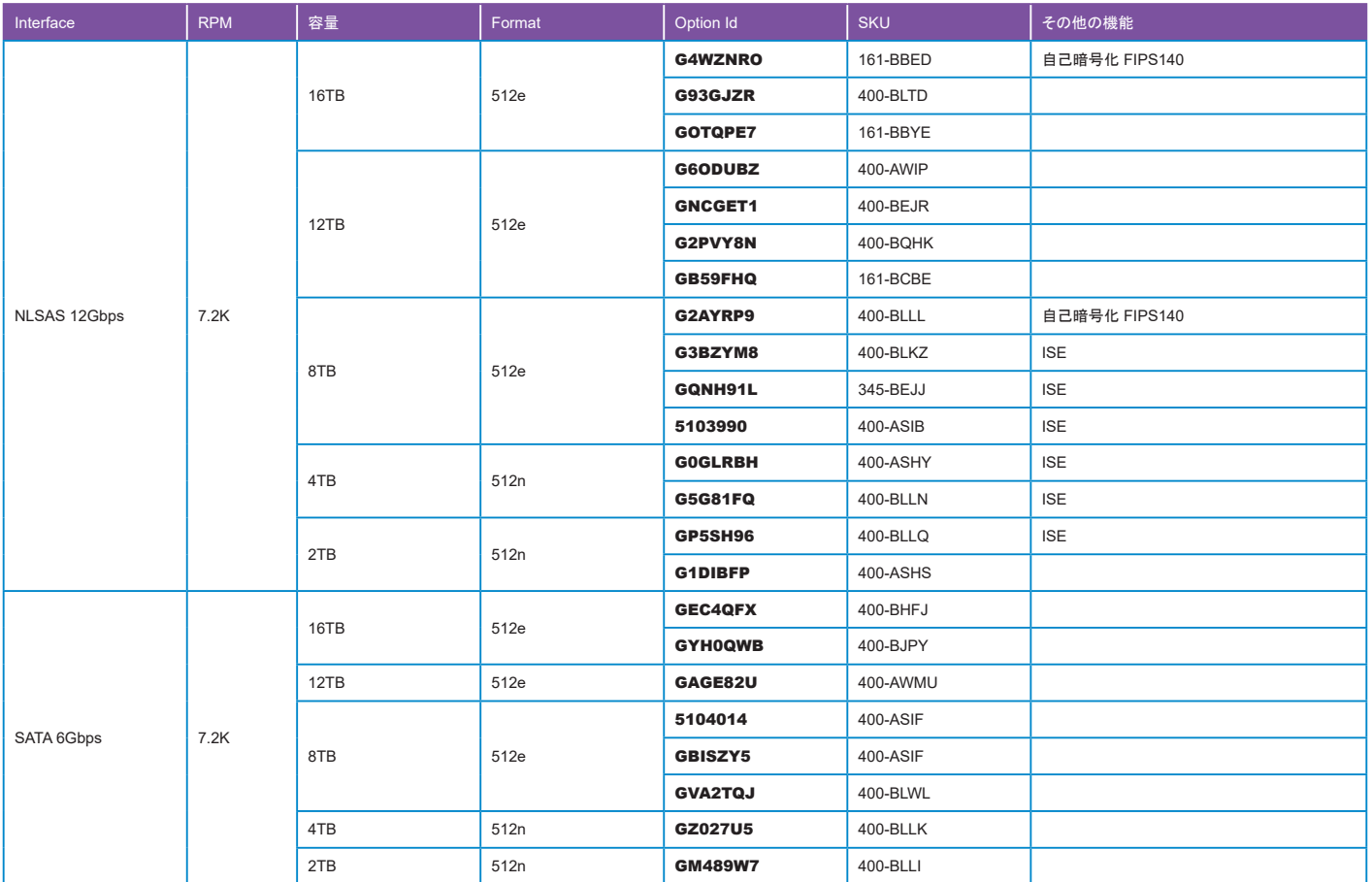

**CONTRACTOR** 

ISE:Instant Secure Erase(暗号消去)

シャーシ構成の詳細は20[ページを参照してください。](#page-19-1)

RAID構成の詳細は25[ページを参照してください。](#page-24-0)

RAID/内蔵 ストレージ [コントローラーの構成詳細は](#page-25-0)26[ページを](#page-25-0)参照してください。

<span id="page-29-0"></span>●シャーシ構成 [Module Id:1530]で「3.5インチ シャーシ (SAS/SATA + 8NVME)」を選択した場合、こちらからNVMeドライブを選択してください。 ●Model名無しのSSDはAgnosticSSD(AGドライブ)です。供給が安定しているSSDを選定していますので、SSDメーカーの指定が無い場合はこちらを選択してください。

. . . . . .

●AGドライブ以外のSSD製品のスペック詳細や、VSAN等へのサポート状況については、各製造元のホームページで確認してください。

●SSD製品のWorkload は次の通りです。

・ WI (Write Intensive)

・ MU (Mix Use)

・ RI (Read Intensive)

詳細は下記 URL より確認してください。

Dell Enterprise Drives(英語)

<https://www.dell.com/learn/us/en/04/campaigns/dell-hard-drives>

### フロントベイ NVMe

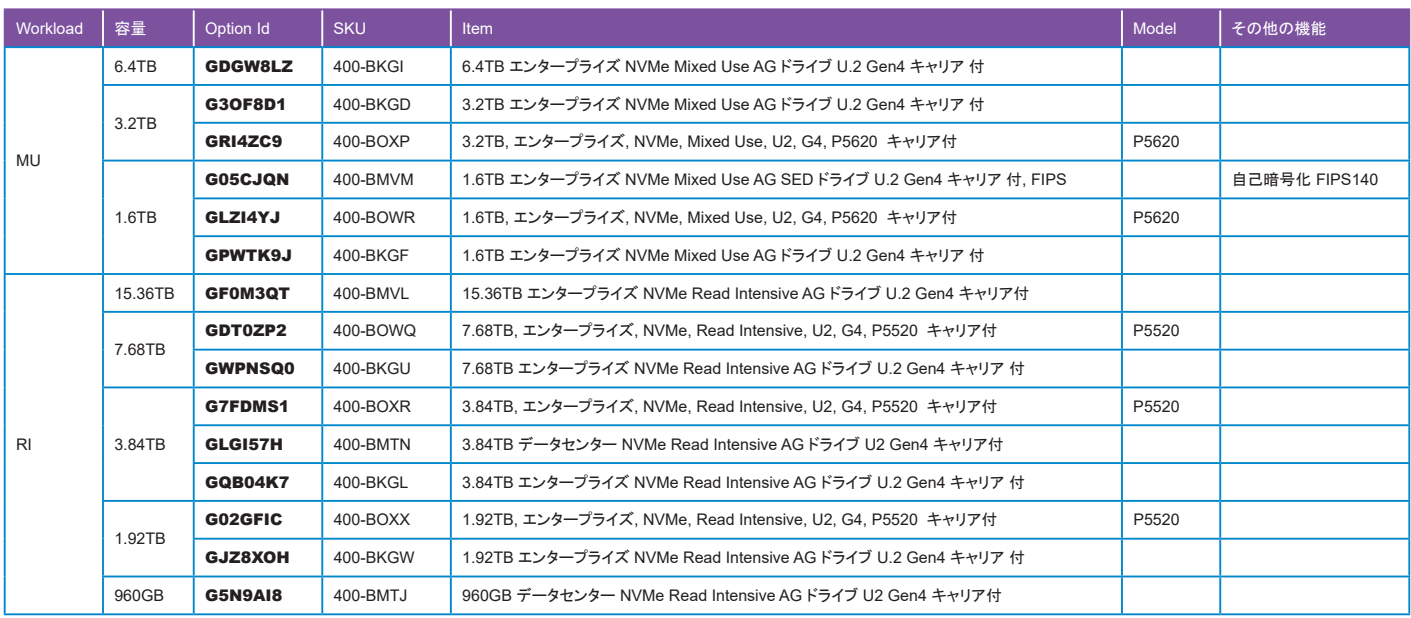

#### RAID構成の詳細は25[ページを参照してください。](#page-24-0)

RAID/内蔵 ストレージ [コントローラーの構成詳細は](#page-25-0)26[ページを](#page-25-0)参照してください。

シャーシ構成の詳細は20[ページを参照してください。](#page-19-1)

# <span id="page-29-1"></span>BIOS と 先進的な システム 構成 設定 [Module Id:1533] またまま こうしょう しょうしょう しょうしょう ([構成フローへ戻る](#page-13-1)

●iDRAC9のシステムプロファイルから選択可能な項目です。

●デフォルトでは"パフォーマンス BIOS 設定[Option Id:GJO594B][SKU:384-BBBL]"が選択されています。

●詳細については次のURLで確認してください。

[https://japancatalog.dell.com/c/isg\\_blog\\_bios\\_performance/](https://japancatalog.dell.com/c/isg_blog_bios_performance/)

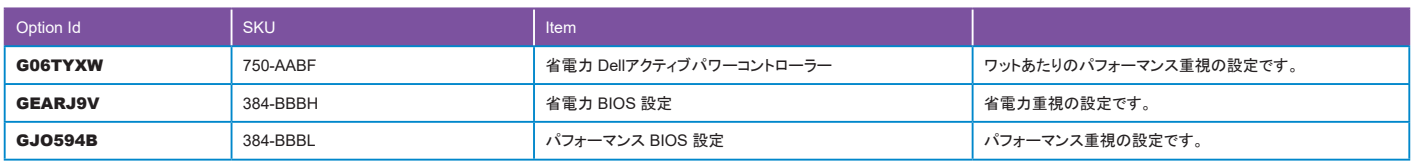

[組み込み型システム管理の構成詳細は](#page-48-1)49[ページ](#page-48-1)を参照してください。

 $\blacksquare$ 

<span id="page-30-0"></span>●PowerEdgeサーバーは特定の条件を満たした構成であれば、最大45℃環境下での運用が可能です。 詳細については、マニュアルの「環境仕様(Environmental specifications)」を確認してください。 Dell PowerEdge T560 設置およびサービス マニュアル [https://dl.dell.com/content/manual26076331-dell-poweredge-t560-](https://dl.dell.com/content/manual26076331-dell-poweredge-t560-設置およびサービス-マニュアル.pdf?language=ja-jp)設置およびサービス-マニュアル.pdf?language=ja-jp

●その他不明な点は営業担当にお問合せください。

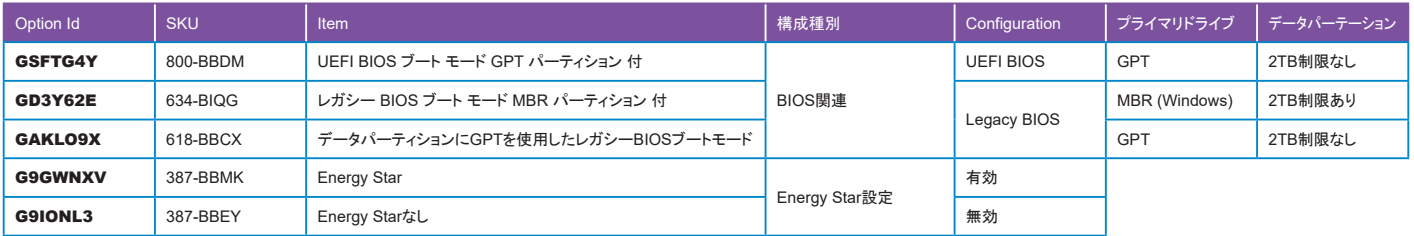

. . . . . .

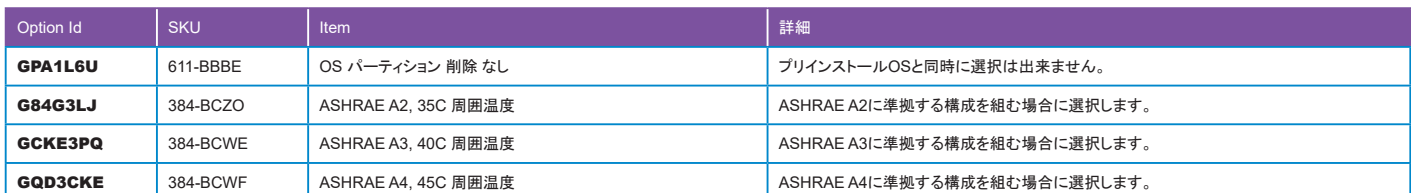

CPU[冷却オプションの構成詳細は](#page-22-0)23[ページ](#page-22-0)を参照してください。

[ハードドライブの構成詳細は](#page-27-0)28[ページを](#page-27-0)参照してください。

オペレーティングシステム(OS)の構成詳細は39[ページを参照してください。](#page-38-0)

# <span id="page-30-1"></span>ファン [Module Id:1531] [構成フローへ戻る](#page-13-3)

●ファンは搭載するCPU及びその他構成内容によって構成可能な製品が表示されますので適切なものを選択してください。すべてホットプラグに対応しています。

●LTOドライブを搭載した場合、"高性能 ファン x7 ファンの冗長性付[Option Id:GOT6NH8][SKU:384-BDBD]"が自動的に選択されます。このファンは「ライザー構成0」 を選択している場合に限りN+1冗長に対応します。

●x8ファンを選択した場合、N+1冗長に対応します。

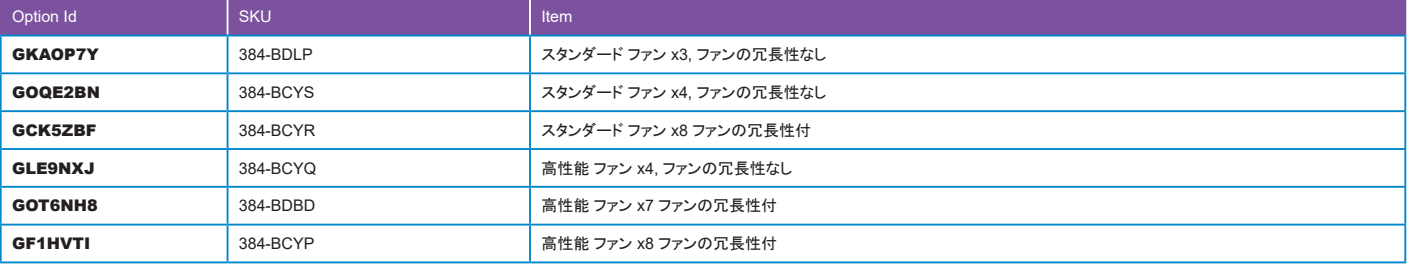

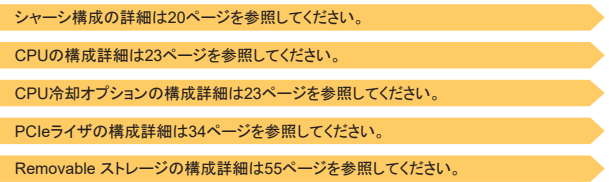

# <span id="page-31-0"></span>- 電源 ユニット [Module Id:1620] インター・シー・シー・シー・シー・シー・シー・シー・シー・シー・シー・シー・バー・バー・バー・バー・バー・バー

●作成した構成の消費電力及び運用方法などを考慮して電源ユニットを選択してください。 消費電力はコンフィグレーター上部の「電力および冷却」タブをクリックして確認できます。

●デフォルトの設定は次の通りです。

アクティブな電源ユニットの負荷が50%を超えている場合、冗長電源ユニットはアクティブ状態に切り替わります。 アクティブな電源ユニットの負荷が20%を下回った場合、冗長電源ユニットはスリープ状態に切り替わります。

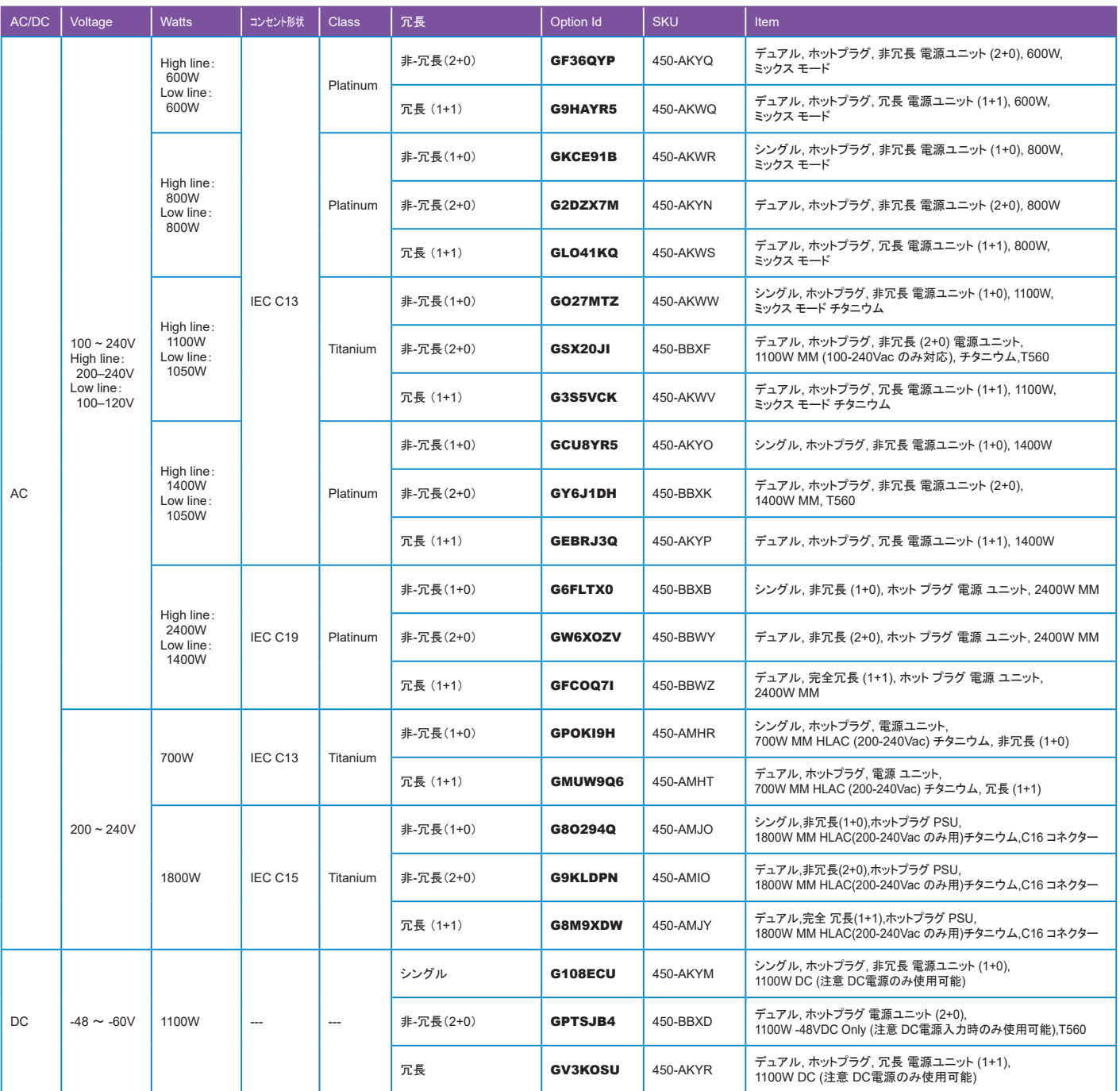

[電源ケーブルの構成詳細は](#page-32-0)33[ページを](#page-32-0)参照してください。

. . . . . . .

. . . . . . . . . . . .

- <span id="page-32-0"></span>●構成されている電源装置に接続可能な電源ケーブルが表示されますので、その中からお客様の電源環境にあった電源ケーブルを選択してください。
- ●電源ケーブルが不要な場合は、"電源ケーブルなし[Option Id:G3L741O][SKU:450-AAFL]"を選択してください。
- ●DC電源を選択された場合は、"電源ケーブルなし[Option Id:G3L741O][SKU:450-AAFL]"が自動で選択されますので別途DC用電源ケーブルを用意してください。 尚、DC電源のケーブル接続については下記のリンクより確認してください。

**CONTRACTOR** 

Cabling instructions for –(48–60) V DC power supply (英語)

<https://dl.dell.com/content/manual522430-cabling-instructions-for-48-to-60-dc-power-supply.pdf?language=en-us>

●電源ケーブルは最大4本まで構成可能で、その組み合わせは自由です。ただし、デュアル電源を選択している場合は電源ケーブル1本の構成はできません。

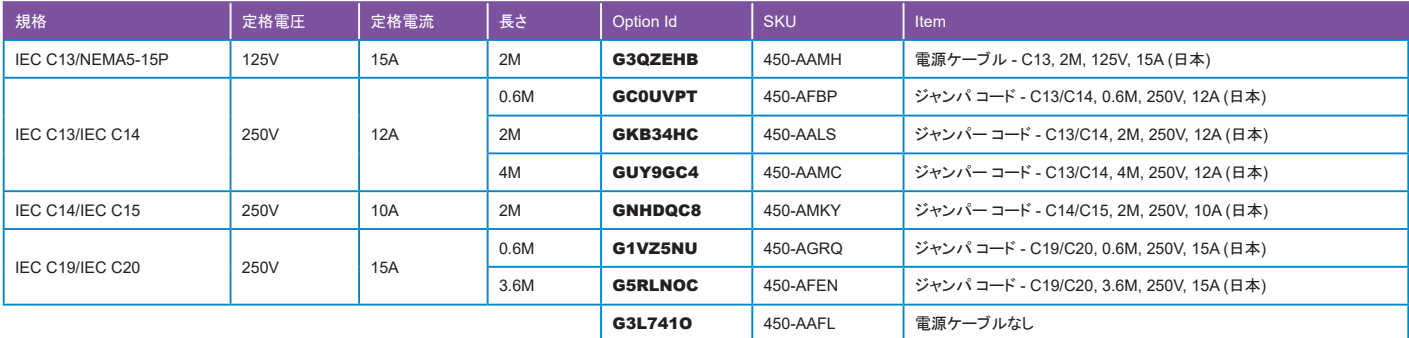

電源 ユニットの構成詳細は32[ページを参照してください。](#page-31-0)

# <span id="page-33-0"></span>PCIe ライザ [Module Id:1510] しかしていることについて、このことについては、このことについてのことについてので、様成フローへ戻る

- ●標準でオンボードのスロット5及びスロット6が使用可能です。また、2CPU構成の場合は、これに加えてスロット3及びスロット4が使用可能になります。
- ●標準のスロットでサポートされないカードを搭載する場合、あるいは、スロット数が不足する場合はライザーカードを追加してください。
- ●スロット配置図及び搭載可能なPCIeカードの一覧は次頁以降の「[スロットプライオリティ](#page-34-0)」を参照してください。
- ●尚、PCIeライザー構成は、シャーシ構成 [Module Id:1530]で選択したシャーシに応じて自動的に選択されます。シャーシ選択の際は必ずPCIeライザー構成を 考慮してください。

. . . . . . . . .

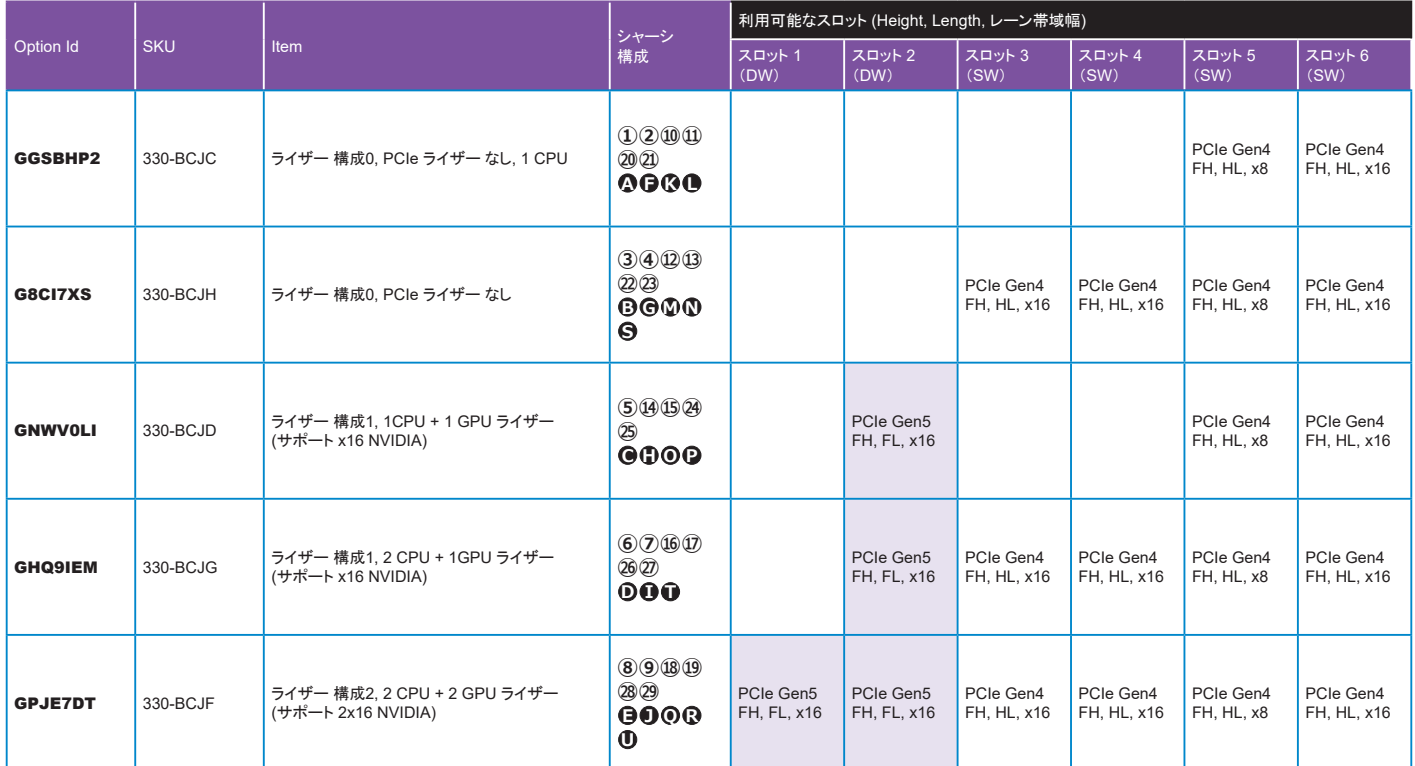

シャーシ構成の詳細は20[ページを参照してください。](#page-19-1)

追加 [ネットワークカードの構成詳細は](#page-35-0)36[ページを](#page-35-0)参照してください。

NVME と PCIe ストレージ アダプタの構成詳細は37[ページを参照してください。](#page-36-0)

GPU/FPGA/アクセラレーション カードの構成詳細は37[ページを参照してください。](#page-36-1)

[サーバーアクセサリーの構成詳細は](#page-53-0)54[ページを](#page-53-0)参照してください。

# PCIe ライザ [Module Id:1510](続き) またまたままでは、これまでは、これまでは、これまでは、これまでは、これまでは、それまでは、<br>- インターのデータを使われることになる。

### <span id="page-34-0"></span>スロット プライオリティ

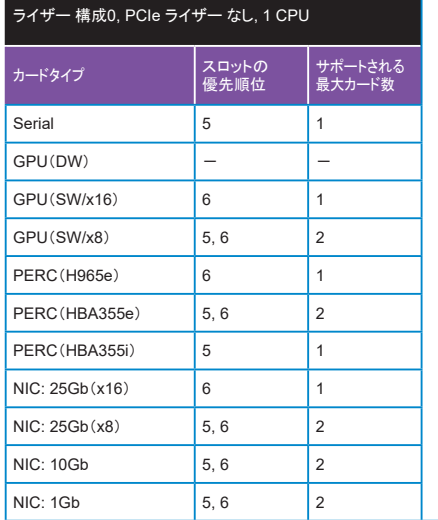

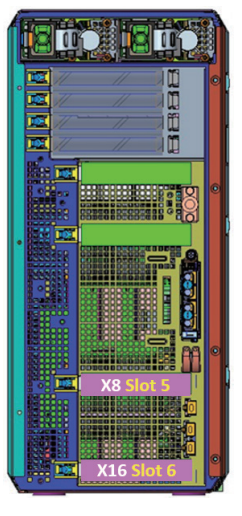

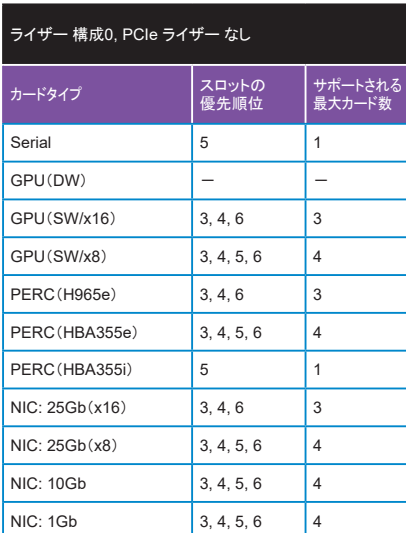

# **阿的美国的美** Bear œ  $X16$  $\ln 200$   $202$ ĥ  $X16$

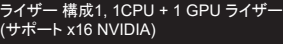

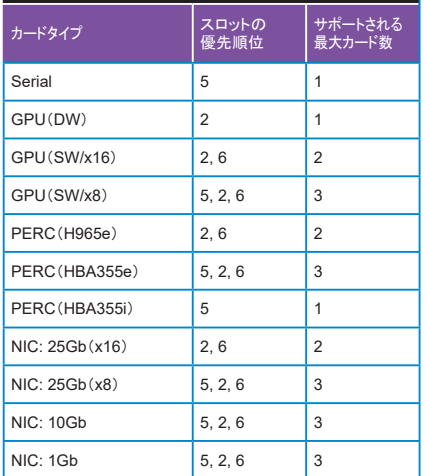

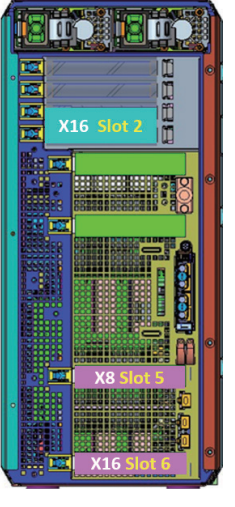

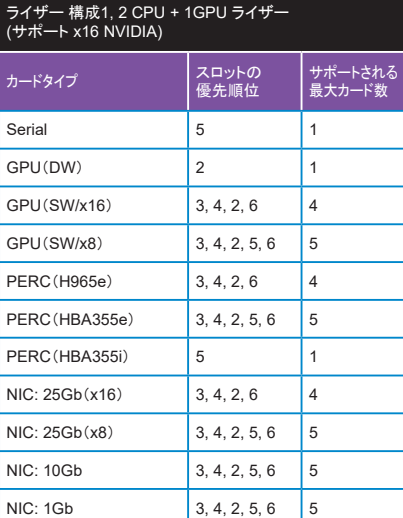

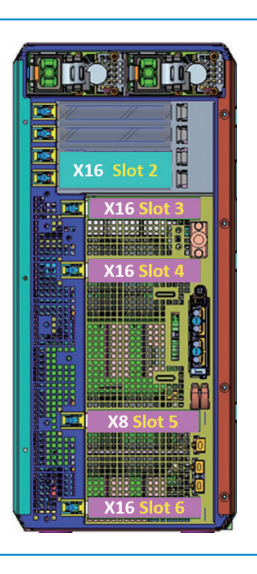

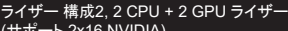

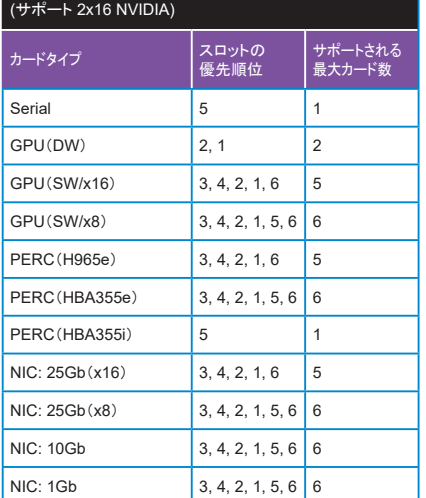

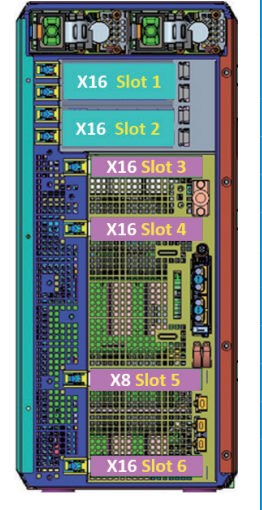

GPU/FPGA/アクセラレーション カードの構成詳細は37[ページを参照してください。](#page-36-1) 追加 [ネットワークカードの構成詳細は](#page-35-0)36[ページを](#page-35-0)参照してください。 NVME と PCIe ストレージ アダプタの構成詳細は37[ページを参照してください。](#page-36-0)

 $\sim$  10  $\pm$ 

# <span id="page-35-1"></span>OCP 3.0 ネットワーク アダプター [Module Id:1518] [構成フローへ戻る](#page-13-8)

●OCP NICポート用のネットワークカードです。PCIeタイプのカードは、追加 ネットワークカード [Module Id: 1514]よりお選びください。

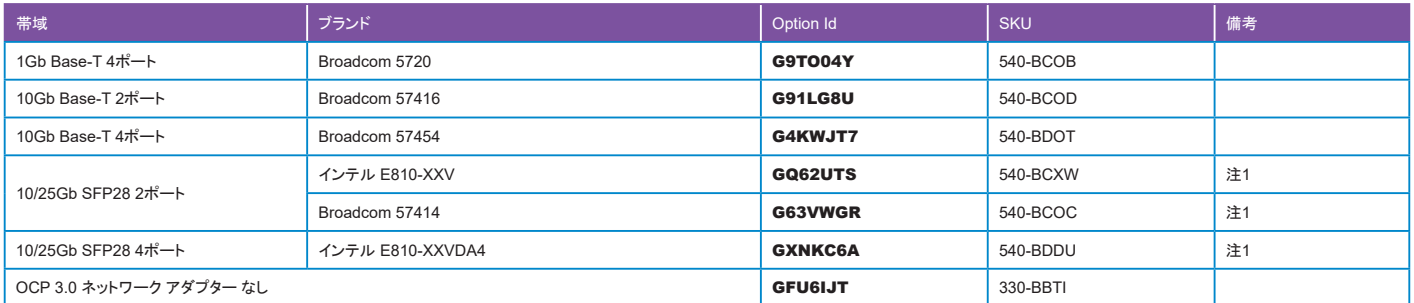

-<br>注1: ネットワークスイッチとの接続に別途トランシーバもしくはDACケーブルが必要です。Optics & ケーブル (ネットワーク カード 用) [Module Id:1625]より選択してください。

追加 [ネットワークカードの構成詳細は](#page-35-0)36[ページを](#page-35-0)参照してください。 Optics & ケーブル (ネットワーク カード 用)の構成詳細は38[ページを参照してください。](#page-37-1) PCIeライザの構成詳細は34[ページを参照してください。](#page-33-0)

### <span id="page-35-0"></span>**追加 ネットワークカード [Module Id:1514]** その他には、このことには、このことには、このことには、このことには、このことには、<br>- イントワークカード [Module Id:1514]

### ●選択したPCIeライザーに搭載可能な製品が表示されますので要件に合った製品を選択してください。 ●搭載可能なライザー構成および搭載可能枚数についてはPCIe ライザ [Module Id:1510]のスロット [プライオリティ](#page-34-0)で確認してください。

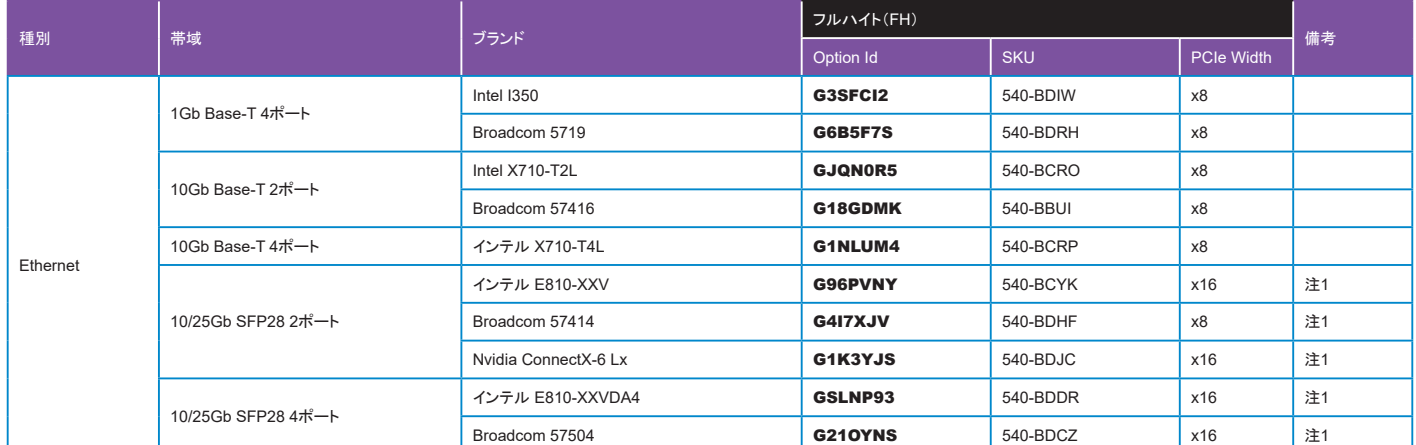

注1: ネットワークスイッチとの接続に別途トランシーバもしくはDACケーブルが必要です。Optics & ケーブル (ネットワーク カード 用) [Module Id:1625]より選択してください。

PCIeライザの構成詳細は34[ページを参照してください。](#page-33-0)

OCP 3.0 ネットワーク アダプターの構成詳細は36[ページを参照してください。](#page-35-1)

Optics & ケーブル (ネットワーク カード 用)の構成詳細は38[ページを参照してください。](#page-37-1)

<span id="page-36-0"></span>●Itemの末尾に"DIB"の記載がある製品はすべて別箱で納品されますので、納品後にサーバーへの搭載作業が必要です。

●RAID コントローラーについての詳細は次の URL より確認してください。 ストレージ装置との接続についてもこちらで確認可能です。

Dell ホスト バス アダプター ユーザーズ ガイド HBA 355 および 350 シリーズ

[https://www.dell.com/support/manuals/ja-jp/hba-355/hba355\\_ug/](https://www.dell.com/support/manuals/ja-jp/hba-355/hba355_ug/)

Dell PowerEdge RAID コントローラー 12 ユーザーズ ガイド PERC H965i アダプター、PERC H965i 前面、PERC H965i MX、PERC H965e アダプター [https://dl.dell.com/content/manual41299796-dell-poweredge-raid](https://dl.dell.com/content/manual41299796-dell-poweredge-raidコントローラー12ユーザーズ-ガイド-perc-h965iアダプター-perc-h965i前面-perc-h965i-mx-perc-h965eアダプター.pdf?language=ja-jp)コントローラー12ユーザーズ-ガイド-perc-h965iアダプター-perc-h965i前面-perc-h965i-mx-perch965eアダプター[.pdf?language=ja-jp](https://dl.dell.com/content/manual41299796-dell-poweredge-raidコントローラー12ユーザーズ-ガイド-perc-h965iアダプター-perc-h965i前面-perc-h965i-mx-perc-h965eアダプター.pdf?language=ja-jp)

. . . . .

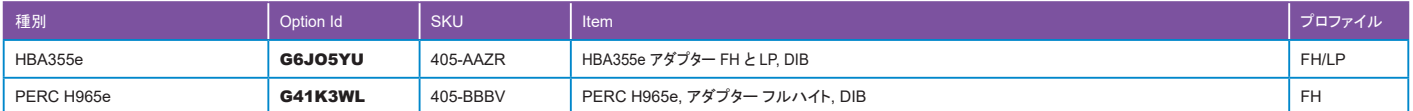

### PCIeライザの構成詳細は34[ページを参照してください。](#page-33-0)

### <span id="page-36-1"></span>GPU/FPGA/アクセラレーション カード [Module Id:1517] また、 こうしゃ インター・コンピュータ ([構成フローへ戻る](#page-13-11))

●搭載可能なライザー構成および搭載可能枚数についてはPCIe ライザ [Module Id:1510]のスロット [プライオリティ](#page-34-0)で確認してください。

●異なる種類のGPUカードを混在することはできません。また、LTOドライブの搭載時など冷却の問題で搭載枚数が制限されることがありますのでコンフィギュレーターの メッセージに従って構成してください。

●GPU搭載の制限事項として、OEM OSおよびハイパーバイザーの工場インストールに対応できません。

●GPUの選択後、消費電力の増加により電源ユニットの変更が必要になる場合があります。

●本製品にはソフトウエアライセンスは含まれません、必要に応じて別途用意してください。

●搭載可能なGPUの最新情報は下記 URL を確認してください。

[https://japancatalog.dell.com/c/gpu-server\\_guide/#title4\\_2](https://japancatalog.dell.com/c/gpu-server_guide/#title4_2)

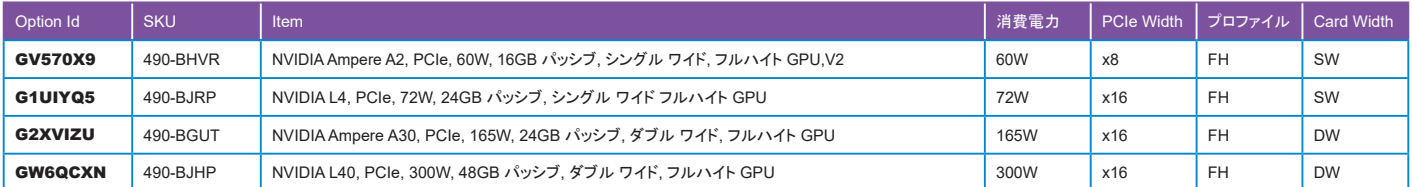

#### シャーシ構成の詳細は20[ページを参照してください。](#page-19-1)

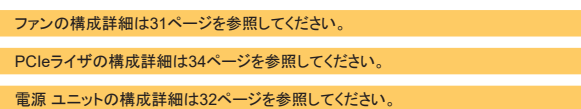

Removable ストレージの構成詳細は55[ページを参照してください。](#page-54-0)

<span id="page-36-2"></span>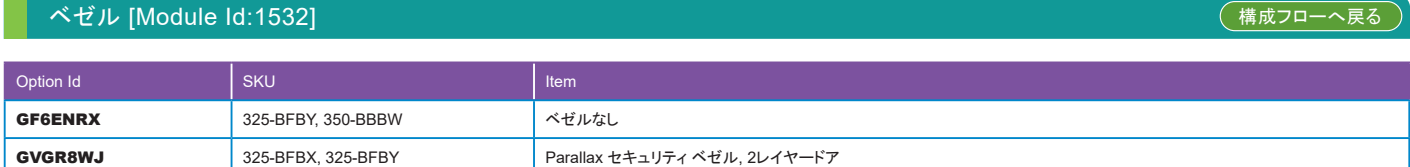

<span id="page-37-0"></span>●BOSS(Boot Optimized Storage Solution)はOSのブート領域用に使用する専用のデバイスでM.2 NVMeのみのSSDを搭載したPCIeカードです。

- ●BOSS-N1は専用スロットに搭載しますのでPCIeスロットを消費しません。 ●工場インストールOSを選択した場合は、こちらに優先的にインストールされます。
- ●T560においてBOSS N1からのブートをサポートするOSはこちらです。
- ・ Microsoft Windows Server 2019
- ・ Microsoft Windows Server 2022
- ・ Red Hat Enterprise Linux 8.6 Server x86\_64
- ・ Red Hat Enterprise Linux 9.0 Server x86\_64
- ・ SUSE Linux Enterprise Server ES15 SP4
- ・ Ubuntu 22.04
- ・ VMware vSphere 7.0 U3 (ESXi 7.0 U3)
- ・ VMware vSphere 8.0 (ESXi 8.0)
- ・ VMware vSphere 8.0 U1(ESXi 8.0 U1)
- ●BOSS N1は以下のアプリケーションで管理が可能です。

UEFI RAID設定ユーティリティー Dell OpenManage Storage Management

BOSS-N1コマンド ライン インターフェイス ユーティリティー Integrated Dell Remote Access Controller およびLifecycle Controller

●その他詳細はユーザーズガイドで確認してください。 Dell Boot Optimized Storage Solution-N1 ユーザーズ ガイド [https://dl.dell.com/content/manual35032575-dell-boot-optimized-storage-solution-n1-](https://dl.dell.com/content/manual35032575-dell-boot-optimized-storage-solution-n1-ユーザーズ-ガイド.pdf?language=ja-jp&ps=true)ユーザーズ-ガイド.pdf?language=ja-jp&ps=true

### BOSS-N1アダプター

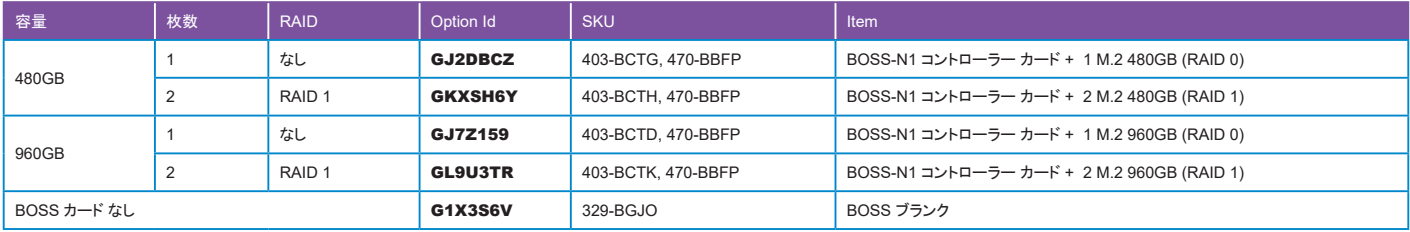

オペレーティングシステム(OS)の構成詳細は39[ページを参照してください。](#page-38-0)

仮想化 ソフトウェア と サポートの構成詳細は51[ページを参照してください。](#page-50-1)

## <span id="page-37-1"></span>Optics & ケーブル (ネットワーク カード 用) [Module Id:1625] また、 インター・ファイル インター・エンジェクト ([構成フローへ戻る](#page-14-1))

●OCP 3.0 ネットワーク アダプター [Module Id:1518]または追加 ネットワークカード [Module Id:1514]でSFP28/QSFP28ポートのNICを構成した場合、こちらから DACケーブルもしくはトランシーバーを選択してください。

●ネットワークカードとトランシーバの互換性については別途営業担当までお問合せください。

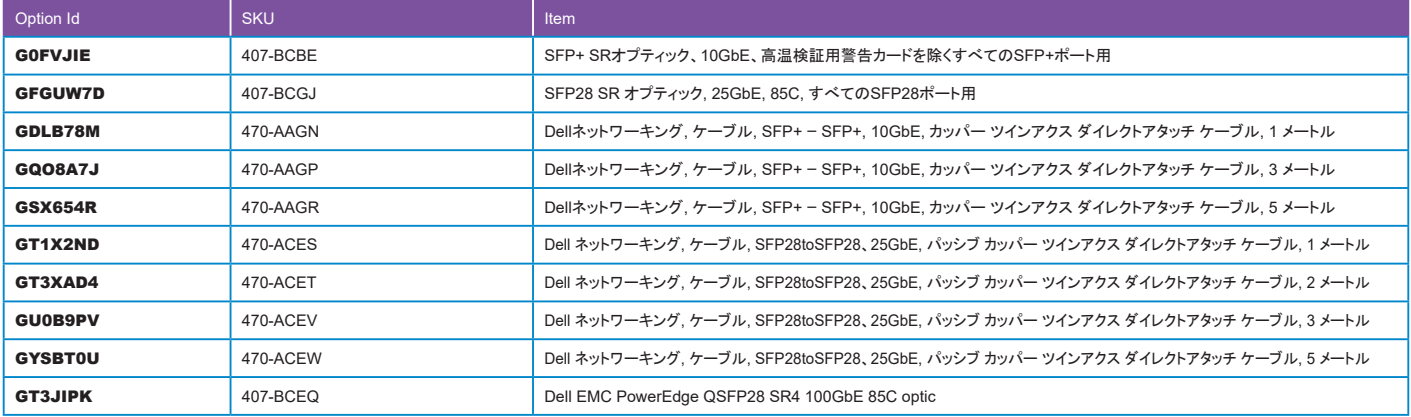

OCP 3.0 ネットワーク アダプターの構成詳細は36[ページを参照してください。](#page-35-1)

追加 [ネットワークカードの構成詳細は](#page-35-0)36[ページを](#page-35-0)参照してください。

<span id="page-38-0"></span>●OEM OS、ハイパーバイザーを導入する場合はこちらからお選びください。その際、保守は必ず必ずプロサポート以上を選択してください。

●OEM OSは工場インストール(FI)と非工場インストール(NFI)の2種類があります。

●工場インストールを選択する場合は、インストールメディアとしてブート 最適化 ストレージ カード [Module Id:1696]もしくはRAID設定済みのHDD/SSDを構成してください。

●"デジタル フルフィル"はDigital Lockerよりアクティベーションキーを入手する製品です。Digital Lockerについては下記リンクより確認してください。

#### Dell Digital Locker ご利用方法 [https://japancatalog.dell.com/c/isg\\_blog\\_dell\\_digital\\_locker/](https://japancatalog.dell.com/c/isg_blog_dell_digital_locker/)

**Windows Server** 

●Windows Serverはすべて工場インストール(FI)です。必ずBOSSまたは、RAID構成済みのSSD/HDDを構成してください。

- ●インストールするバージョン/エディションを考慮してメディアキットを選択してください。
- ●Windows Server 2022 は、 UEFI BIOS 設定 と Trusted Platform Module 2.0が必要です。
- ●搭載するCPUのコア数が16を超える場合は、ライセンス [Module Id:1651]からその不足分を追加してください。
- ●Hyper-Vを有効化して出荷する場合は有効 仮想化 [Module Id:1653]でオプションを選択してください。

●Windowsゲスト用に、CPUコア数を超えるライセンスを選択した場合は、追加仮想マシン (Windows Server OS 用) [Module Id:1661]からその不足分を追加してください。

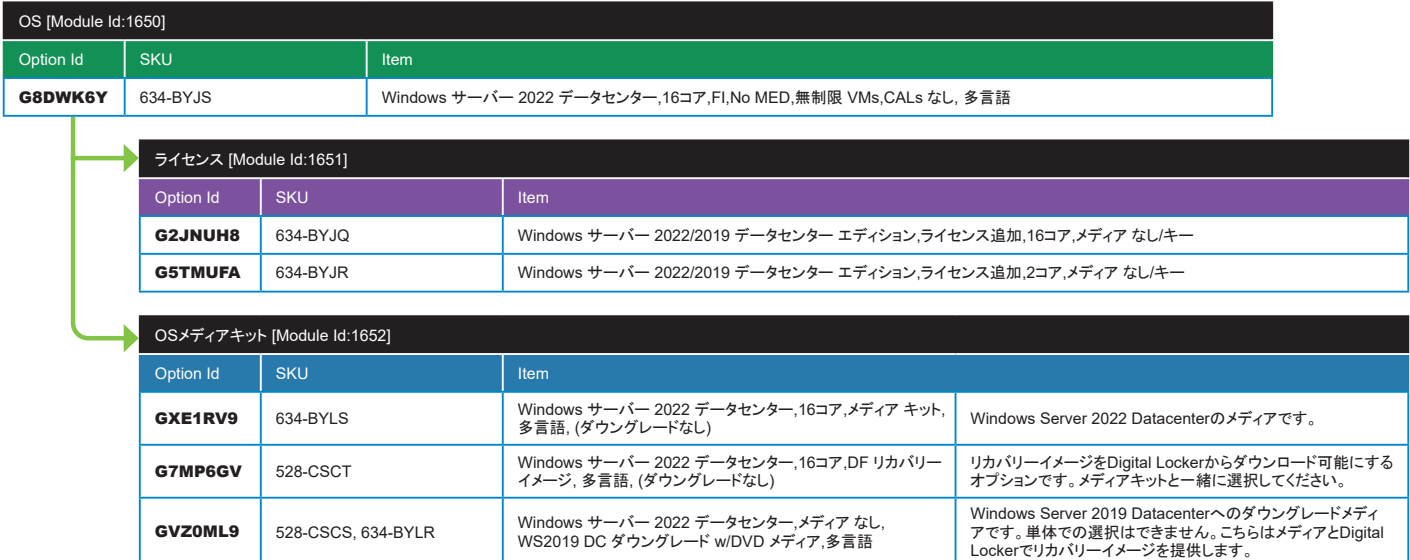

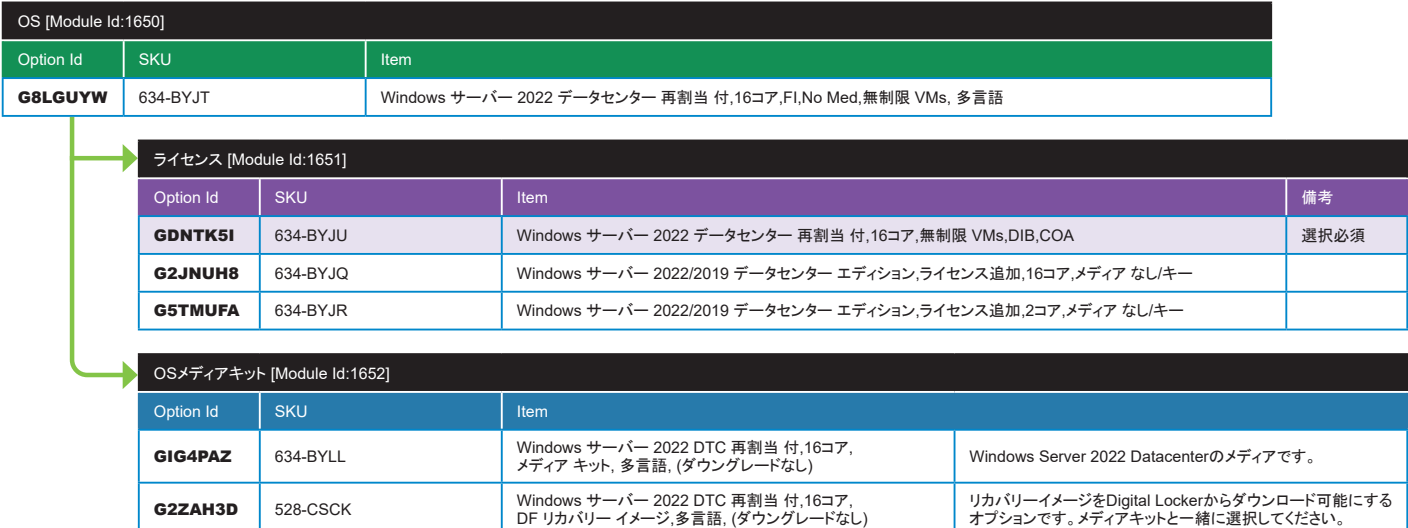

### OS [ModuleId:1650], 2ndOS [ModuleId:1656], OSメディアキット [Module Id:1652], ライセンス [ModuleId:1651](続き) ([構成フローへ戻る](#page-14-2)

 $\blacksquare$ Î.

 $\blacksquare$ 

### **■ Windows Server(続き)**

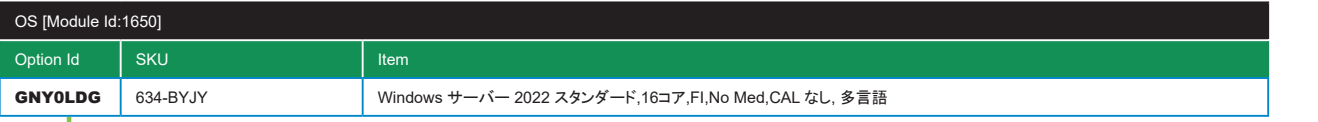

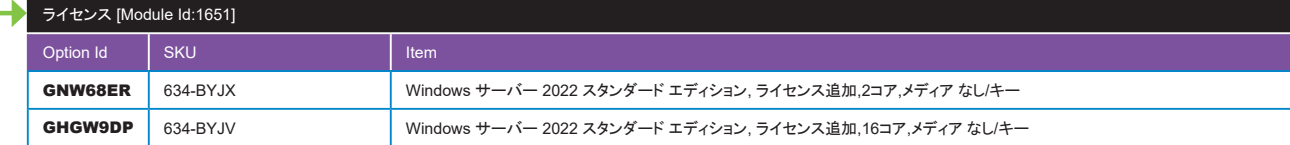

. . . . . . . . .

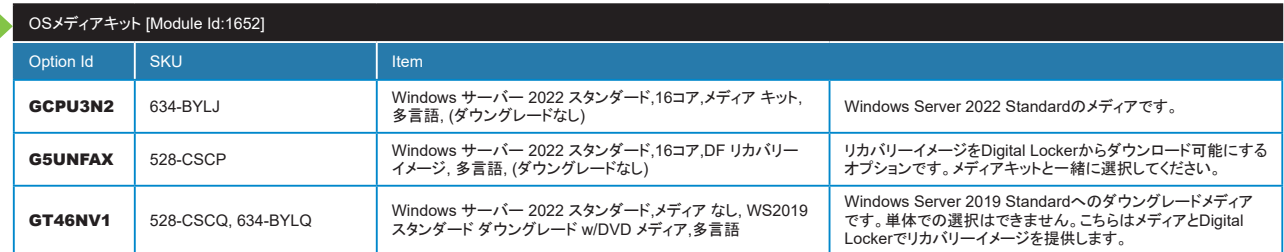

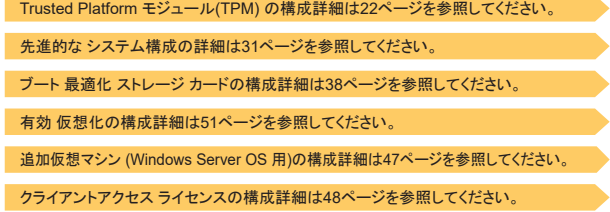

### Red Hat Enterprise Linux

●RHELは工場インストール(FI)と非工場インストール(NFI)のいずれも選択可能です。

●OS本体と用途・機能・サブスクリプション期間などを考慮して適切なライセンスを選択してください。

●RHELはメディアの提供はありません。

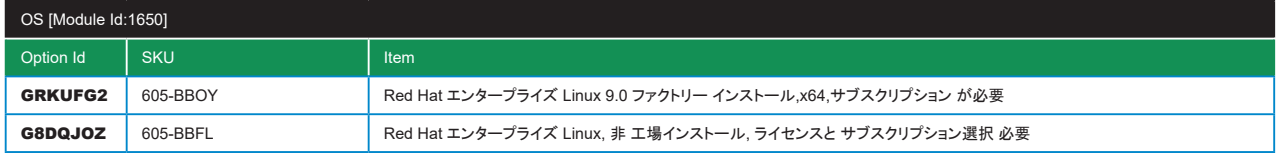

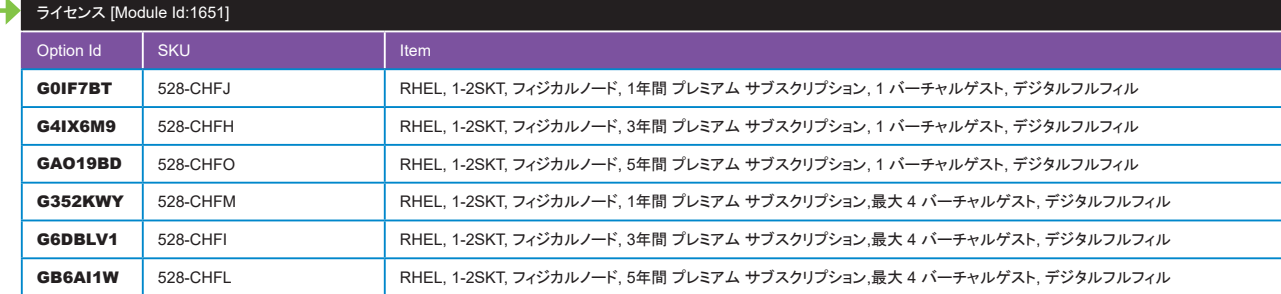

. . . . . . . . . . . . . . . . .

. . . . . . . .

●ホスト用OSと、 本OSのKVM上で構築するLinuxゲストOS用のライセンスです。 ゲスト数およびサブスクリプション期間より、 適切なライセンスを選択してください。 ●本ライセンスでは3rdPartyHypervisor上にゲストOSは構築できません。

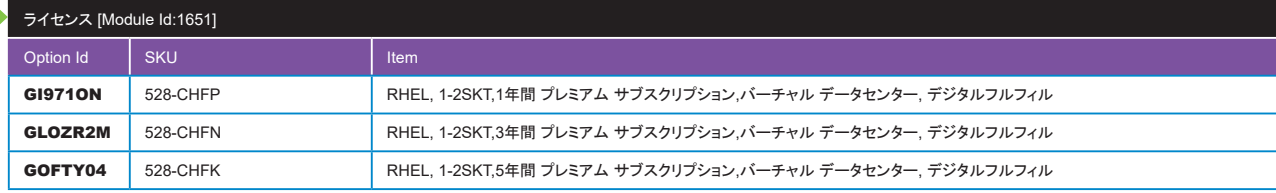

●3rdPartyHypervisor上に無制限のLinuxゲストOSを稼働させるためのライセンスです。 別途3rdPartyHypervisorを用意してください。 ●ホスト用OSライセンスは含まれません。

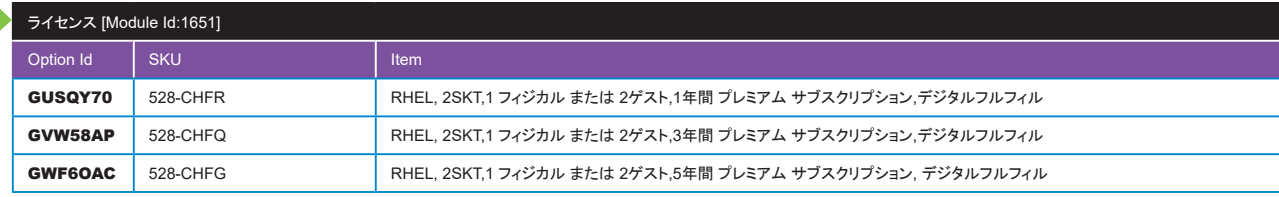

●本ライセンスでは、 物理サーバーのホスト用OS、 または2ゲスト分の仮想OSのいずれかで利用可能です。

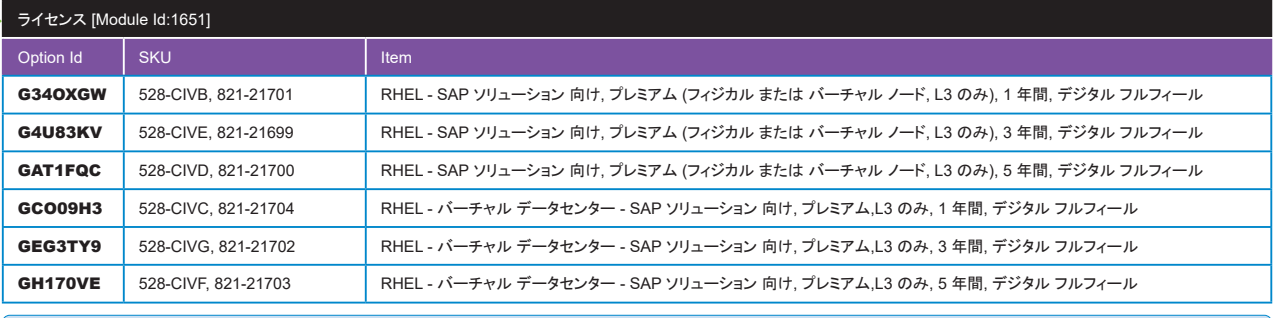

●RHEL for SAP Solutions は、 SAP HANA プラットフォームなどの SAP ワークロードのニーズに合わせて調整された SAP 固有のオファリングです。

# OS [ModuleId:1650], 2ndOS [ModuleId:1656], OSメディアキット [Module Id:1652], ライセンス [ModuleId:1651](続き) ([構成フローへ戻る](#page-14-2)

### ■ Red Hat Enterprise Linux (続き)

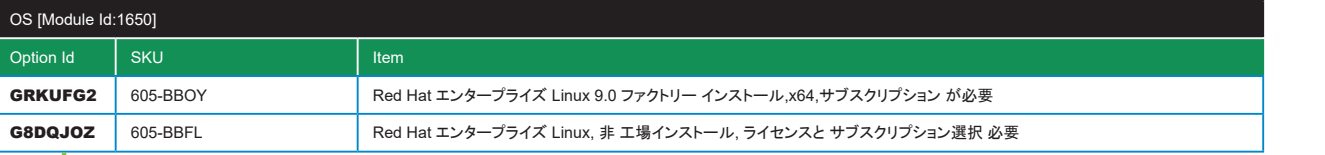

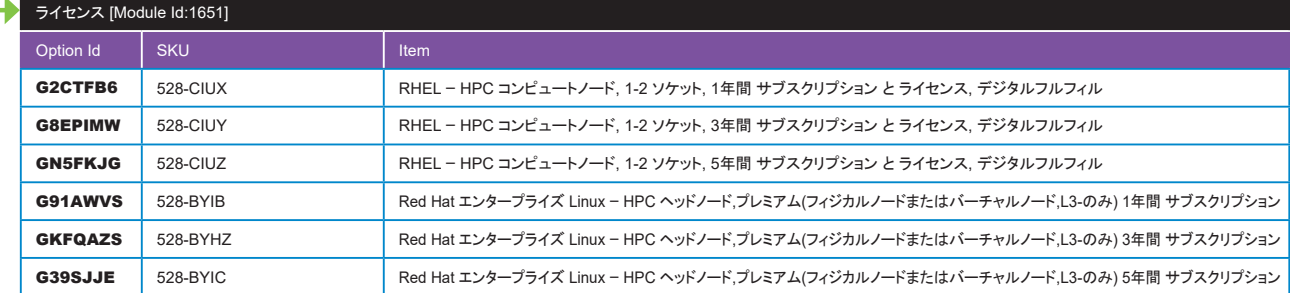

. . . . . . . . . . . . . . .

. . . . . . . .

### ●HPCクラスタの構築に必要となるライセンスです。

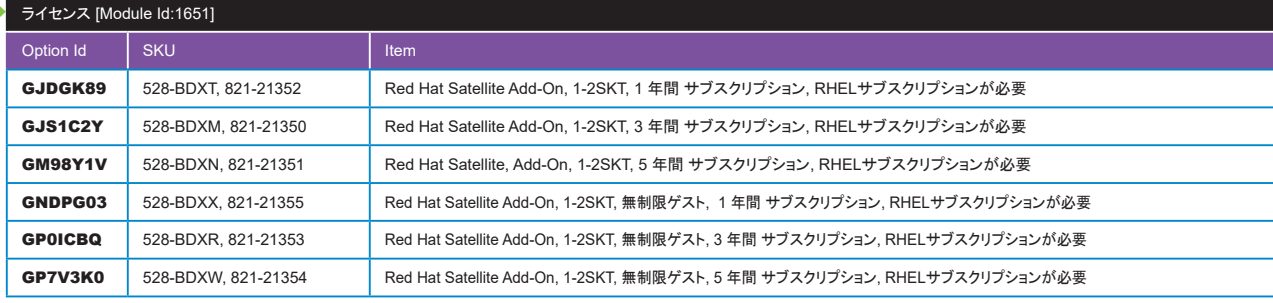

#### ●当ライセンスはアドオンライセンスにつき、 ベースとなるOSライセンスと合わせて選択してください。

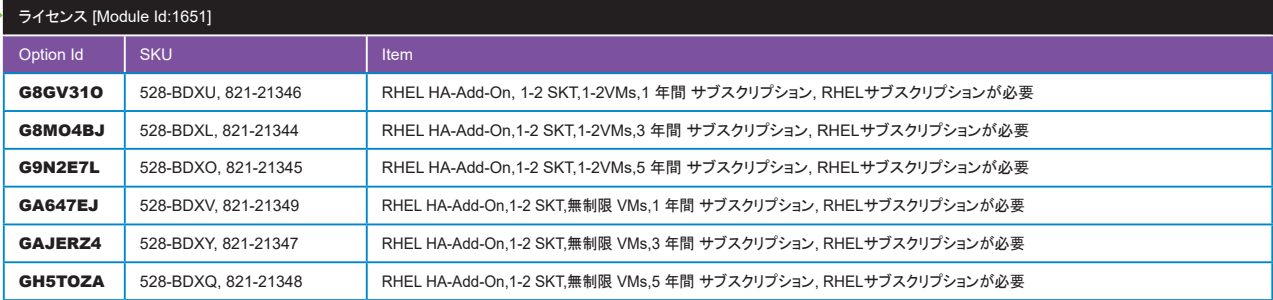

●当ライセンスはアドオンライセンスにつき、 ベースとなるOSライセンスと合わせて選択してください。

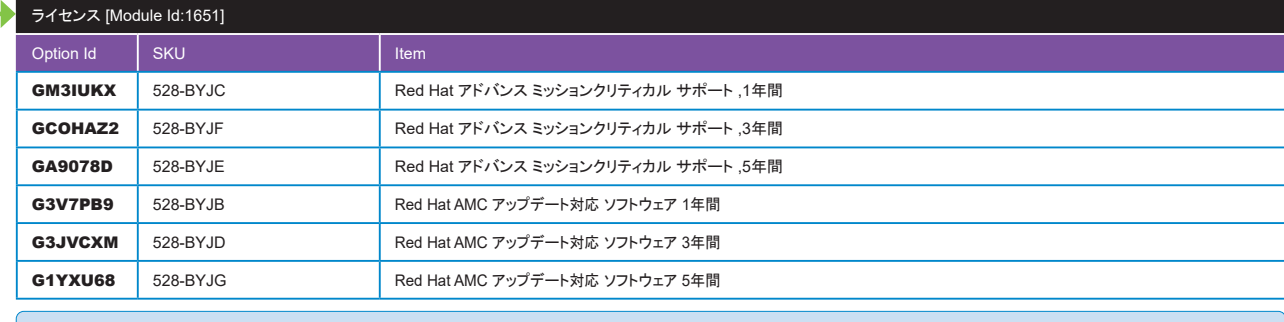

#### ●こちらの製品については、営業担当にお問合せください。

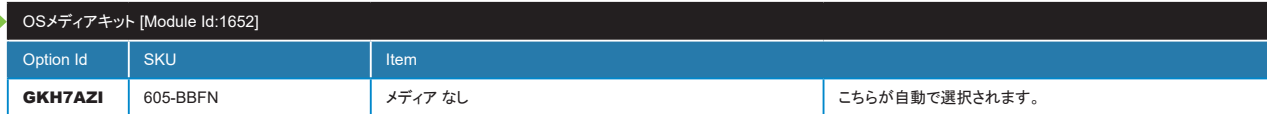

### SUSE Linux Enterprise

●SLESは非工場インストール(NFI)のみ選択可能です。

●OS本体と用途・機能・サブスクリプション期間などを考慮して適切なライセンスを選択してください。

●ライブパッチングはLinuxカーネルへのパッチ適用時にシステムの再起動が不要になるオプションです。

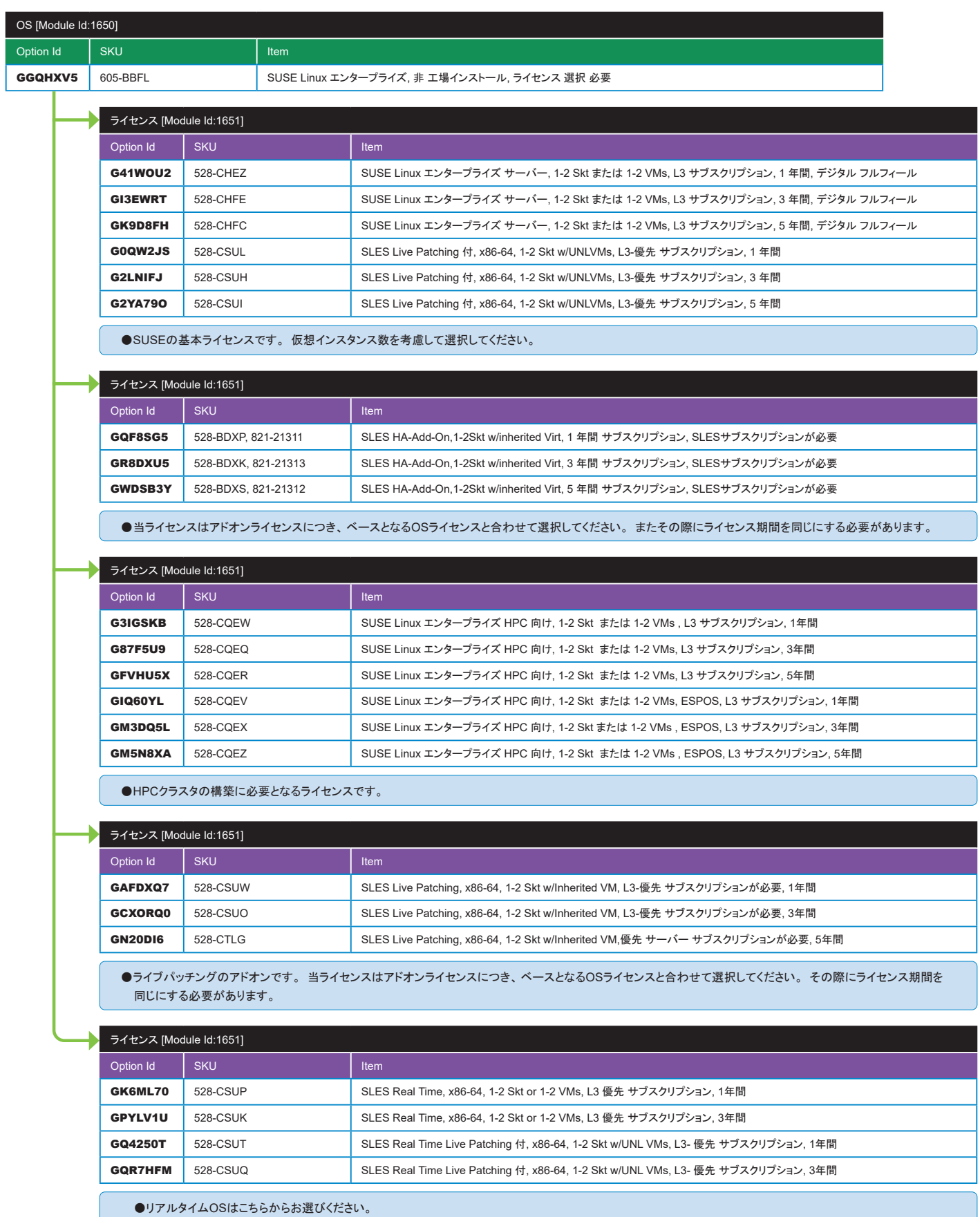

### OS [ModuleId:1650], 2ndOS [ModuleId:1656], OSメディアキット [Module Id:1652], ライセンス [ModuleId:1651](続き) ([構成フローへ戻る](#page-14-2)

**State State** 

### ■ SUSE Linux Enterprise(続き)

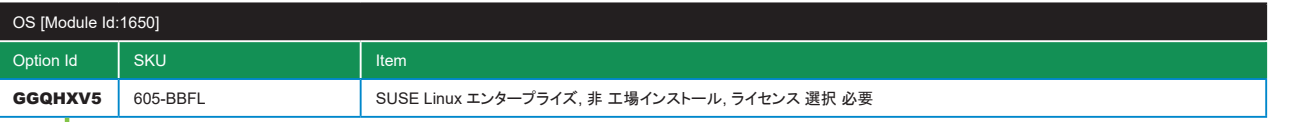

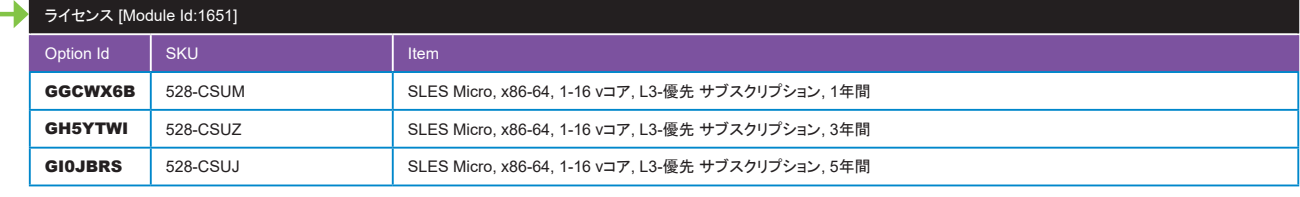

. . . . . . . . . . . . . .

. . . . . . . .

●SLES Microは、 コンテナ化されたワークロード向けに構築された信頼性の高い軽量のOSです。

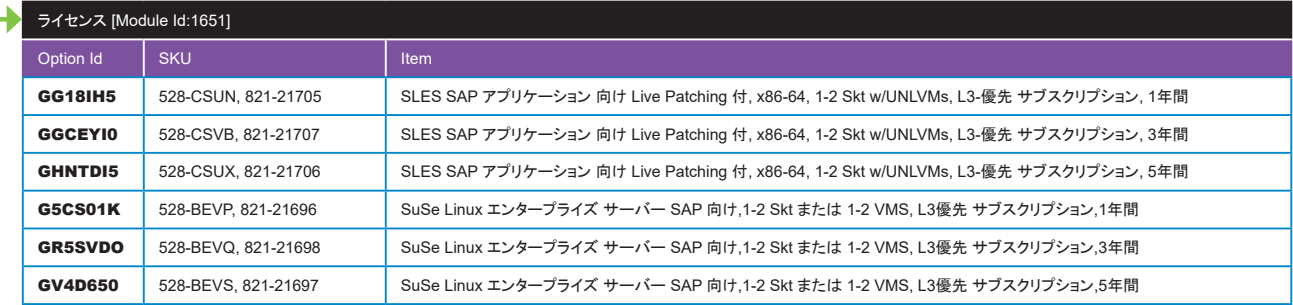

●SAPアプリケーション向けに最適化されたライセンスです。

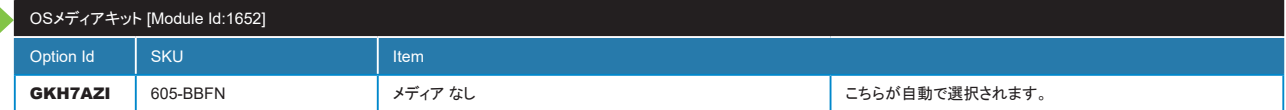

. . . . . . . .

 $\blacksquare$ 

 $\mathbf{u}$ 

### **VMware ESXi**

●VMware ESXiは工場インストール(埋め込みイメージ)を選択した場合、ゲストOS用のWindowsライセンス及びメディアの選択が可能です。

●工場インストールを選択する場合は、インストールメディアとしてBOSSまたは、RAID構成でC3、C10、C11のいずれかが選択されている必要があります。 ●vShpereライセンスは、仮想化ソフトウェアとサポート[ModuleId:1665]から選択してください。

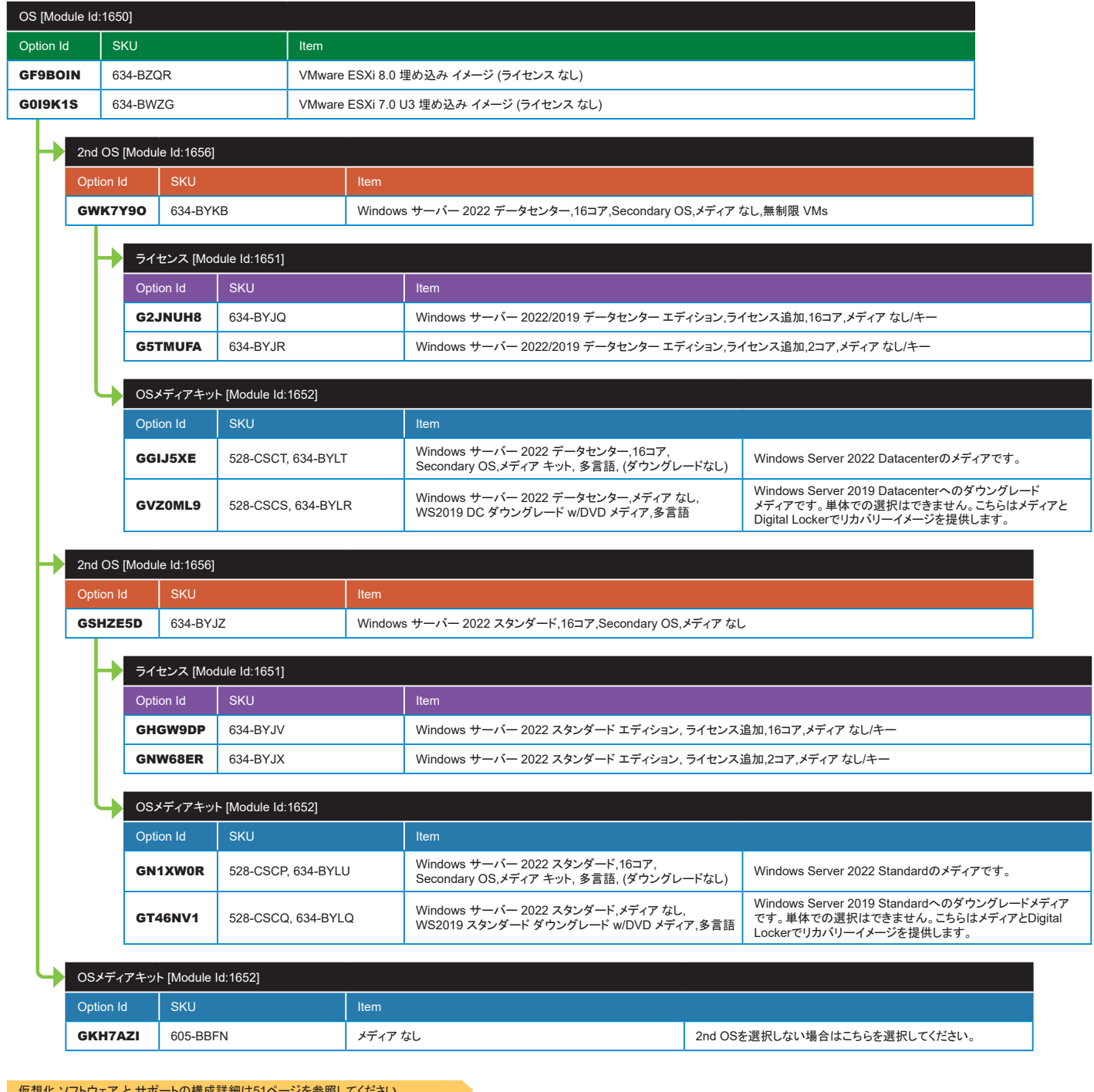

仮想化 ソフトウェア と サポートの構成詳細は51[ページを参照してください。](#page-50-1) ブート 最適化 ストレージ カードの構成詳細は38[ページを参照してください。](#page-37-0) クライアントアクセス ライセンスの構成詳細は48[ページを参照してください。](#page-47-1) RAID構成の詳細は25[ページを参照してください。](#page-24-0)

### OS [ModuleId:1650], 2ndOS [ModuleId:1656], OSメディアキット [Module Id:1652], ライセンス [ModuleId:1651](続き) ([構成フローへ戻る](#page-14-2)

. . . . . . . .

. . . . . . . . . . . .

### **Ubuntu**

●Ubuntu サーバーは非工場インストール(NFI)のみ選択可能です。

●OS本体とサブスクリプション期間を考慮してライセンスを選択してください。

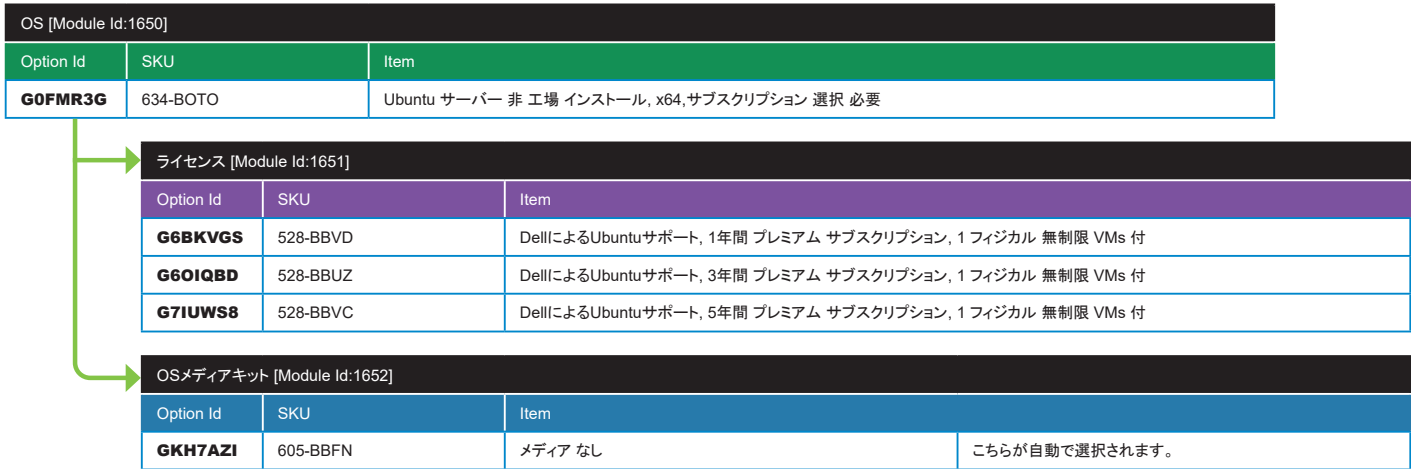

こその他

- ●「オペレーティングシステム(OS)なし」は、お客様側でOS/ハイパーバイザーを用意する場合に選択してください。
- ●「ユーティリティパーティション なし」はディスクレスシャーシを利用される場合の選択項目ですが、現在ディスクレスシャーシの提供が無いためこの項目は選択できません。

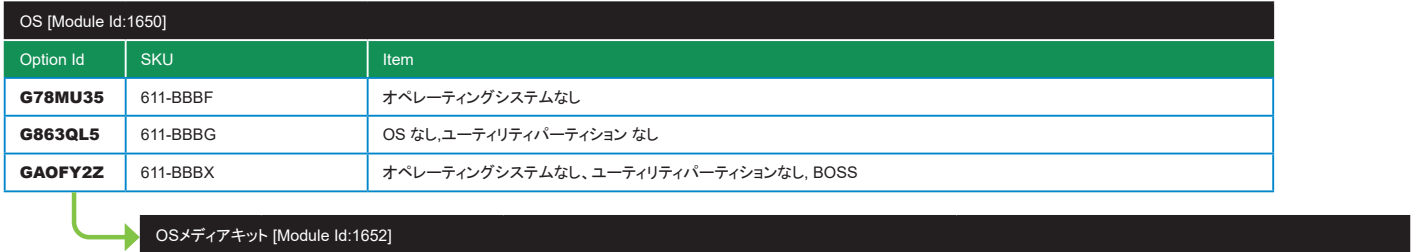

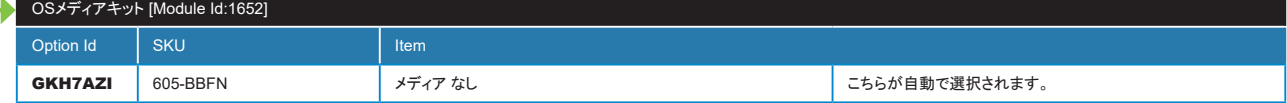

ブート 最適化 ストレージ カードの構成詳細は38[ページを参照してください。](#page-37-0)

<span id="page-46-0"></span>●選択されたCPU数、CPUコアに応じた選択肢が自動的に表示されます。

●ライセンス [Module Id:1651]で追加した仮想マシン用ライセンス数(2VM単位)を指定してください。ホストのCPUコアに含まれる2VMのライセンスを除いて追加した 数になります。

. . . . . . . . .

●[P47](#page-46-1)の図を参照してください。例1では数量:1、例2では数量:3となります。 Windows Server のコアライセンスについて(物理編)

[https://japancatalog.dell.com/c/windows\\_server\\_license\\_physical/](https://japancatalog.dell.com/c/windows_server_license_physical/)

Windows Server のコアライセンスについて(仮想編)

[https://japancatalog.dell.com/c/windows\\_server\\_license\\_virtual/](https://japancatalog.dell.com/c/windows_server_license_virtual/)

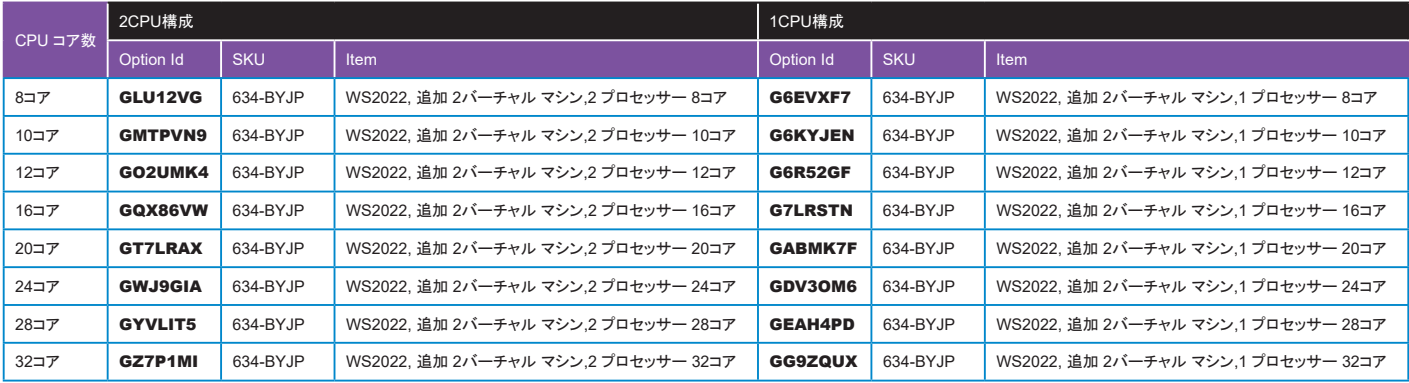

#### オペレーティングシステム(OS)の構成詳細は39[ページを参照してください。](#page-38-0)

### <span id="page-46-1"></span>■ 例1)ホストあたりのCPUコア数>16コアの場合、4VMの場合

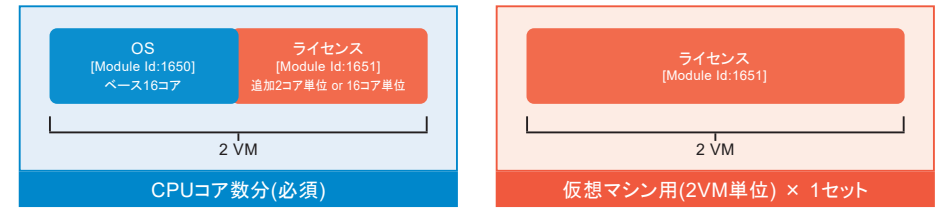

### ■例2)ホストあたりのCPUコア数≦16コアの場合、8VMの場合

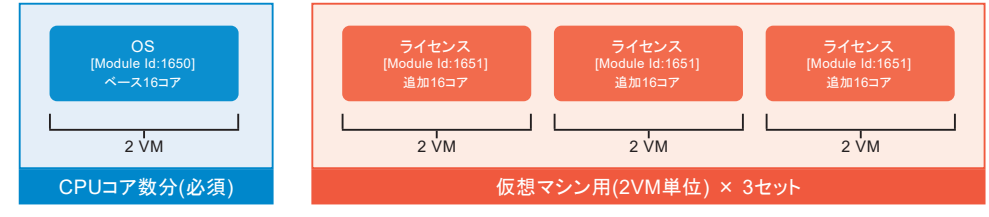

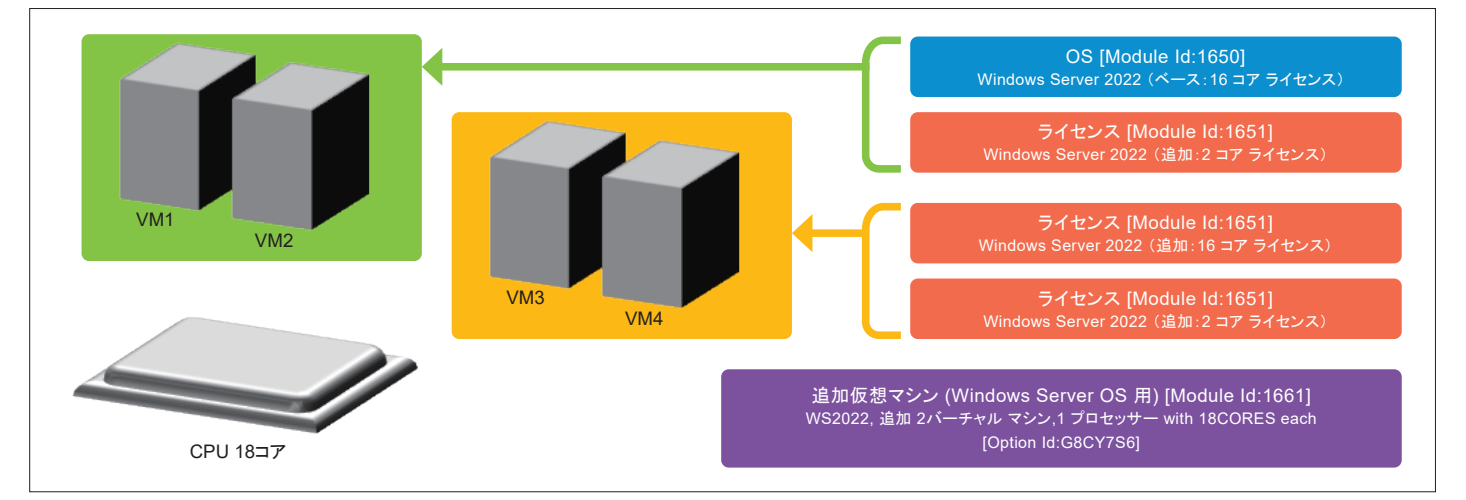

<span id="page-47-0"></span>●追加コア/サーバーライセンス、およびSQL CALは、クライアントアクセス ライセンス[Module Id:1658]から選択してください。

# Microsoft SQL Server 2022 スタンダード

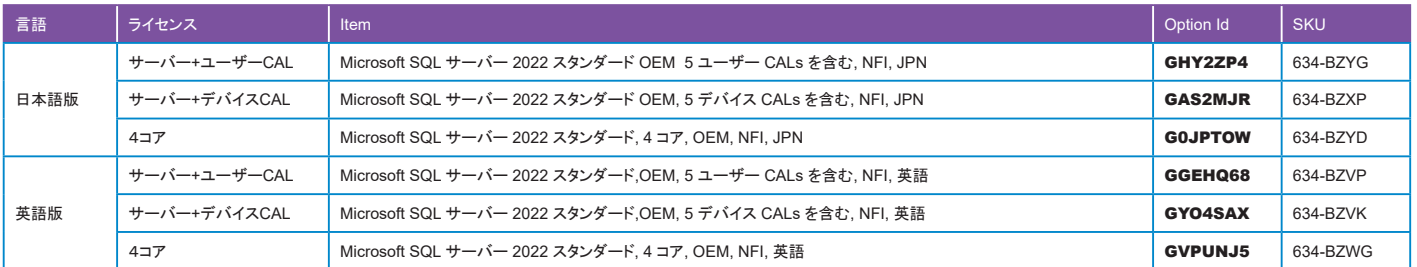

. . . . .

### ■ Microsoft SQL Server 2022 スタンダード 2019/2017 ダウングレード メディア 付き

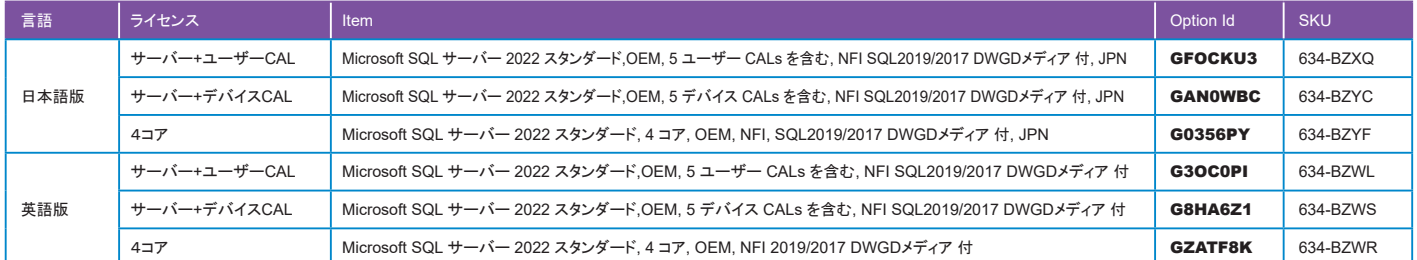

#### クライアントアクセス ライセンスの構成詳細は48[ページを参照してください。](#page-47-1)

### <span id="page-47-1"></span>クライアントアクセス ライセンス [Module Id:1658] そのことには、このことには、このことには、このことには、このことには、イステローへ戻る )

●Microsoft社 各種CAL(クライアントアクセスライセンス)はこちらから選択してください。

●データベース ソフトウェア [Module Id:1657]でライセンスを構成している場合、追加ライセンスはこちらから選択可能です。(追加ライセンスのみでの利用はできません) すでにお持ちのライセンスに追加する場合は、追加の可否について営業担当にお問合せください。

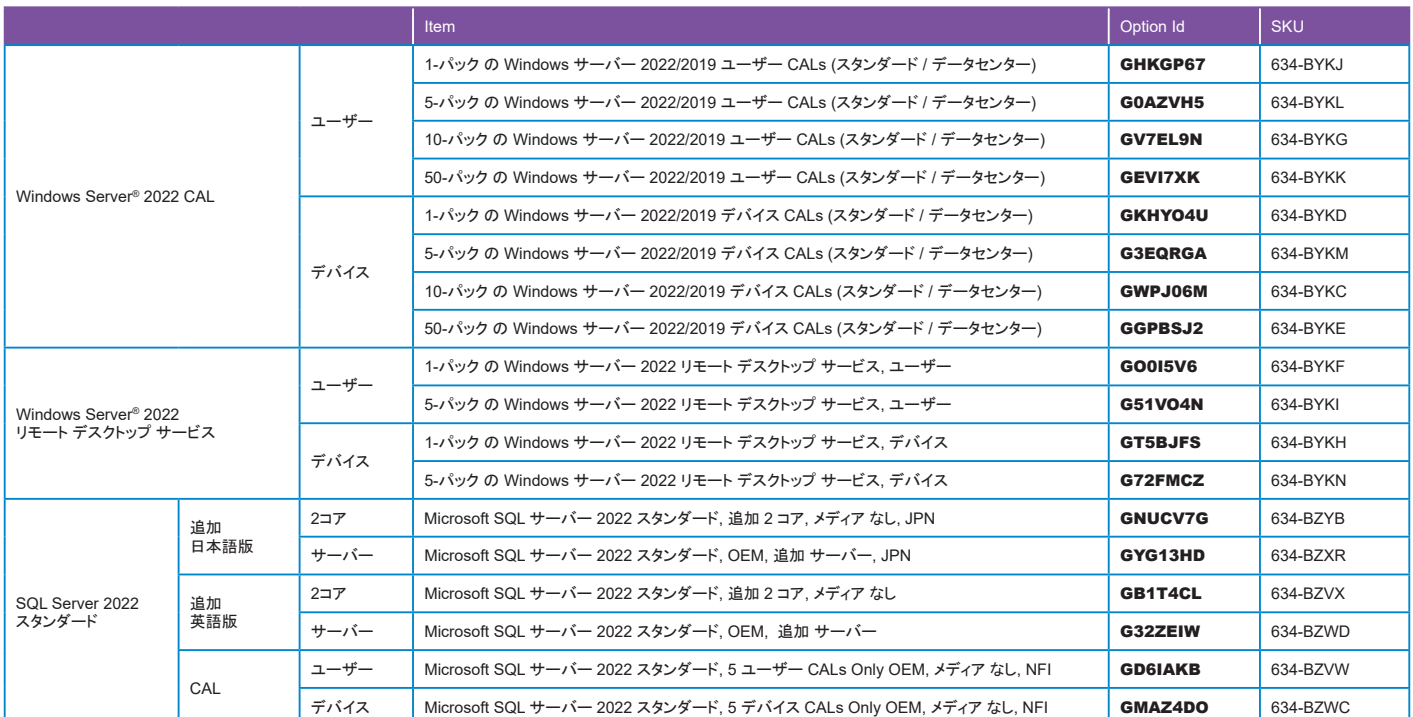

オペレーティングシステム(OS)の構成詳細は39[ページを参照してください。](#page-38-0)

データベース ソフトウェアの構成詳細は48[ページを参照してください。](#page-47-0)

<span id="page-48-1"></span>●iDRAC(Integrated Dell Remote Access Controller)は、マザーボード上のハードウェア デバイスを管理するための機能を提供するチップ(BMC)を搭載した IPMI(Intelligent Platform Management Interface)規格に準拠した製品で、ネットワーク経由でコンソール上に、サーバーの画面を表示・操作することができます。 Editionによる機能の違いについてはこちらで確認してください。

iDRAC9のライセンス機能

[https://www.dell.com/support/manuals/ja-jp/idrac9-lifecycle-controller-v7.x-series/idrac9\\_7.xx\\_ug/idrac9](https://www.dell.com/support/manuals/ja-jp/idrac9-lifecycle-controller-v7.x-series/idrac9_7.xx_ug/idrac9のライセンス機能?guid=guid-e8a767a7-3648-48d7-945a-a700da1d5c96&lang=ja-jp)のライセンス機能?guid=guid-e8a767a7-3648-48d7-[945a-a700da1d5c96&lang=ja-jp](https://www.dell.com/support/manuals/ja-jp/idrac9-lifecycle-controller-v7.x-series/idrac9_7.xx_ug/idrac9のライセンス機能?guid=guid-e8a767a7-3648-48d7-945a-a700da1d5c96&lang=ja-jp)

●複数のサーバーを管理する場合は、iDRAC Enterprise/データセンターのグループマネージャを有効にすることで最大250台まで管理可能です。 また、ストレージやネットワークスイッチを含むノードを一元管理する場合はOpenManage Enterprise(OME)で対応可能です。

OpenManage Enterpriseの詳細はこちらで確認してください。

Dell OpenManage Enterpriseのサポート

<https://www.dell.com/support/kbdoc/ja-jp/000175879/support-for-openmanage-enterprise>

●サーバー セキュア コンポーネントの検証について、詳細は以下のURLを確認してください。

Dell EMC Secured Component Verification Reference Guide for Servers

[https://www.dell.com/support/manuals/ja-jp/secure-comp-verification/scv\\_reference\\_guide/secured-component-verification?guid=guid-1505fd07-829a-48a7-](https://www.dell.com/support/manuals/ja-jp/secure-comp-verification/scv_reference_guide/secured-component-verification?guid=guid-1505fd07-829a-48a7-926d-9f7136fc7d8b&lang=ja-jp) [926d-9f7136fc7d8b&lang=ja-jp](https://www.dell.com/support/manuals/ja-jp/secure-comp-verification/scv_reference_guide/secured-component-verification?guid=guid-1505fd07-829a-48a7-926d-9f7136fc7d8b&lang=ja-jp)

●その他 iDRACに関する詳細はこちらで確認してください。

iDRAC9 - 7.xx Series

<https://www.dell.com/support/home/ja-jp/product-support/product/idrac9-lifecycle-controller-v7.x-series/docs>

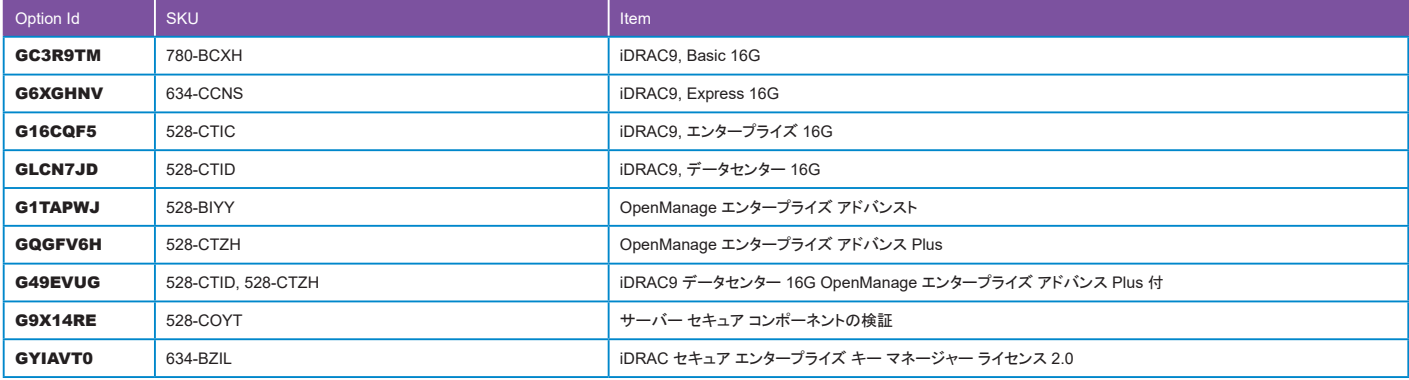

# iDRAC システム マネジメント オプションの構成詳細は49[ページを参照してください。](#page-48-0)

クイックSyncの構成詳細は50[ページを参照してください。](#page-49-0)

パスワードの構成詳細は50[ページを参照してください。](#page-49-2)

iDRAC サービス モジュールの構成詳細は50[ページを参照してください。](#page-49-3)

グループ マネージャの構成詳細は50[ページを参照してください。](#page-49-1)

# <span id="page-48-0"></span>iDRAC システム マネジメント オプション [Module Id:1659] インファイン インファイン インター・エム インター・エム インター・スタック

●iDRAC9の設定項目です。選択した内容が製品出荷時に反映されます。

詳細は下記 URL より確認してください。

Integrated Dell Remote Access Controller 9ユーザーズ ガイド

[https://www.dell.com/support/manuals/ja-jp/idrac9-lifecycle-controller-v7.x-series/idrac9\\_7.xx\\_ug/](https://www.dell.com/support/manuals/ja-jp/idrac9-lifecycle-controller-v7.x-series/idrac9_7.xx_ug/管理下システムのセットアップ?guid=guid-e28d8370-8ad4-40aa-9ac6-3b8c53c71fd0&lang=ja-jp)管理下システムのセットアップ?guid=guid-e28d8370-8ad4-[40aa-9ac6-3b8c53c71fd0&lang=ja-jp](https://www.dell.com/support/manuals/ja-jp/idrac9-lifecycle-controller-v7.x-series/idrac9_7.xx_ug/管理下システムのセットアップ?guid=guid-e28d8370-8ad4-40aa-9ac6-3b8c53c71fd0&lang=ja-jp)

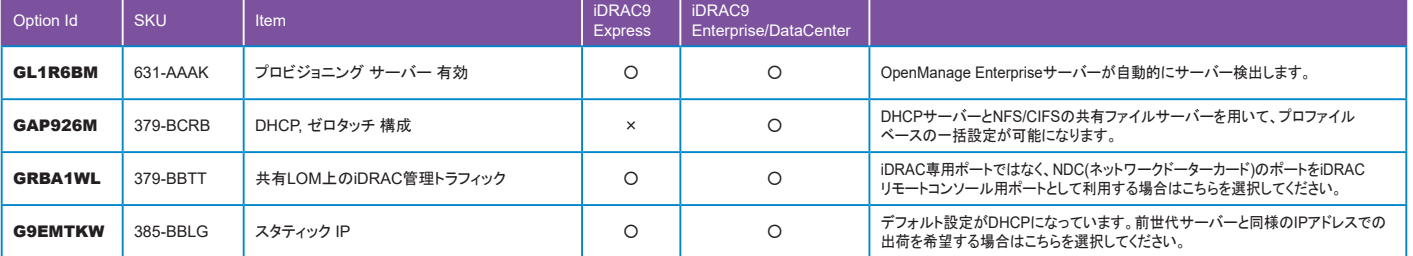

[組み込み型システム管理の構成詳細は](#page-48-1)49[ページ](#page-48-1)を参照してください。

[組み込み型システム管理の構成詳細は](#page-48-1)49[ページ](#page-48-1)を参照してください。

#### <span id="page-49-2"></span>パスワード [Module Id:1693] [構成フローへ戻る](#page-15-0)

●iDRACの初期パスワード設定をこちらで指定してください。

●セキュリティの観点から、レガシーパスワードは推奨しません。

●初期パスワードは、機器前面の情報タグに記載されています。情報タグの位置は[製品外観図\(前面\)で](#page-3-0)確認してください。

Option Id | SKU | Item | 詳細

- ●デフォルトパスワードの詳細は下記URLを確認してください。
- Dell PowerEdge iDRACのデフォルトのユーザー名とパスワードについて

<https://www.dell.com/support/kbdoc/ja-jp/000133536/>

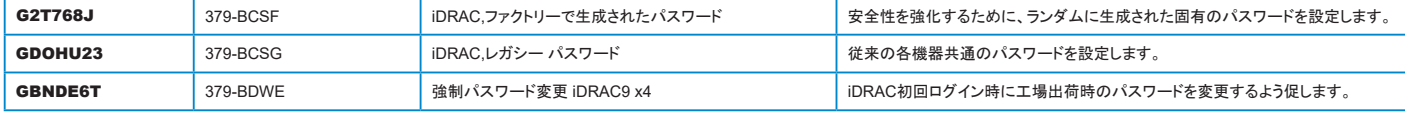

[組み込み型システム管理の構成詳細は](#page-48-1)49[ページ](#page-48-1)を参照してください。

### <span id="page-49-3"></span>iDRAC サービス モジュール [Module Id:1691] または、このことには、このことには、このことには、このことには、このことには、様成フローへ戻る

●iDRAC サービス モジュールは、サーバーのオペレーティング システム(OS)から入手される情報を使用して、iDRACの監視と構成の機能を補完する、 負荷の少ないサービスです。

●iSMを事前にインストールしておくと、Dellサポートに問い合わせる際に必要になる重要なログやサポート情報にすばやくアクセスできます。

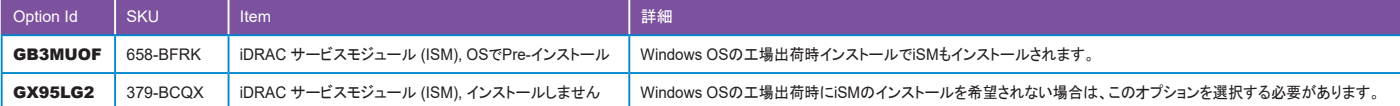

[組み込み型システム管理の構成詳細は](#page-48-1)49[ページ](#page-48-1)を参照してください。

オペレーティングシステム(OS)の構成詳細は39[ページを参照してください。](#page-38-0)

### <span id="page-49-1"></span>グループ マネージャー [Module Id:1692] また、 こころには アイディスク こうしゃ こうしゃ こうしゃ インター ([構成フローへ戻る](#page-15-2))

●iDRACグループ マネージャーは、同じ物理ローカル ネットワーク上に存在するiDRAC9が相互に通信できるようにする内蔵コンソールです。

- ●この機能を有効にする場合は、 IDRAC エンタープライズ / IDRAC データセンターが必要です。
- ●グループ マネージャー の詳細はこちらで確認してください。

iDRAC9グループ マネージャー

https://www.dell.com/support/manuals/ja-jp/idrac9-lifecycle-controller-v7.x-series/idrac9 7.xx\_ug/idrac9グループ-マネージャー?guid=guid-ba6374e5-65eb-[4651-b212-0e5488fceb66&lang=ja-jp](https://www.dell.com/support/manuals/ja-jp/idrac9-lifecycle-controller-v7.x-series/idrac9_7.xx_ug/idrac9グループ-マネージャー?guid=guid-ba6374e5-65eb-4651-b212-0e5488fceb66&lang=ja-jp)

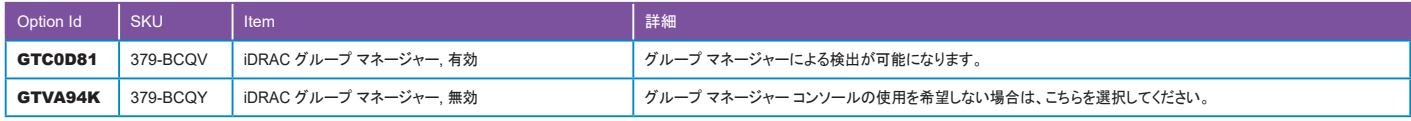

[組み込み型システム管理の構成詳細は](#page-48-1)49[ページ](#page-48-1)を参照してください。

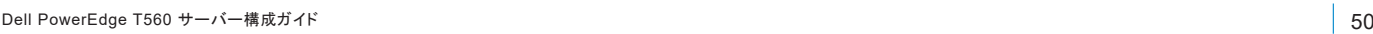

<span id="page-49-0"></span>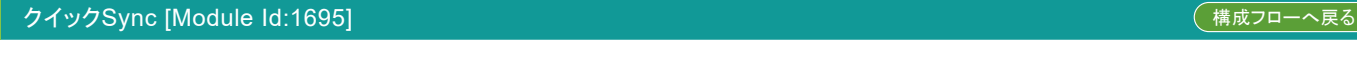

●Quick Sync 2モジュールを使用することにより、OpenManage Mobileがインストールされたモバイル端末(Android/iOS)からサーバーをワイヤレスで 管理できるようになります。

# ●OpenManage Mobileの詳細についてはこちらで確認してください。

Dell OpenManage Mobileのサポート

構成詳細情報

<https://www.dell.com/support/kbdoc/ja-jp/000176046/support-for-dell-emc-openmanage-mobile>

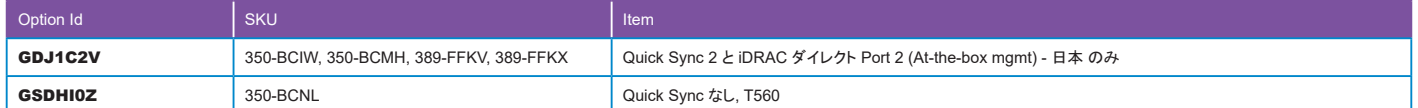

<span id="page-50-0"></span>有効 仮想化 [Module Id:1653] [構成フローへ戻る](#page-15-4)

●Windows Serverを工場インストールした場合のオプション項目です。Hyper-Vを有効化して出荷する場合はこちらのオプションを選択してください。

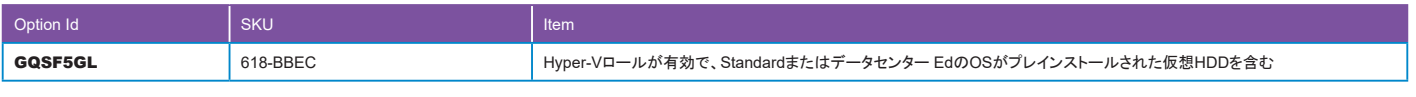

. . . . . .

オペレーティングシステム(OS)の構成詳細は39[ページを参照してください。](#page-38-0)

### <span id="page-50-1"></span>**仮想化 ソフトウェア と サポート [Module Id:1665]** そうしょう しゅうしょう しゅうしょう しゅうしょう ([構成フローへ戻る](#page-15-3))

●OS[ModuleId:1650]で、"VMware ESXi"を選択した場合、こちらからライセンスを選択してください。

- ●尚、ROBOライセンスは末尾にまとめて記載していますのでそちらを確認してください。
- ●こちらに記載のないOEM VMwareライセンスは、ソリューション コンフィギュレーター内の[SOFTWARE]>[Data Center Virtualization & Cloud Infrastructure -[APPEDVCI]]から選択が可能です。もしくは、営業担当までお問い合わせください。

**W** VMware vSphere エディションライセンス

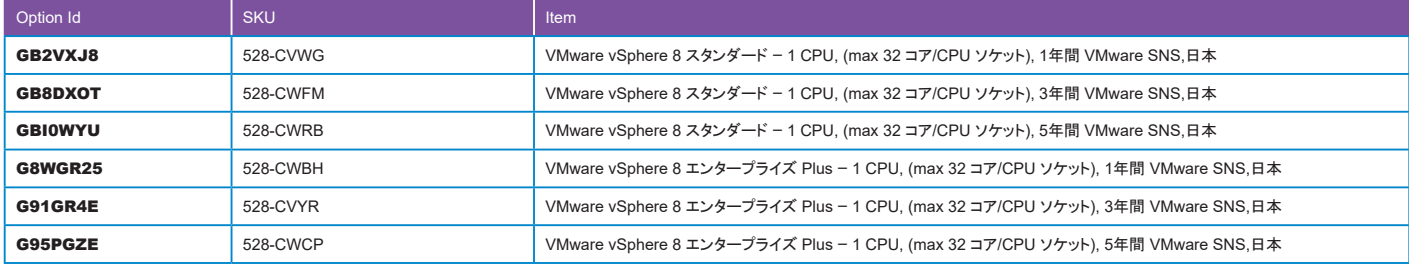

●要件に合ったエディション、ライセンス期間を選択し、搭載するCPU数と同じ数量を構成してください。 尚、32コアを超えるCPUを搭載している場合は32コアごとに1ライセンス 構成してください。

### **VMware vCenter ライセンス**

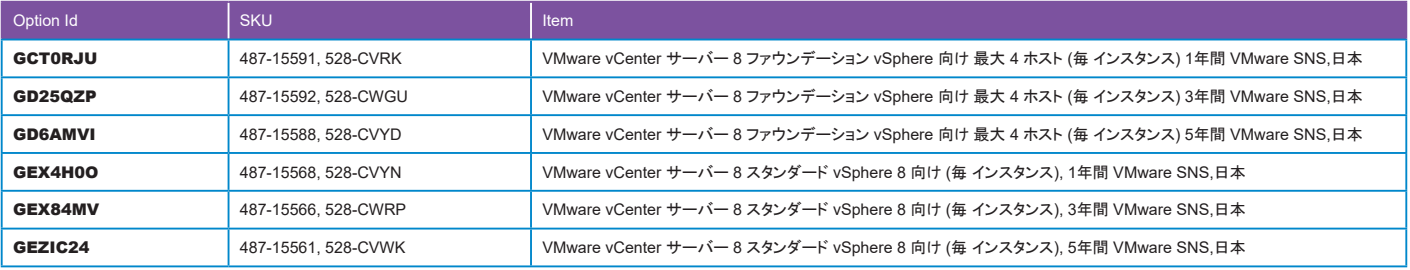

●管理対象の台数とライセンス期間を考慮して選択してください。

# **仮想化 ソフトウェア と サポート [Module Id:1665](続き)** はっぽん はんしゃ はんしゃ はんしゃ インター ([構成フローへ戻る](#page-15-3)

### VMware vSphere Essentials kit/Acceleration Kit

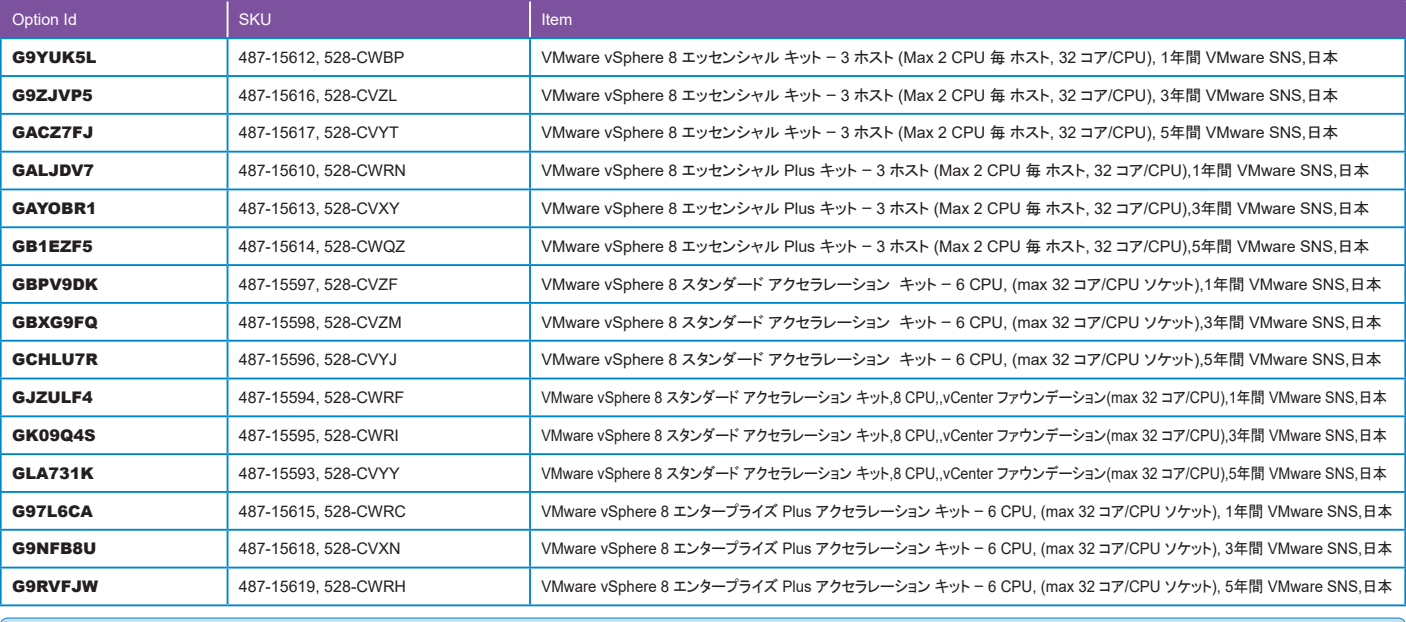

. . . . . .

●キット製品は、 エディションライセンスとvCenterライセンスがセットになった製品です。 キット内容とライセンス期間を考慮して選択してください。

### **VMware vSAN ライセンス**

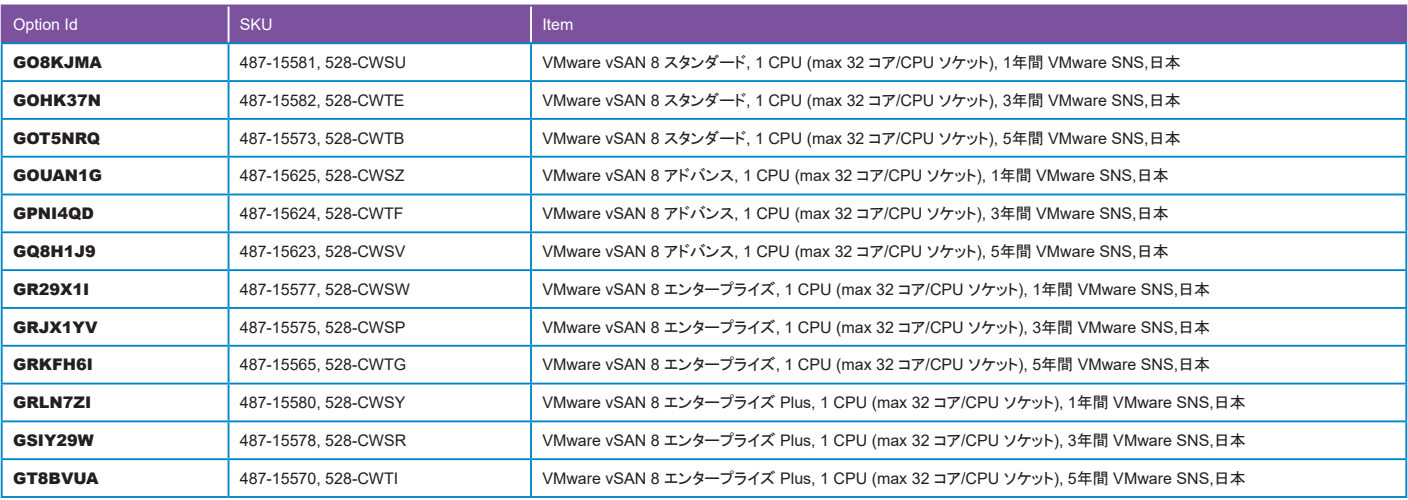

●要件に合ったエディション、ライセンス期間を選択し、搭載するCPU数と同じ数量を構成してください。 尚、32コアを超えるCPUを搭載している場合は32コアごとに1ライセンス 構成してください。

●vSphere エディションライセンスは含まれませんので別途構成してください。

### VMware HCI Kit ライセンス

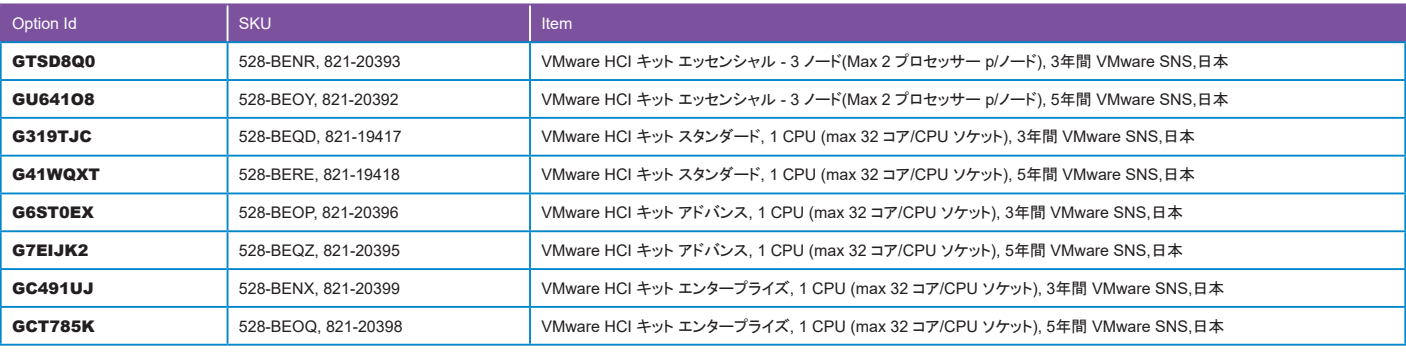

●HCIキットライセンスは、 エディションライセンスとvSANライセンスがセットになった製品です。 キット内容とライセンス期間を考慮して選択してください。

 $\blacksquare$ 

# |仮想化 ソフトウェア と サポート [Module Id:1665] (続き) ねっちょう インファン インファン インター ([構成フローへ戻る](#page-15-3)

### **VMware vSphere Scale Out ライセンス**

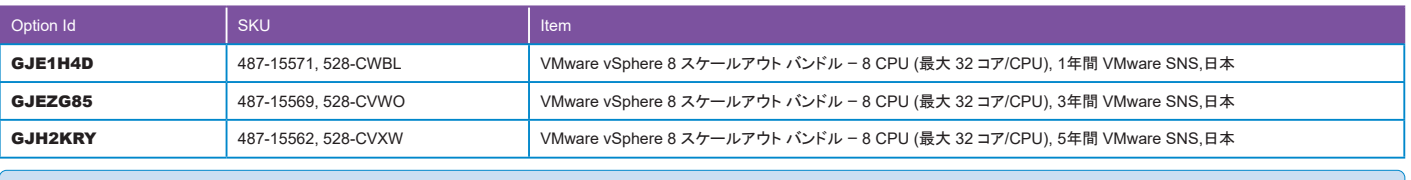

. . . . . .

●ライセンス期間を考慮し、 管理ノード当たり8CPUごとに1ライセンス構成してください。

### **VMware Desktop ライセンス**

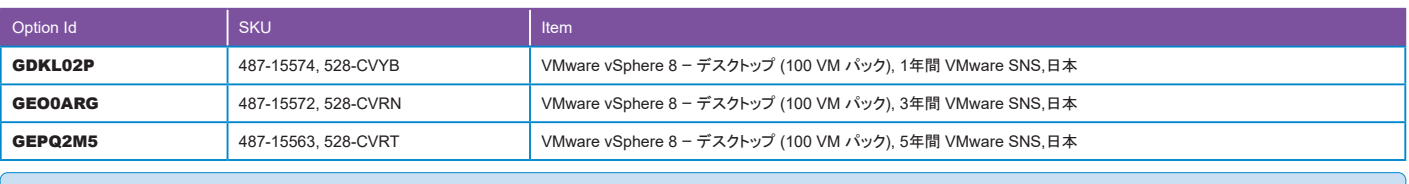

●ライセンス期間を考慮し、サーバー上の仮想デスクトップ100接続ごとに1ライセンス構成してください。

### vSphere Remote Office Branch Office (ROBO) ライセンス

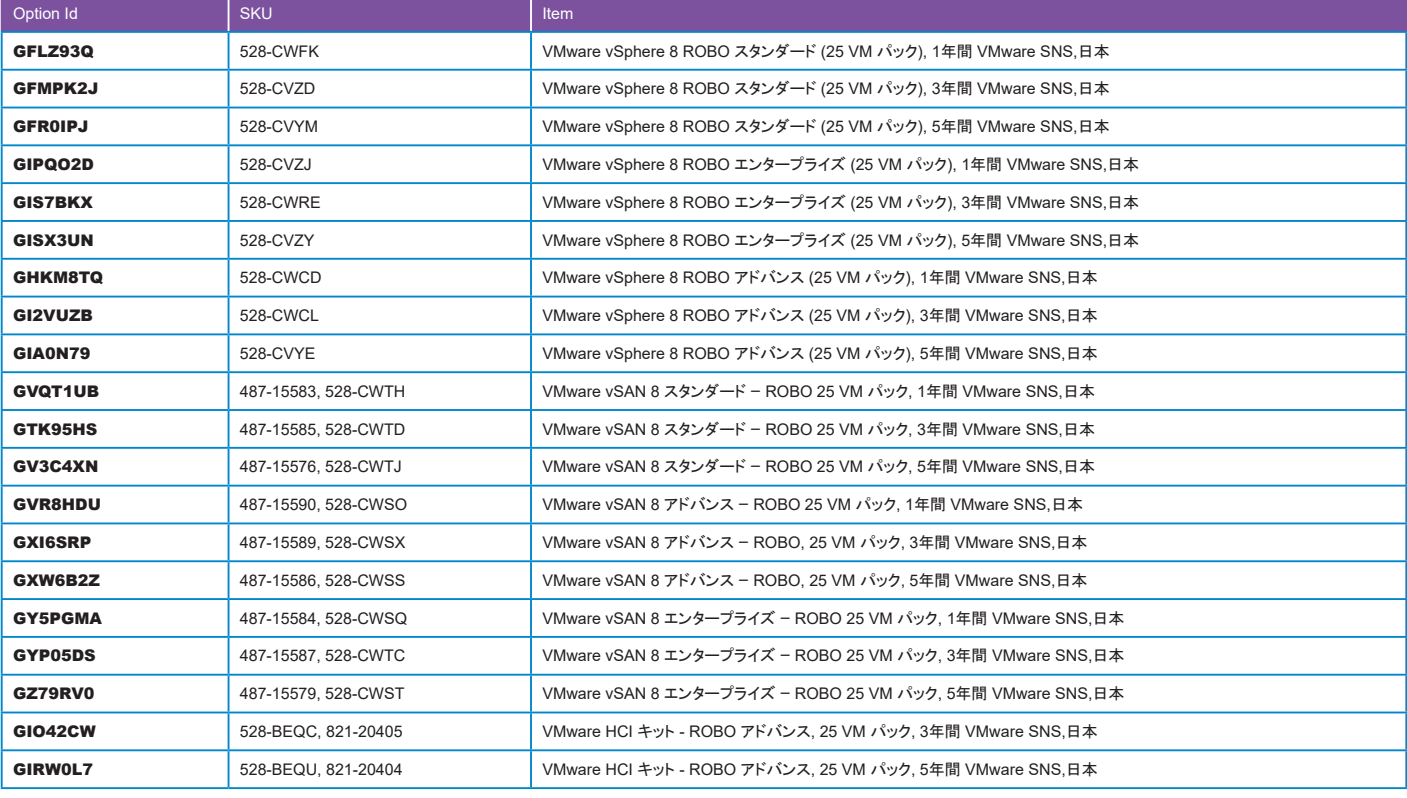

●ROBOライセンスは、 仮想マシン25台以下の小規模環境向けライセンスです。 ライセンスの種類と期間を考慮して構成してください。 尚、 ROBOライセンスの追加購入による仮想マシン追加はできませんので注意してください。

オペレーティングシステム(OS)の構成詳細は39[ページを参照してください。](#page-38-0)

ブート 最適化 ストレージ カードの構成詳細は38[ページを参照してください。](#page-37-0)

<span id="page-52-0"></span>ラックレール [Module Id:1610] そのことには、このことによることによって、このことによって、このことには、このことには、このことには、<br>- インタルール [Module Id:1610]

●キャスターホイールが必要な場合は、こちらから選択してください。

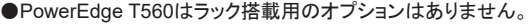

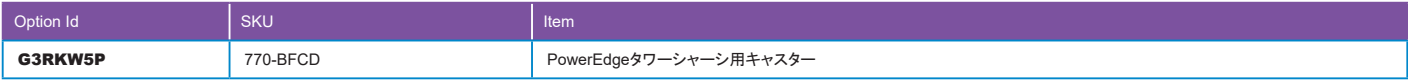

# <span id="page-53-0"></span>サーバーアクセサリー [Module Id:1630] また、 ここには アクセサリー [Module Id:1630]

●"8X DVD-ROM, USB, 外付け[Option Id:GQ2O9CA][SKU:429-ABJU]"は外付けのドライブです。本体に内蔵するドライブは、内蔵 光学 ドライブ [Module Id:1600]から 選択してください。

. . . . . .

. . . . . . . . . . . . . . . . . .

●"内蔵 USB 3.0 カード[Option Id:GHEAGN8][SKU:385-BBOW]"は内蔵USB製品の接続用ポートです。外付けオプションの接続用ではありません。

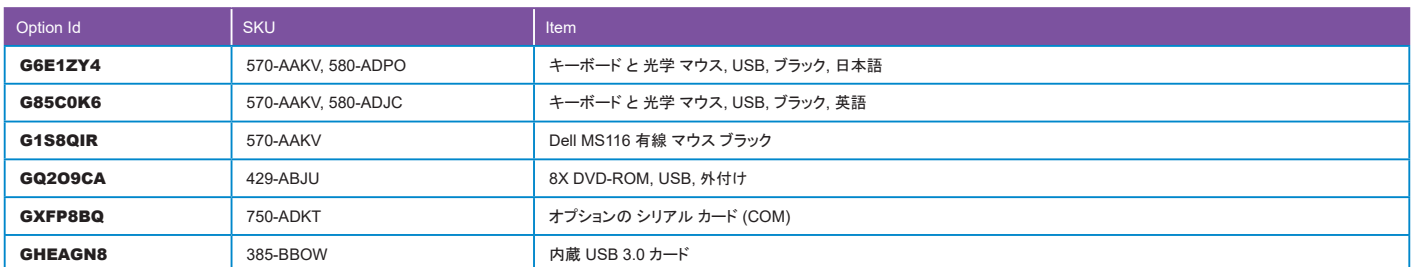

### 内蔵 光学 ドライブの構成詳細は54[ページを参照してください。](#page-53-1)

PCIeライザの構成詳細は34[ページを参照してください。](#page-33-0)

# <span id="page-53-1"></span>ールの <mark>([構成フローへ戻る](#page-15-7)) はない (Module Id:1600]</mark> インタン (Module Id:1600) はない (Module Id:1600) はない (Module Id:1600) はない (Modu

●PowerEdge T560本体に内蔵する光学ドライブはこちらから選択してください。外付けドライブは、サーバーアクセサリー [Module Id:1630]から選択が可能です。 ●LTOドライブと同時に搭載する場合は、「TBU 付」を選択してください。

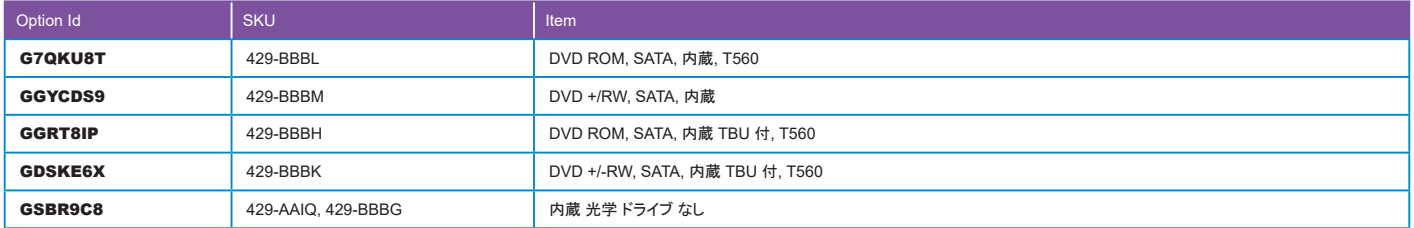

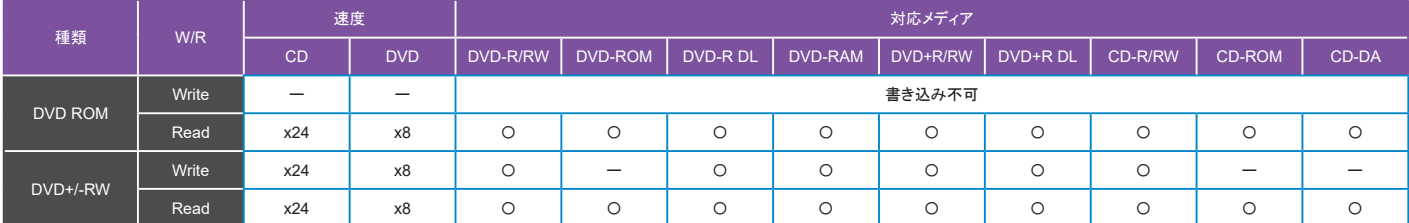

LTO テープ メディアの構成詳細は55[ページを参照してください。](#page-54-0)

PCIeライザの構成詳細は34[ページを参照してください。](#page-33-0)

 $\alpha$ 

<span id="page-54-0"></span>●LTOドライブは、内蔵 光学 ドライブ [Module Id:1600]で"内蔵 光学 ドライブ なし[Option Id:GSBR9C8][SKU:429-AAIQ, 429-BBBG]"または、「TBU 付」ドライブが 選択されている場合に表示されます。LTOドライブが表示されていない場合はこちらの選択を変更してください。

. . . . . .

- ●「ODD 付」は光学ドライブとの同時搭載に対応した製品です。光学ドライブ(TBU 付)が選択されている場合、自動で変更されます。
- ●LTOドライブを選択すると、ファン [Module Id:1531]が、"高性能 ファン x7 ファンの冗長性付[Option Id:GOT6NH8][SKU:384-BDBD]"に変更されます。これにより ファンの冗長化やGPUの搭載可能枚数などに影響する場合がありますので、それぞれの項目を確認してください。
- ●LTOドライブは付属の「Dell HBA355i」 経由で接続されます。このカードはPCIeスロット5に搭載されますのでスロットの空き状況に注意してください。
- ●各OSでのサポート状況については使用するバックアップソフト提供元の情報を確認してください。
- ●LTOドライブには「LTOテープクリーナー」が付属していますが、消耗品のため追加購入をお勧めいたします。

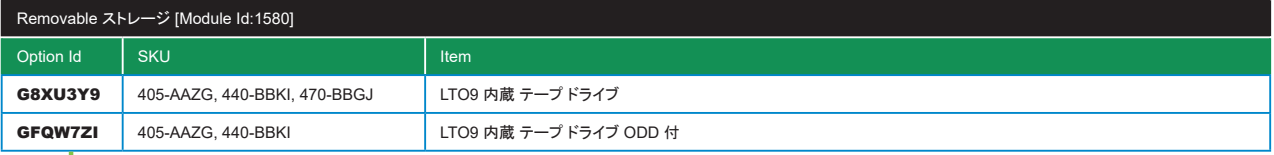

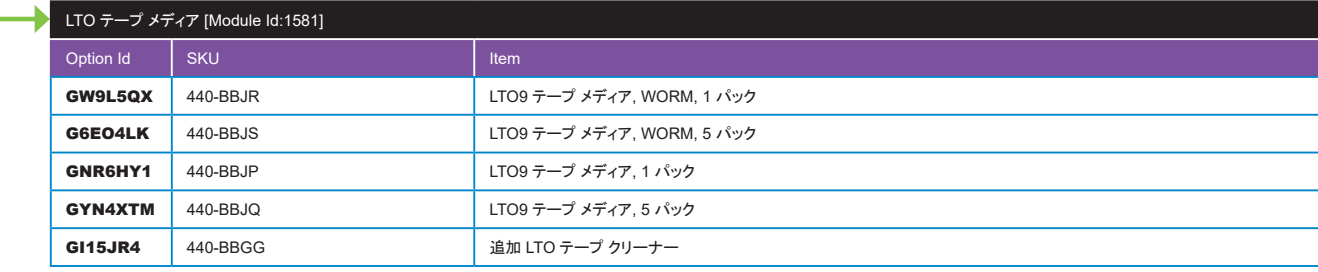

Worm:Write Once Read Many

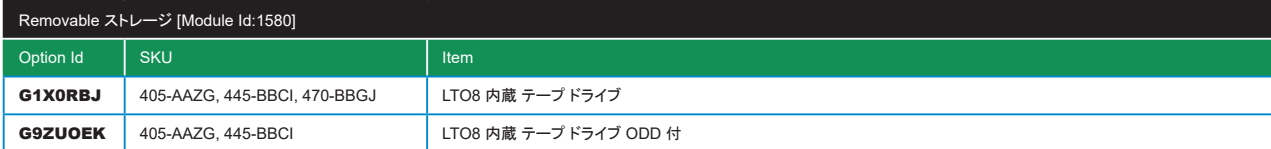

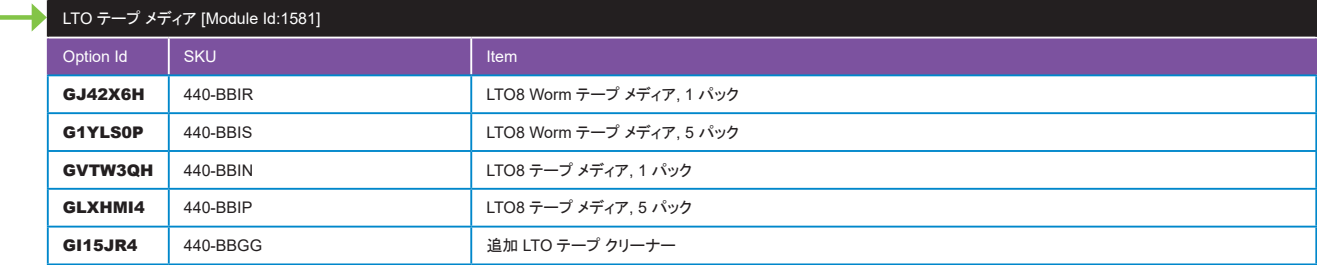

Worm:Write Once Read Many

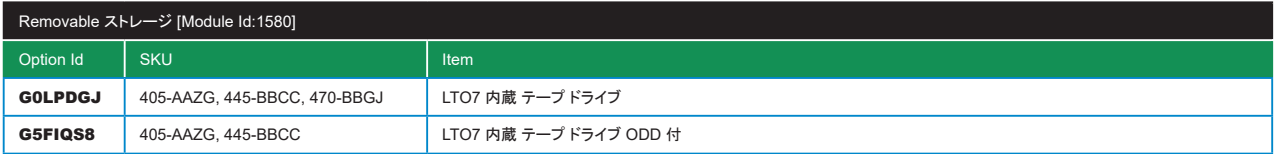

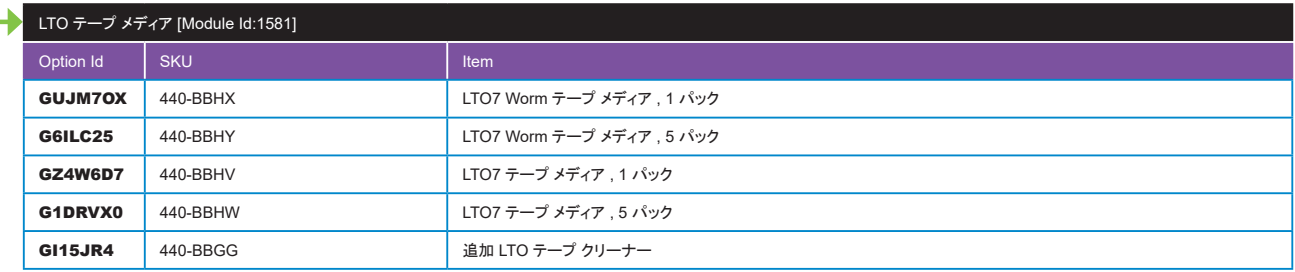

Worm:Write Once Read Many

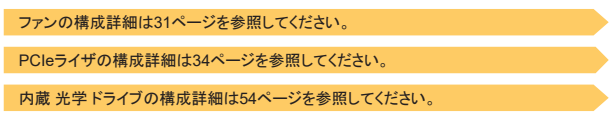

<span id="page-55-0"></span>保守サービス(延長・アップグレード) [Module Id:30], HDD返却不要サービス エンタープライズ 向け [Module Id:159], オンサイト診断 サービス [Module Id:713], コンポーネント返却不要サービス エンタープライズ 向け [Module Id:200394] [構成フローへ戻る](#page-17-0)

### ●今後、サポート体系の変更が予定されています。最新の情報は営業担当にお問合せください。

#### 保守サービスは下記のモジュールの組み合わせです。

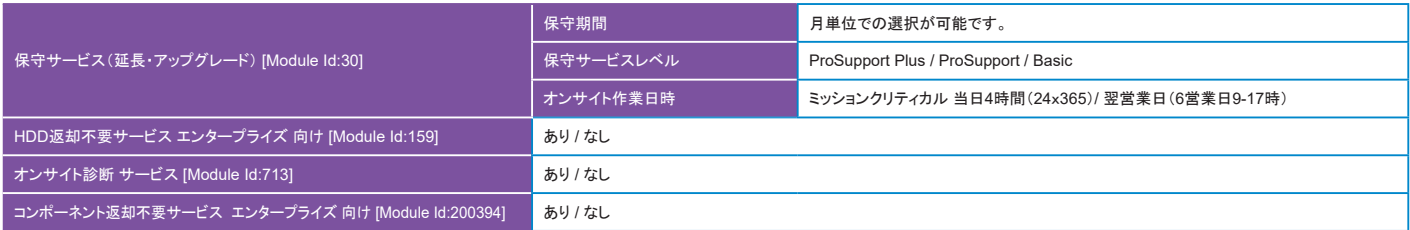

#### ■保守サービスレベルの比較

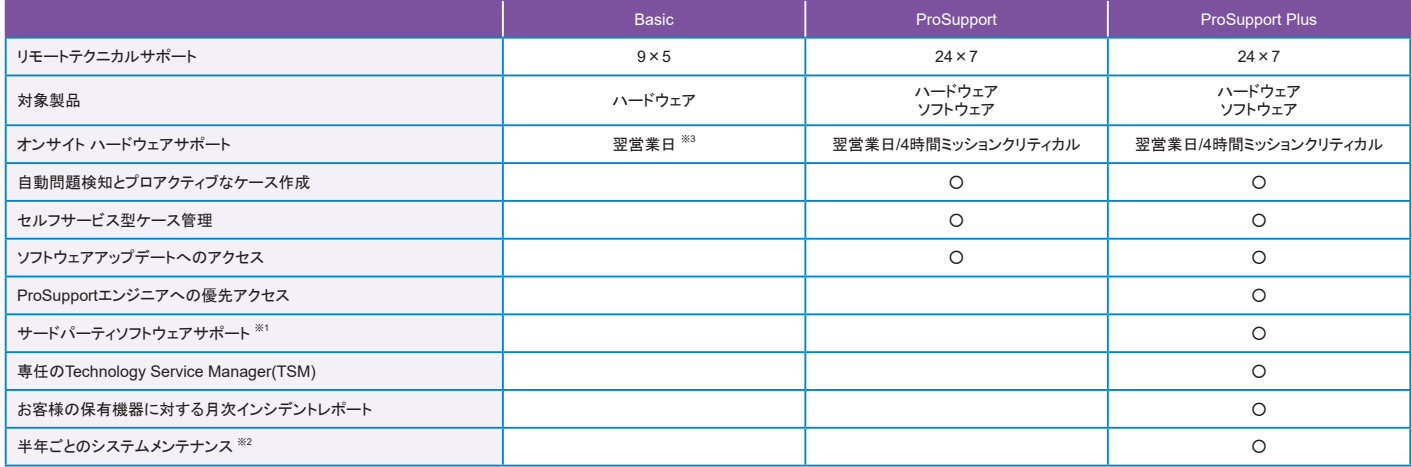

※1 対象サードパーティソフトウェアに限ります。サードパーティベンダーがサポートを終了したバージョンについてはサービス適用外となります。<br>- サポート提供時間、サポート内容はサードパーティベンダーとの契約内容により異なります。サードパーティベンダーから解決策が提供されない場合があります。<br>※2 Dell Technologies の機器を最新の状態に保つため、対象ファームウェア、BIOS、ドライバーの最新バージョンをインストールするサー ※3 一部パーツに対しては配送のみ、エンジニア訪問はありません。

#### オンサイト作業日時

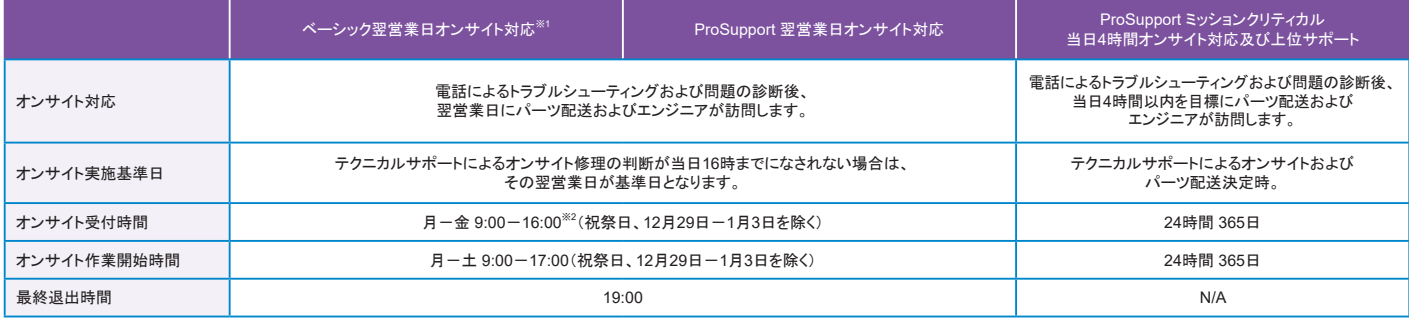

※1 一部パーツに対しては配送のみ、エンジニア訪問はありません。

※2 時間以降の受付は翌営業日オンサイト対応となります。

保守サービス(延長・アップグレード) [Module Id:30], HDD返却不要サービス エンタープライズ 向け [Module Id:159], rk v) ッービス (延長・フ ップソレートノ [wiodule id:30j, ribb返却不妄ッービス エンタープライズ 向け [wiodule id:139j, comple interval of [構成フローへ戻る](#page-17-0)<br>オンサイト診断 サービス [Module Id:713], コンポーネント返却不要サービス エンタープライズ 向け [Module Id:200394](続き)

●お電話いただく前に、システム本体に記載されているサービス タグ(またはエクスプレス サービス コード)をご用意ください。

- ●エクスプレス サービス コードはサービス タグを10桁以上の数値に置き換えたものであり、電話でのお問い合わせの際に入力できるようになっています。 ●HDD 返却不要サービスは、ハードディスク故障により、ハードディスクを交換した際に、故障したハードディスクを返却することなく、お客様が保持できるサービスです。
- これにより、故障したハードディスクに機密データが含まれていた場合でも、お客様のセキュリティポリシーに基づいて取り扱うことができます。
- ●オンサイト診断サービスは、ProSupport 以上で提供されるオンサイトオプションで、当日 4 時間または翌営業日対応オンサイトでの提供となります。 電話による問題の簡易切り分けを実施し、パーツの手配とともにエンジニアがオンサイトします。現地にてトラブルシューティングとパーツ交換を実施します。
- ●1000台以上の環境やデータセンター向け保守サービスは別途営業担当までお問い合わせください。

#### ●詳細は次のURLで確認してください。

サポート概要トップ

<https://www.dell.com/learn/jp/ja/jpcorp1/service-contracts-support-services>

インフラストラクチャ向けDellプロサポート プラス (Dell ProSupport Plus for Infrastructure)

[https://www.dell.com/Learn/jp/ja/jpcorp1/legal\\_docs/dell-prosupport-plus-for-infrastructure-sd-ja.pdf](https://www.dell.com/Learn/jp/ja/jpcorp1/legal_docs/dell-prosupport-plus-for-infrastructure-sd-ja.pdf)

インフラストラクチャ向けDellプロサポート(Dell ProSupport for Infrastructure)

[https://www.dell.com/Learn/jp/ja/jpcorp1/legal\\_docs/dell-prosupport-for-infrastructure-sd-ja.pdf](https://www.dell.com/Learn/jp/ja/jpcorp1/legal_docs/dell-prosupport-for-infrastructure-sd-ja.pdf)

ベーシック ハードウェア サービス (Basic Hardware Services)

[https://www.dell.com/learn/jp/ja/jpcorp1/legal\\_docs/basic-hardware-service-commercial-sd-jp.pdf](https://www.dell.com/learn/jp/ja/jpcorp1/legal_docs/basic-hardware-service-commercial-sd-jp.pdf)

ハード ドライブ返却不要サービス/コンポーネント返却不要サービス (Keep Your Hard Drive for Enterprise/Keep Your Components for Enterprise)

[https://www.dell.com/learn/jp/ja/jpcorp1/legal\\_docs/keep-your-hard-drive-for-enterprise-keep-your-component-for-enterprise-sd-ja.pdf](https://www.dell.com/learn/jp/ja/jpcorp1/legal_docs/keep-your-hard-drive-for-enterprise-keep-your-component-for-enterprise-sd-ja.pdf)

Dell EMCオンサイト診断サービス (Dell EMC Onsite Diagnosis Service)

[https://www.dell.com/learn/jp/ja/jpcorp1/legal\\_docs/dell-prosupport-global-onsite-diagnostic-service-ja.pdf](https://www.dell.com/learn/jp/ja/jpcorp1/legal_docs/dell-prosupport-global-onsite-diagnostic-service-ja.pdf)

### <span id="page-56-0"></span>ジャンプスタート・トレーニング [Module Id:736] または、 ここには、 インター・コンピュータ ([構成フローへ戻る](#page-17-1))

- ●エデュケーションサービスは、お客様の IT 投資を最大限に活かせるよう、将来にわたって有益な正しいスキルを身につけるトレーニングプログラムを提供します。 ●様々なトレーニングオプションを用意しているため、講義形式、バーチャルトレーニング、eラーニングによる自己学習型トレーニングなどがあり、お客様のご都合に 合う形態でトレーニングが受講できます。
- ●トレーニングクレジットを取得するには、ハードウェアとともに購入、またはクレジット単体での購入が可能です。
- ●トレーニングクレジットは、一括購入または、期ごとに必要なクレジットを追加・累積することも可能です。トレーニングクレジットは購入日から1年間有効で、デル エデュケ ーションサービスが提供するすべてのトレーニングコースに利用できます。
- ●現在提供可能なコース一覧など、詳細は、エデュケーションサービス([JPDellEducationServices@Dell.com](mailto:JPDellEducationServices%40Dell.com?subject=))までお問合せください。

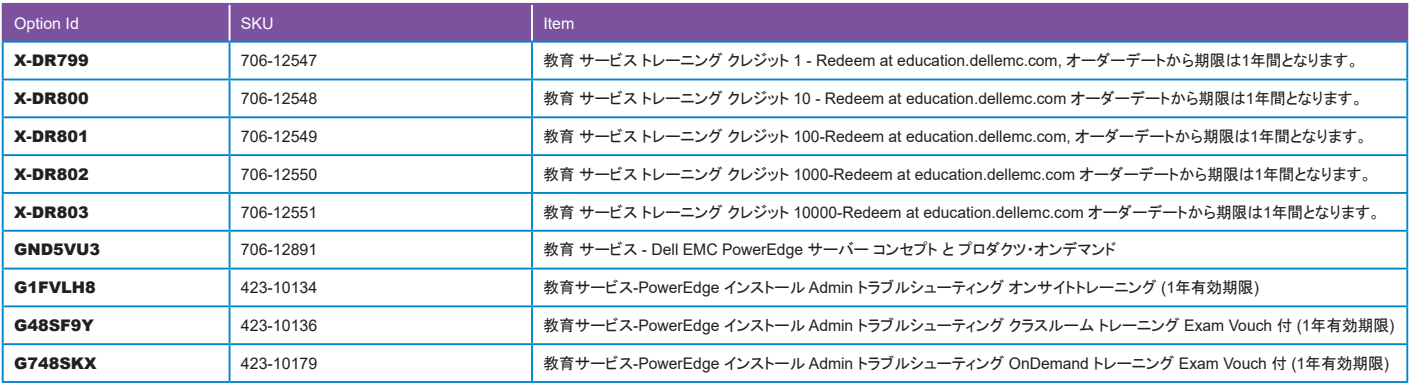

<span id="page-57-0"></span>●当サービスには、特定のパートナー及び特定顧客向けのサービスが含まれています。

●詳細については営業担当にお問合せください。

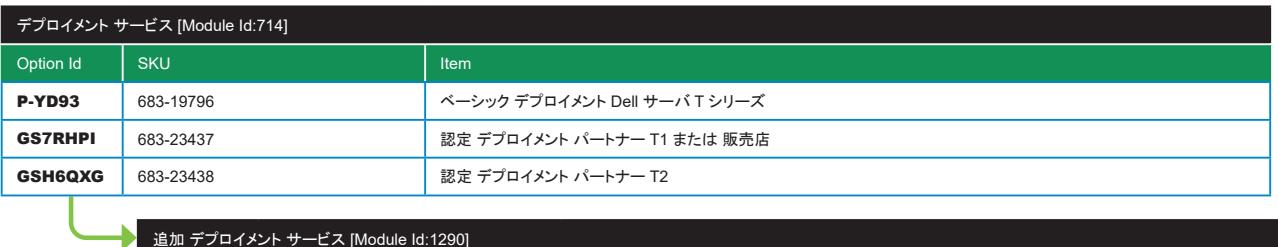

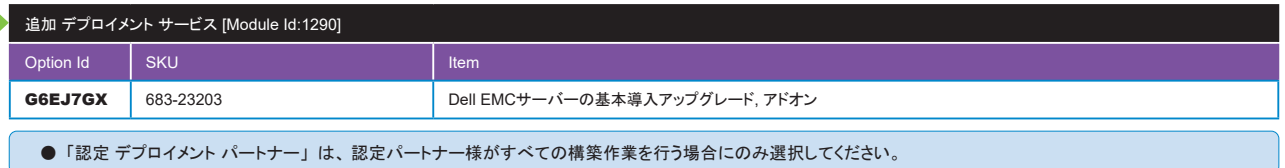

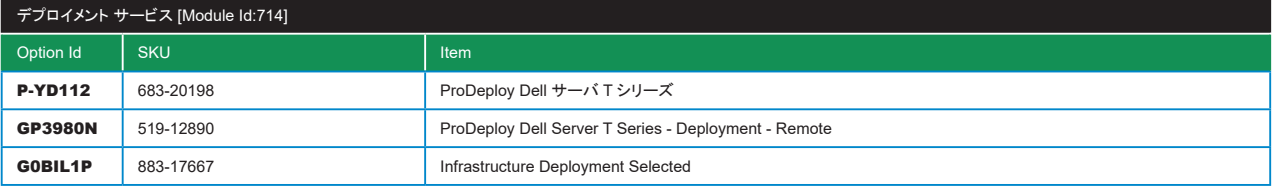

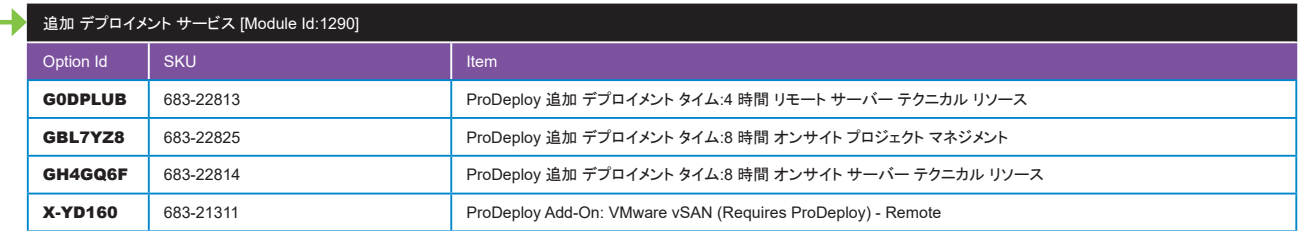

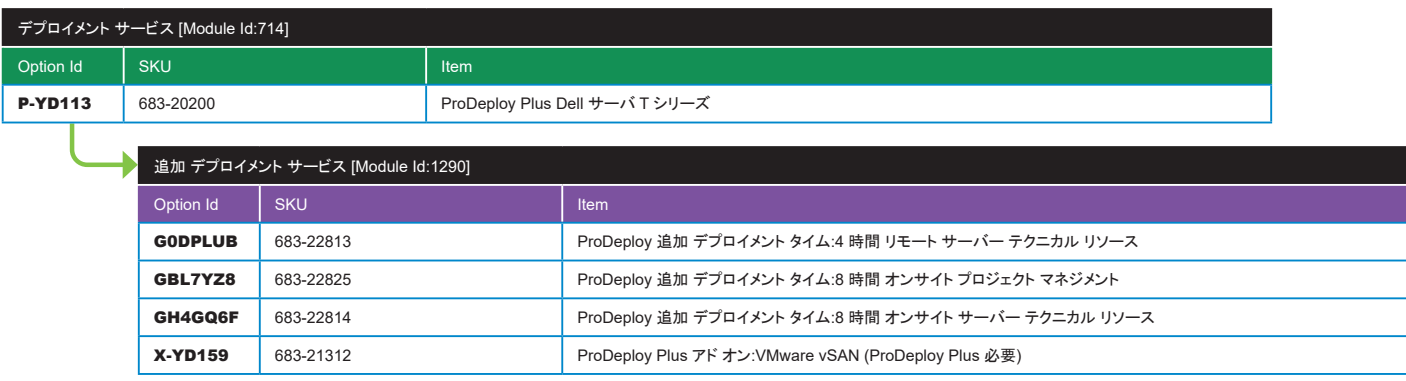

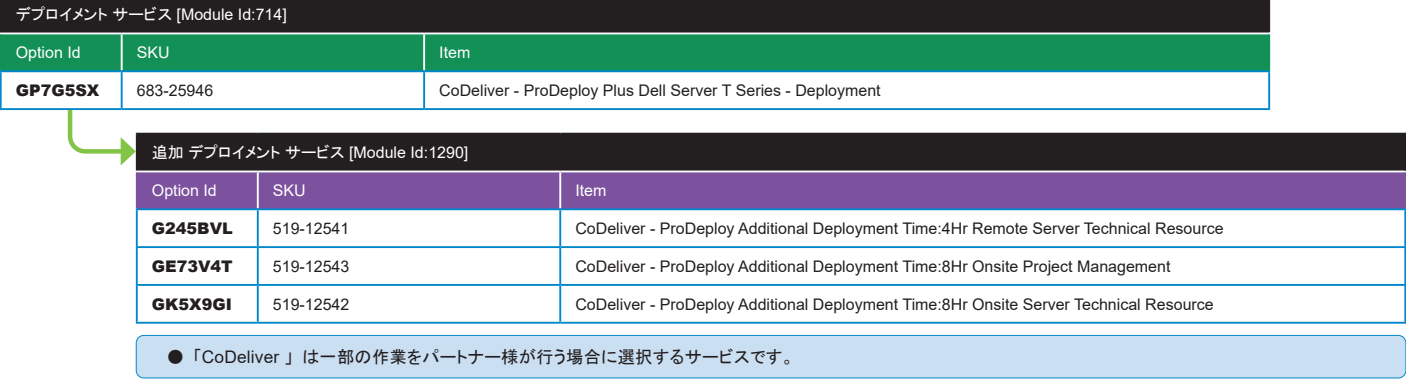

# デプロイメント サービス [Module Id:714], 追加 デプロイメント サービス [Module Id:1290](続き) インプレート ([構成フローへ戻る](#page-18-0))

. . . . . . . .

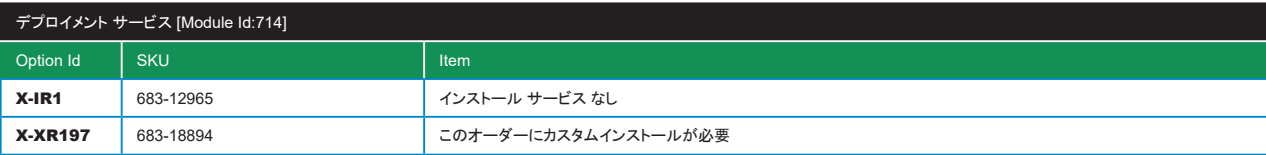

. . . . . . . . .

### ■導入前・導入時・導入後のサービス比較

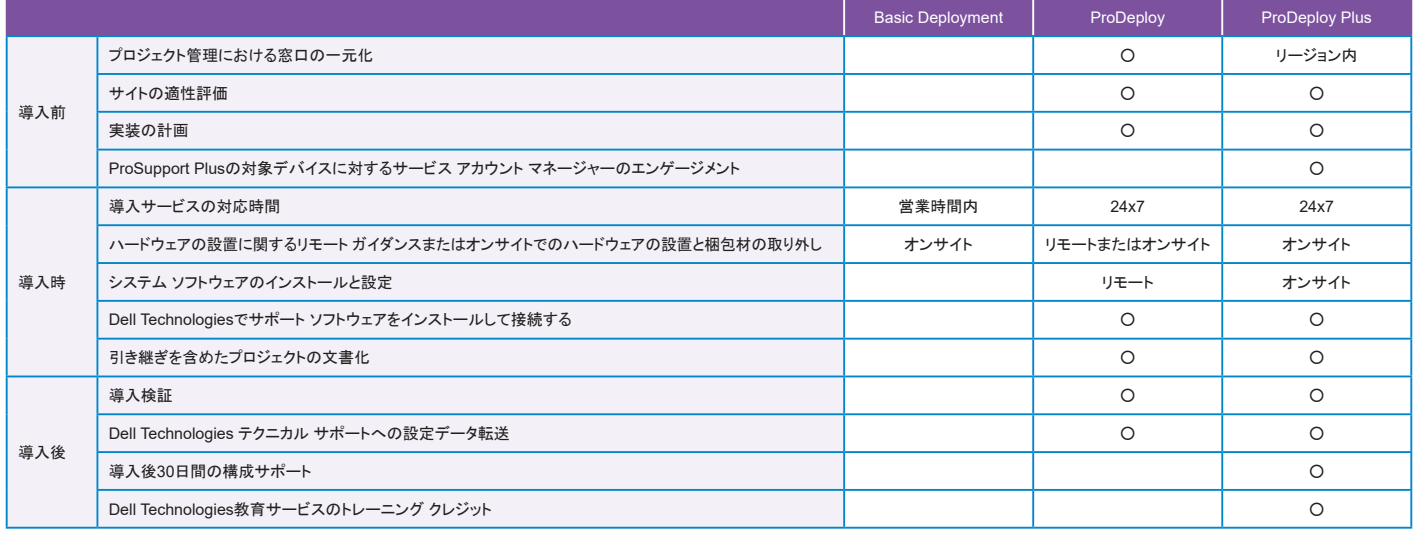

●Dell Technologies、Dell、EMC、Dell EMCおよびその他の登録商標は、Dell Inc.またはその子会社の登録商標です。

● Intel、インテル、Intel ロゴ、Intel Inside、Intel Inside ロゴ、Xeon、Xeon Platinum、Xeon Gold、Xeon Silver、Xeon Bronze、Xeon Phi、Xeon Inside は、

アメリカ合衆国および/またはその他の国における Intel Corporation の商標です。

● Microsoft、Windows ロゴは、米国 Microsoft Corporation の米国およびその他の国における登録商標です。

● <del>Willareson, Willareson, Willareson, Willareson,</del><br>● その他の社名及び製品名は各社の商標または登録商標です。

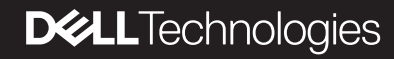